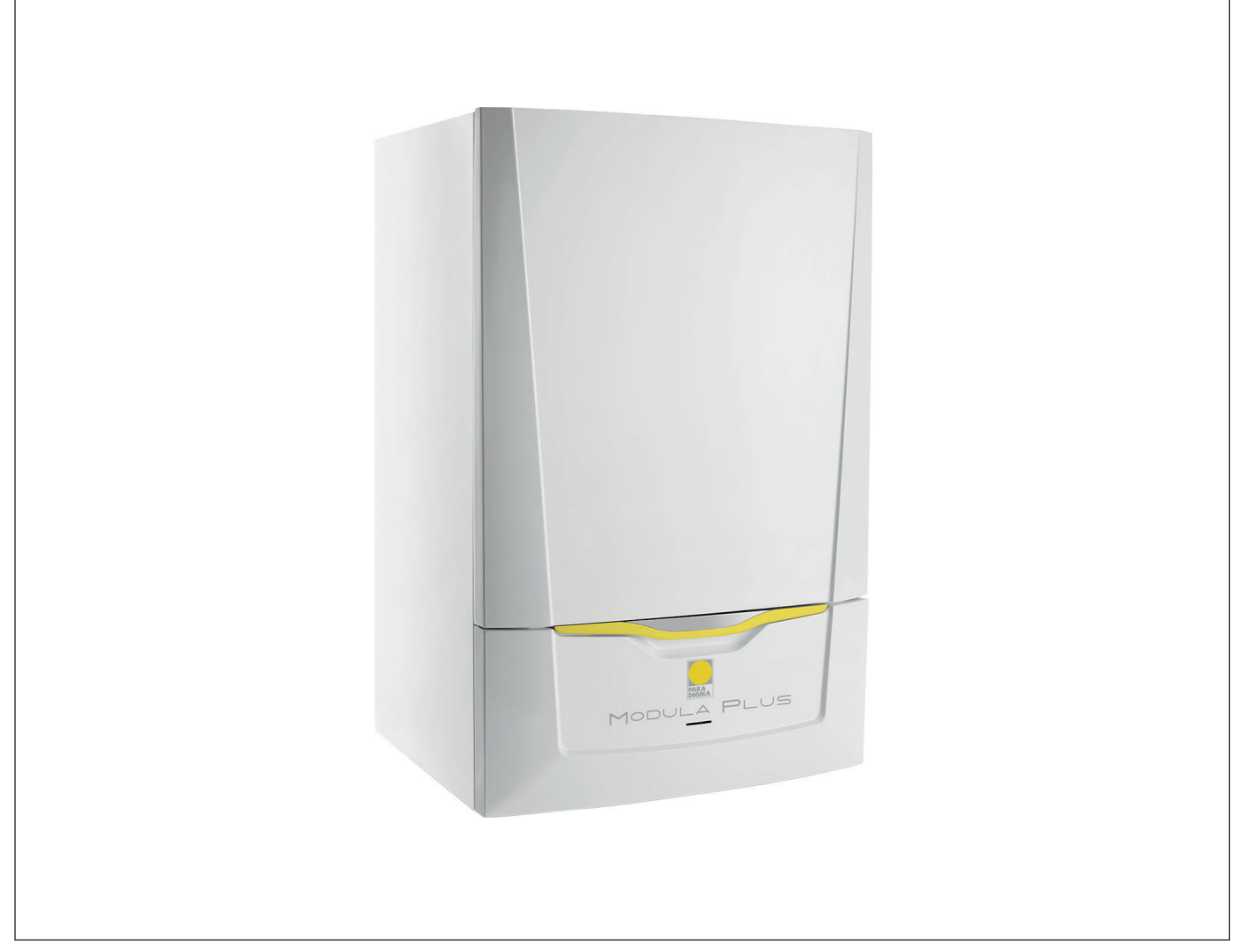

# Manuale di Installazione e Manutenzione

Caldaia a condensazione a gas

Modula Plus 15s - 15ds - 25s - 25ds - 28c - 35s - 35ds - 35c

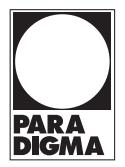

## Gentile cliente,

grazie per aver acquistato questo apparecchio.

Legga attentamente il presente manuale prima di utilizzare il prodotto e lo riponga in un luogo sicuro per consultazioni successive. Per garantire un costante funzionamento efficiente e sicuro, consigliamo di eseguire regolarmente la manutenzione del prodotto. La nostra organizzazione di assistenza e post vendita può fornire sostegno a riguardo.

Ci auguriamo possa usufruire per anni di un funzionamento privo di inconvenienti di questo prodotto.

## Indice

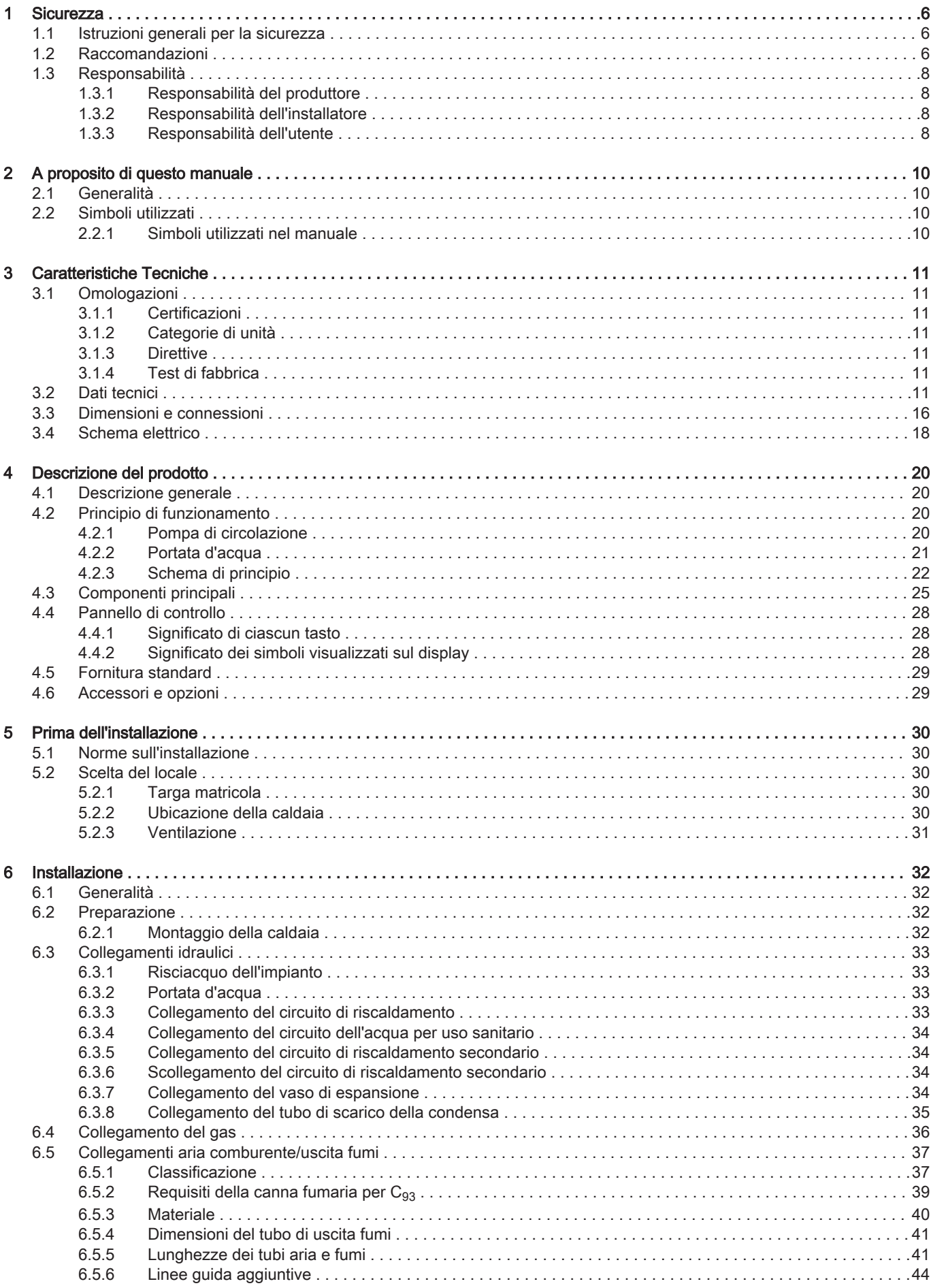

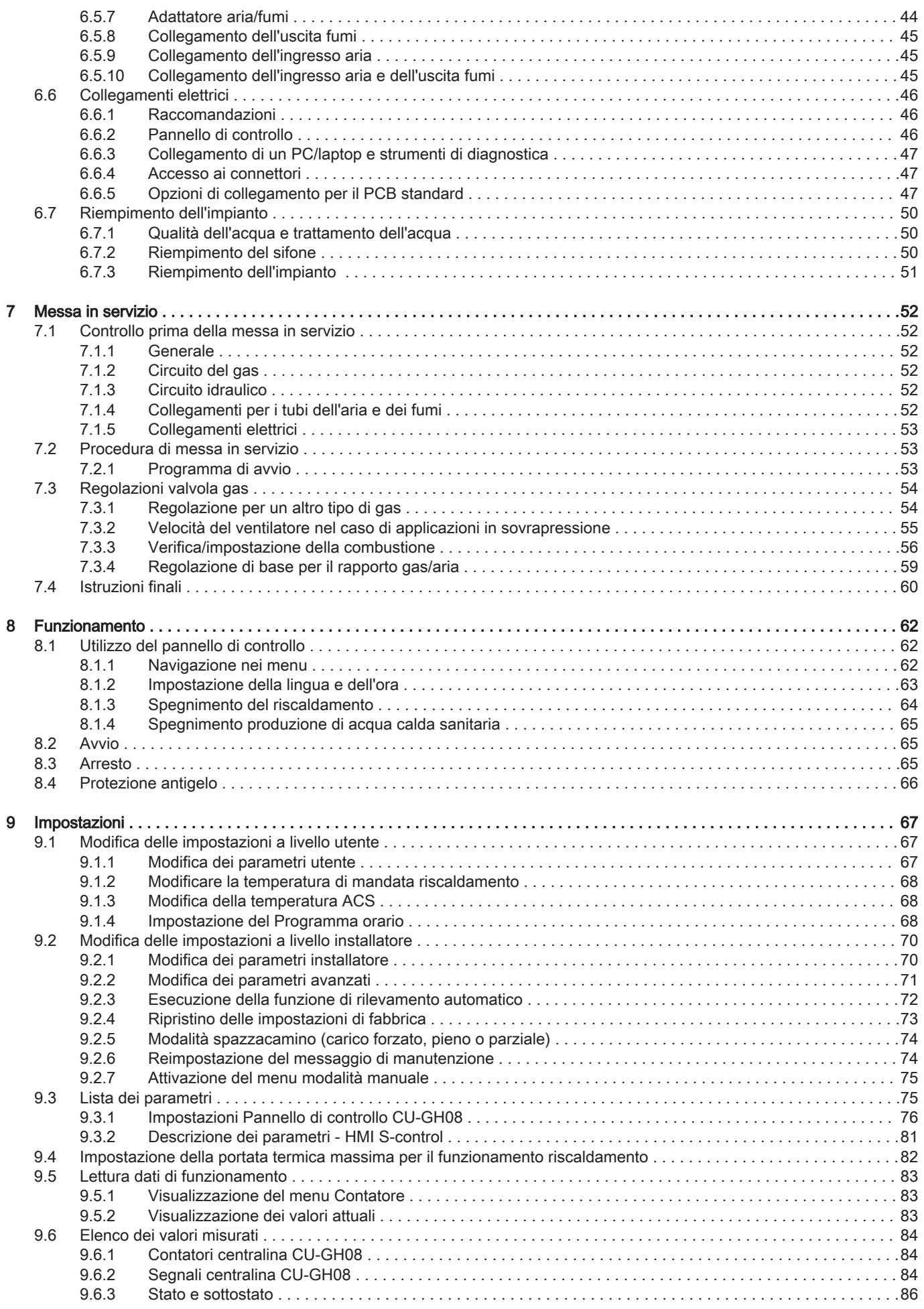

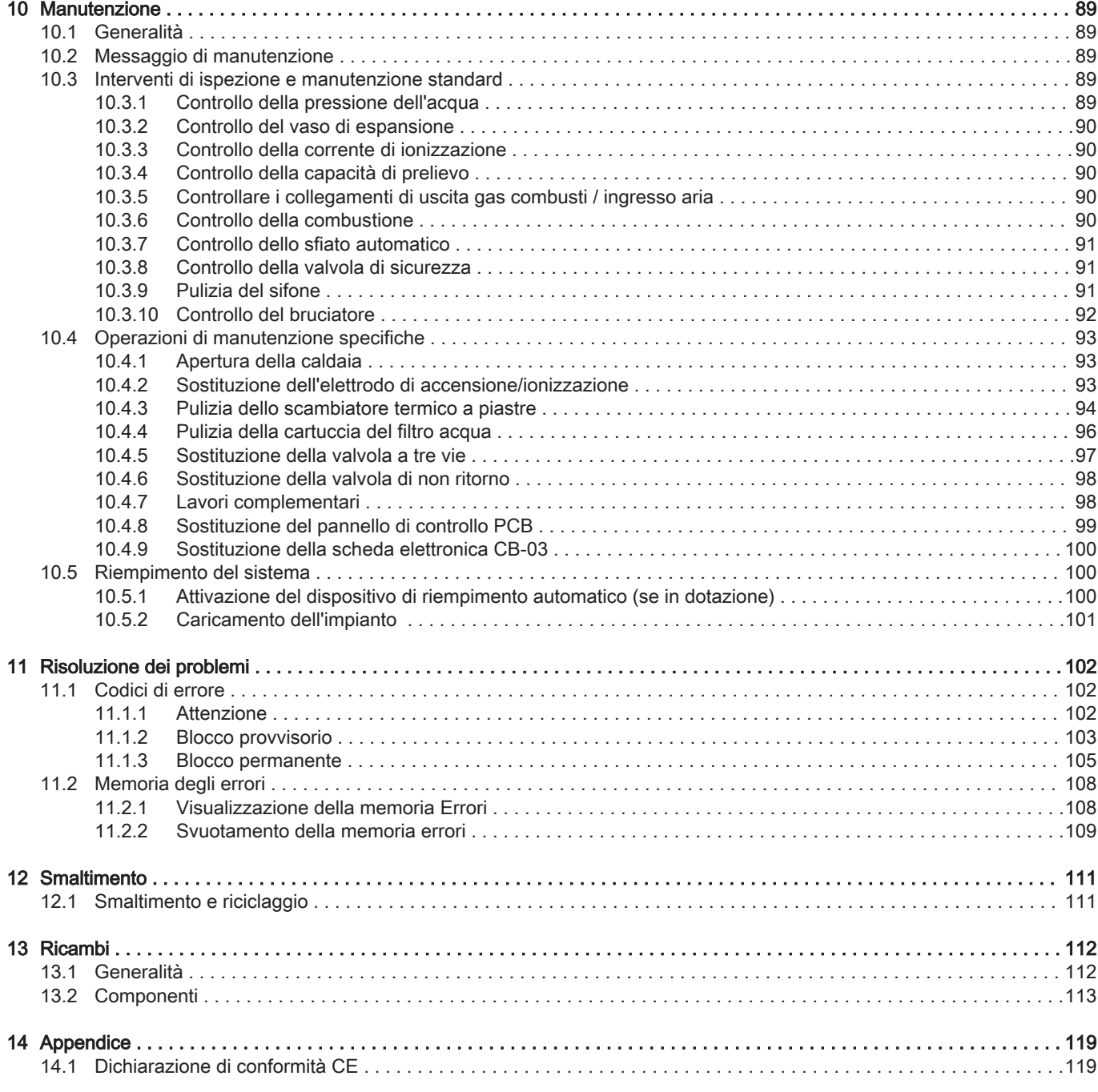

# <span id="page-5-0"></span>1 Sicurezza

## 1.1 Istruzioni generali per la sicurezza

## Pericolo

In caso di odore di gas:

- 1. Non utilizzare fiamme libere, non fumare e non azionare contatti o interruttori elettrici (campanelli, luci, motori, ascensori, ecc.)
- 2. Interrompere l'alimentazione del gas.
- 3. Aprire le finestre.
- 4. Individuare le eventuali perdite ed eliminarle immediatamente.
- 5. Se la perdita è a monte del contatore del gas, avvertire la società distributrice del gas.

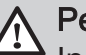

## Pericolo

In caso di esalazioni di fumo:

- 1. Spegnere la caldaia.
- 2. Aprire le finestre.
- 3. Individuare le eventuali perdite ed eliminarle immediatamente.

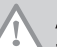

## Attenzione

Terminati gli interventi di manutenzione o riparazione, controllare tutto l'impianto di riscaldamento e accertarsi che non vi siano perdite.

## 1.2 Raccomandazioni

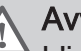

## **Avvertenza**

L'installazione e la manutenzione della caldaia devono essere effettuate da un installatore autorizzato, in conformità alle vigenti leggi, norme e prescrizioni nazionali e locali.

## Avvertenza

Per evitare situazioni di pericolo, se il cavo di alimentazione è danneggiato la sua sostituzione deve essere eseguita dal produttore, da un suo concessionario o da un'altra persona in possesso delle opportune competenze.

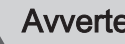

## Avvertenza

Quando si interviene sulla caldaia, scollegare sempre l'alimentazione elettrica e chiudere il rubinetto principale del gas.

### Avvertenza

Una volta terminati tali interventi, verificare l'eventuale presenza di perdite nell'intero sistema.

## **Attenzione**

- Accertarsi che la caldaia sia accessibile in qualsiasi momento.
- La caldaia deve essere installata in un locale protetto dal gelo.
- $\cdot$  In caso di collegamento fisso del cavo dell'alimentazione, occorre sempre montare un interruttore principale bipolare con una distanza di apertura dei contatti pari o superiore a 3 mm (EN 60335-1).
- Svuotare la caldaia e l'impianto di riscaldamento centralizzato se l'abitazione non sarà utilizzata per un lungo periodo e in caso di rischio di gelo.
- La protezione antigelo viene disattivata quando la caldaia non è in funzione.
- La protezione della caldaia riguarda esclusivamente la caldaia e non l'intero impianto.
- Verificare regolarmente la pressione dell'acqua nell'impianto. Se la pressione dell'acqua è inferiore a 0,8 bar, rabboccare l'impianto (pressione acqua consigliata compresa fra 1,5 e 2 bar).

### Importante

Conservare questo documento in prossimità della caldaia.

#### $\overline{\mathbf{i}}$ Importante

È consentito rimuovere gli elementi del mantello solo per gli interventi di manutenzione e riparazione. Rimontare tutti i pannelli una volta completati i lavori di manutenzione e assistenza.

#### Importante  $\mathbf{i}$

Le targhette di istruzione e avvertimento non devono mai essere rimosse né coperte e devono risultare leggibili per tutta la durata di vita della caldaia. Sostituire in modo tempestivo le etichette di istruzione e avvertimento rovinate o illeggibili.

#### Importante  $\mathbf{i}$

Le modifiche alla caldaia richiedono l'approvazione scritta di Paradigma.

## <span id="page-7-0"></span>1.3 Responsabilità

## 1.3.1 Responsabilità del produttore

I nostri prodotti sono fabbricati conformemente ai requisiti delle varie direttive applicabili. Vengono pertanto consegnati con la marcatura  $\zeta \in \mathfrak{e}$  i documenti necessari. Nell'interesse della qualità dei nostri prodotti, cerchiamo continuamente di migliorarli. Ci riserviamo pertanto il diritto di modificare le specifiche riportate nel presente documento.

La nostra responsabilità in qualità di produttore non potrà essere chiamata in causa nei casi seguenti:

- Mancato rispetto delle istruzioni d'installazione e manutenzione dell'apparecchio.
- Mancata osservanza delle istruzioni d'uso dell'apparecchio.
- Mancata o insufficiente manutenzione dell'apparecchio.

## 1.3.2 Responsabilità dell'installatore

L'installatore è responsabile dell'installazione e della prima messa in funzione dell'apparecchio. L'installatore deve rispettare le seguenti istruzioni:

- Leggere e seguire le istruzioni contenute nei manuali forniti con l'apparecchio.
- Installare l'apparecchio in conformità alle norme e alle leggi vigenti.
- Effettuare la messa in servizio iniziale e gli eventuali controlli necessari.
- Spiegare l'installazione all'utente.
- $\cdot$  In caso di necessità di manutenzione, informare l'utente circa l'obbligo di eseguire un controllo dell'apparecchio e di preservare quest'ultimo in condizioni di funzionamento corrette.
- Consegnare all'utente tutti i manuali di istruzioni.

## 1.3.3 Responsabilità dell'utente

Per garantire un funzionamento ottimale del sistema, rispettare le seguenti istruzioni:

- Leggere e seguire le istruzioni contenute nei manuali forniti con l'apparecchio.
- Rivolgersi a professionisti qualificati per realizzare l'installazione ed eseguire la prima messa in servizio.
- Chiedere all'installatore di spiegare il funzionamento dell'impianto.
- Far eseguire a un installatore qualificato la manutenzione e le ispezioni necessarie.
- Conservare il manuale di istruzioni in buone condizioni e vicino all'apparecchio.

## <span id="page-9-0"></span>2 A proposito di questo manuale

### 2.1 Generalità

Il manuale è destinato all'installatore di una caldaia Modula Plus.

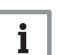

#### Importante

Il manuale è disponibile anche sul nostro sito web.

### 2.2 Simboli utilizzati

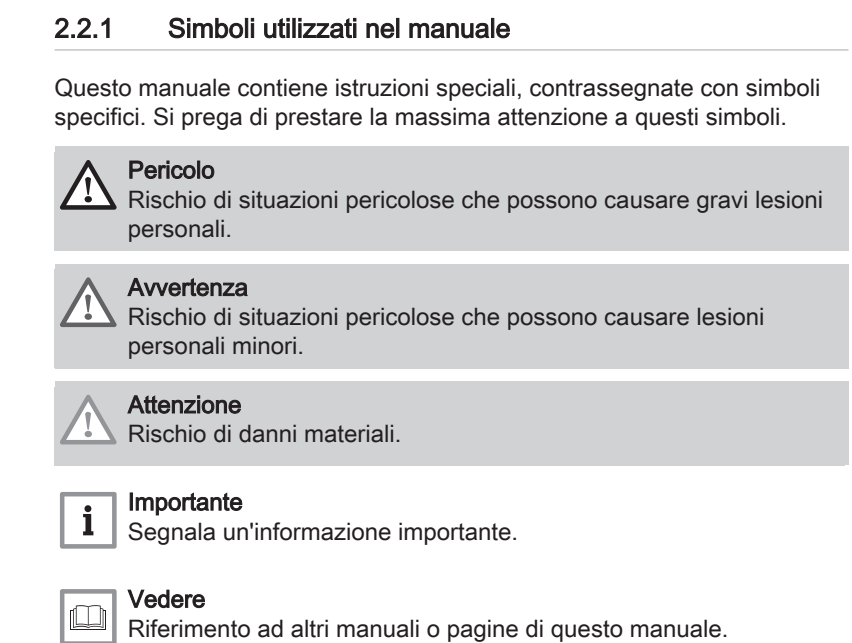

## <span id="page-10-0"></span>3 Caratteristiche Tecniche

### 3.1 Omologazioni

#### 3.1.1 Certificazioni

#### Tab.1 Certificazioni

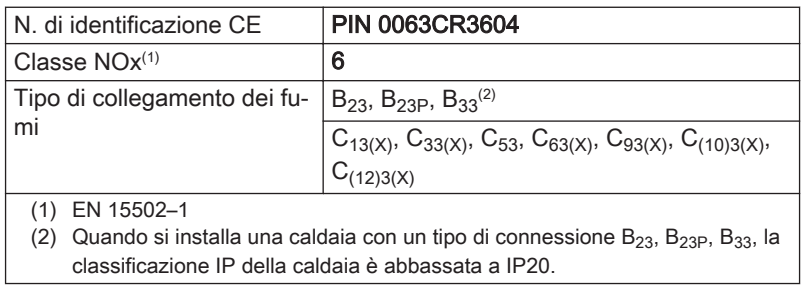

#### 3.1.2 Categorie di unità

#### Tab.2 Categorie di unità

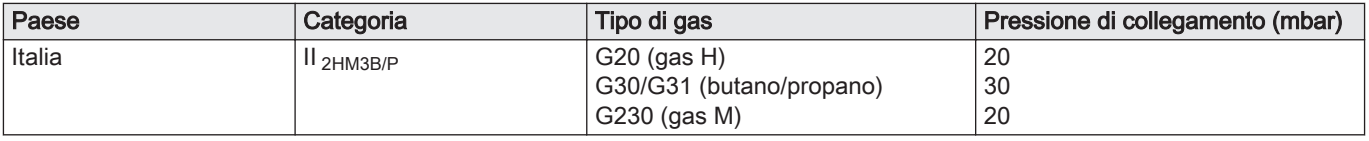

#### 3.1.3 Direttive

Oltre alle direttive e ai requisiti di legge, è necessario attenersi anche alle linee guida supplementari presenti nel manuale.

Eventuali supplementi o successive normative e direttive validi al momento dell'installazione sono da intendersi applicabili a tutte le prescrizioni e linee guida definite nel presente manuale.

#### 3.1.4 Test di fabbrica

Prima di lasciare l'azienda, ogni caldaia è regolata in modo ottimale e viene sottoposta a test per verificare i seguenti elementi:

- Sicurezza elettrica
- Regolazione di  $(O_2)$ .
- Funzionamento dell'acqua calda sanitaria (Solo per caldaie combinate).
- Tenuta idraulica.
- Tenuta al gas.
- Impostazione dei parametri.

### 3.2 Dati tecnici

Tab.3 Generalità

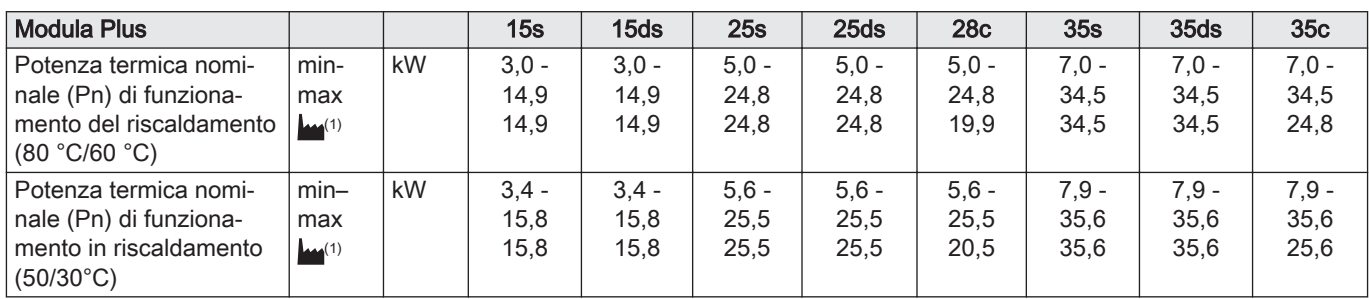

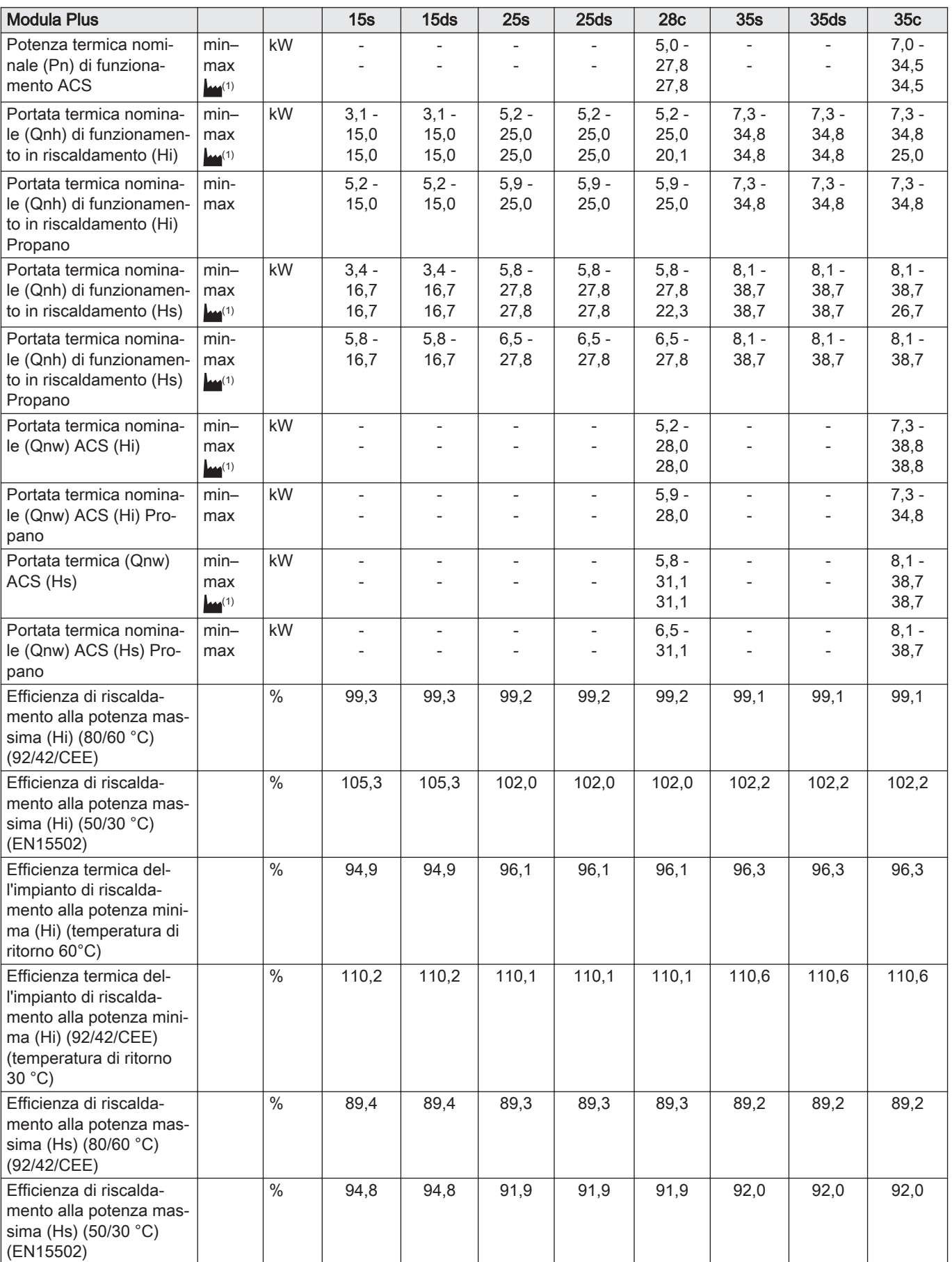

<span id="page-12-0"></span>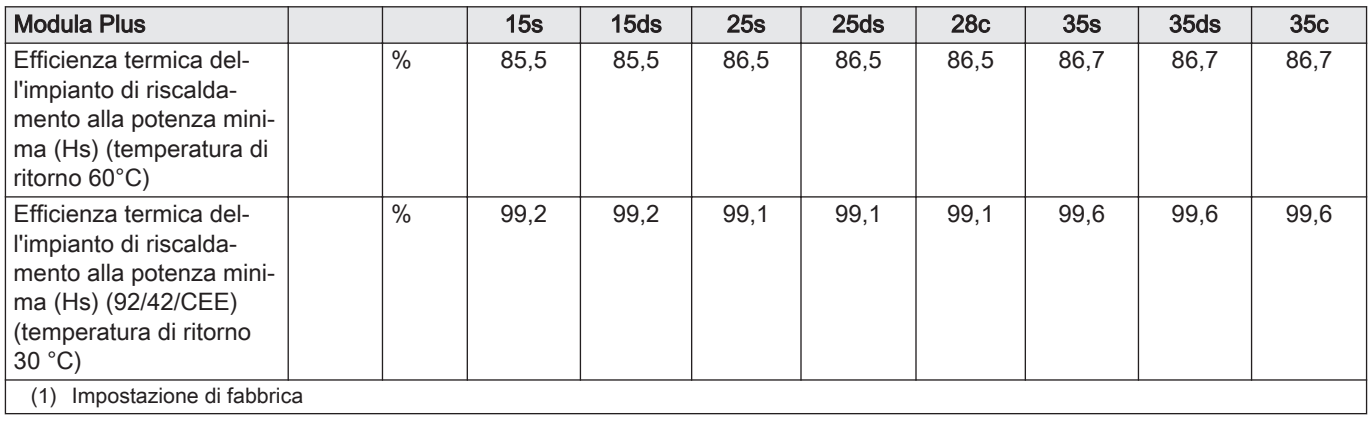

#### Tab.4 Dettagli gas e fumi

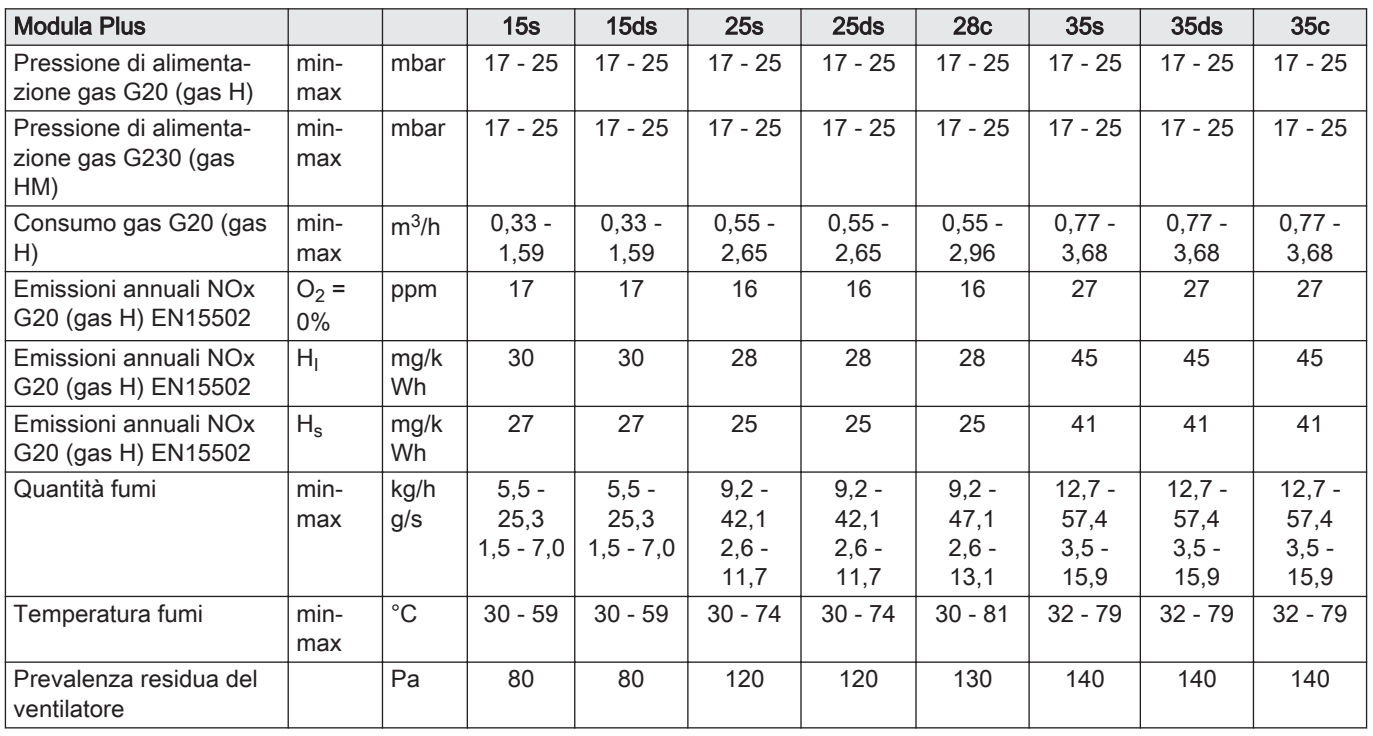

#### Tab.5 Dati circuito di riscaldamento

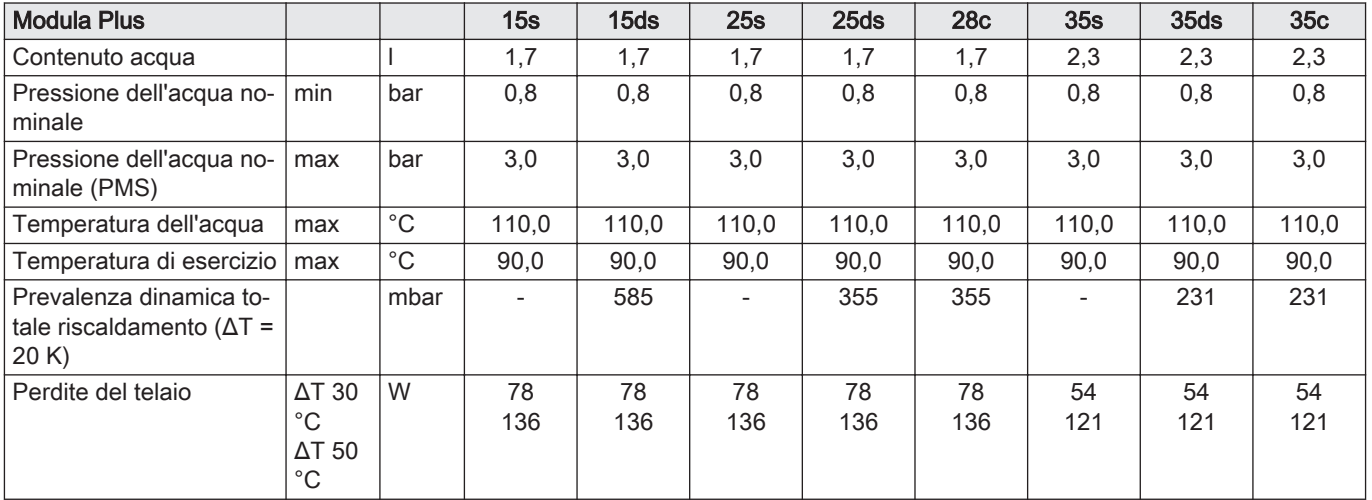

#### Tab.6 Dati circuito ACS

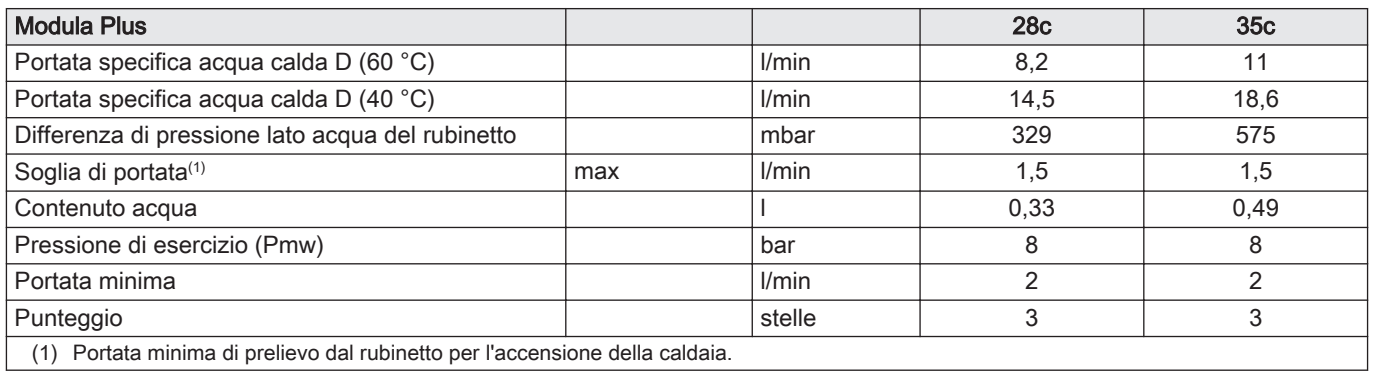

#### Tab.7 Dati elettrici

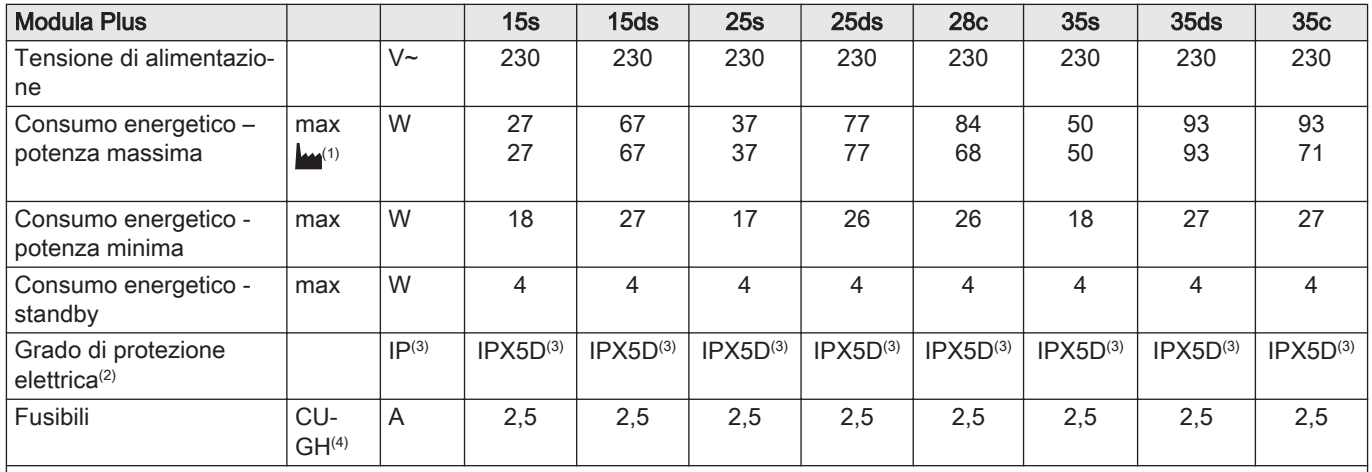

(1) Impostazione di fabbrica.

(2) Impermeabile agli schizzi; in determinate condizioni, è possibile installare la caldaia in locali umidi, come ad esempio nei bagni.

(3) Quando si installa una caldaia con un tipo di connessione $B_{23}$ ,  $B_{23P}$ ,  $B_{33}$ , la classificazione IP della caldaia è abbassata a IP20.

(4) Il fusibile si trova sul pannello di controllo CU-GH08

#### Tab.8 Altri dati

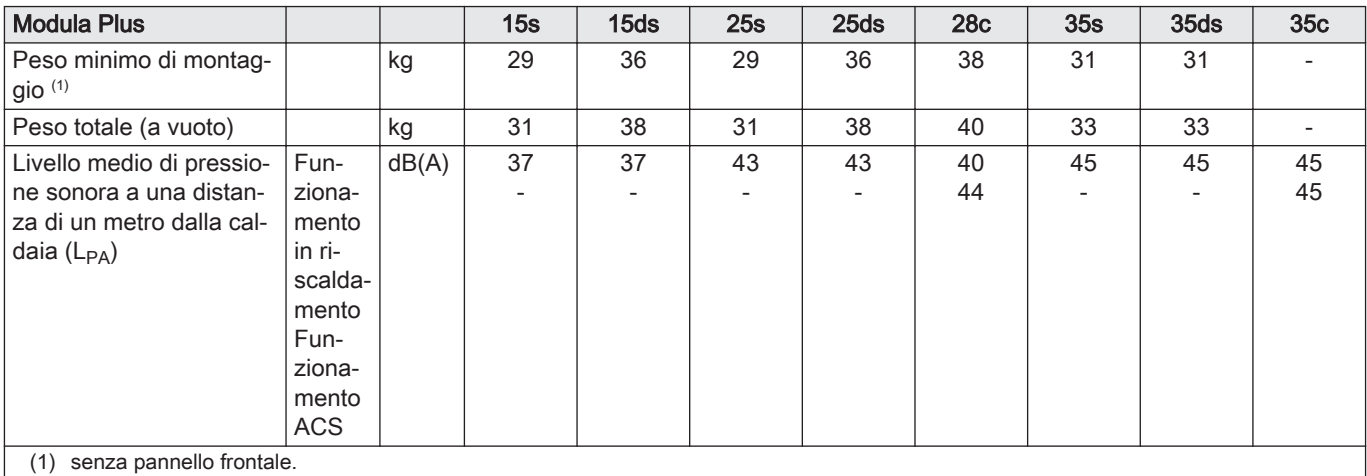

### Tab.9 Parametri tecnici

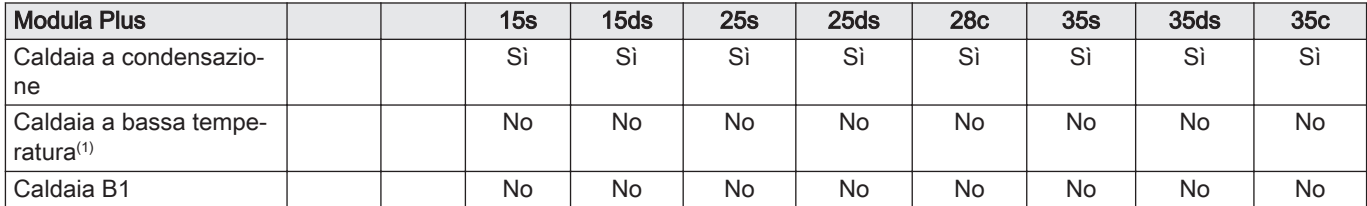

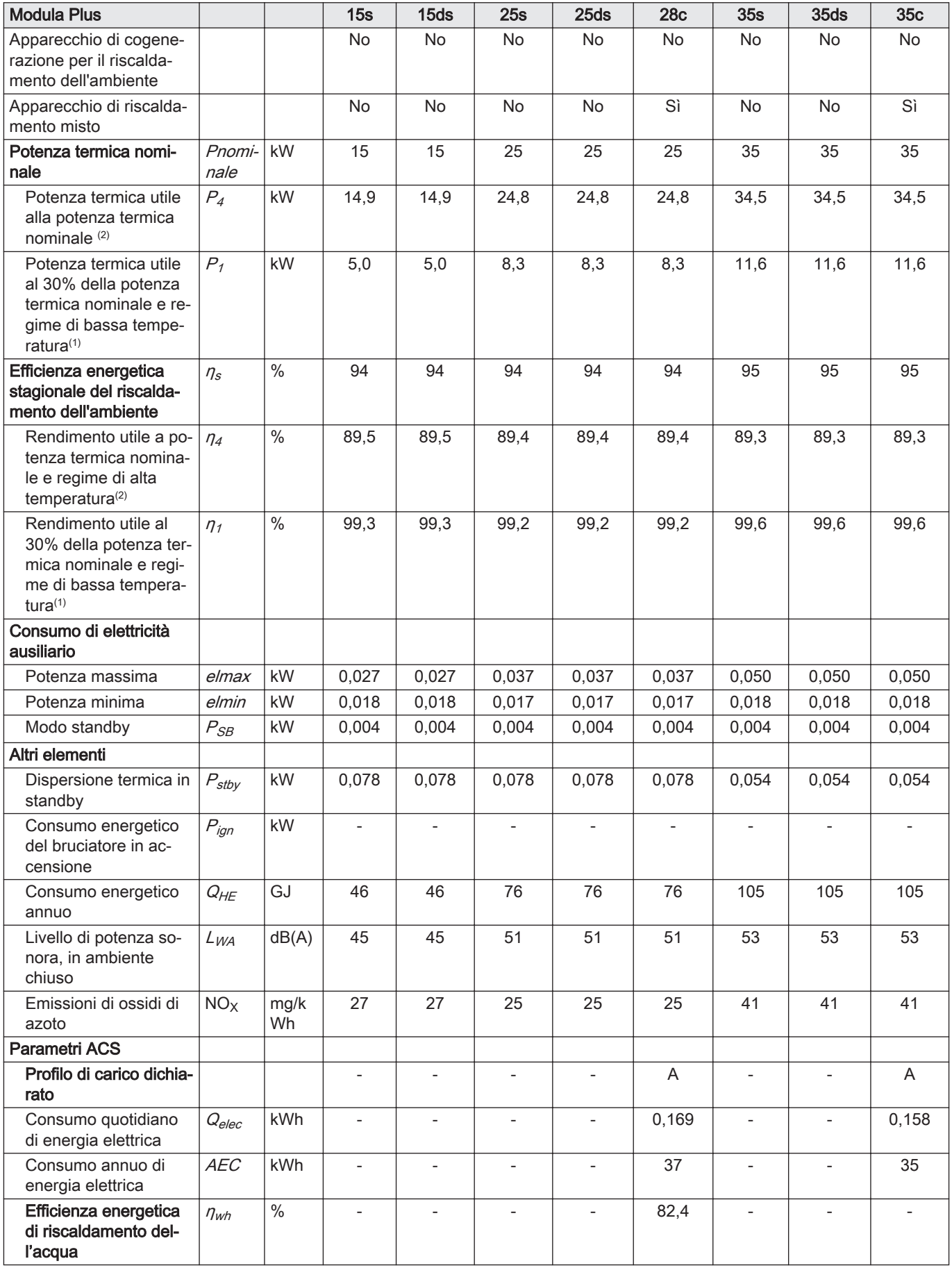

#### <span id="page-15-0"></span>3 Caratteristiche Tecniche

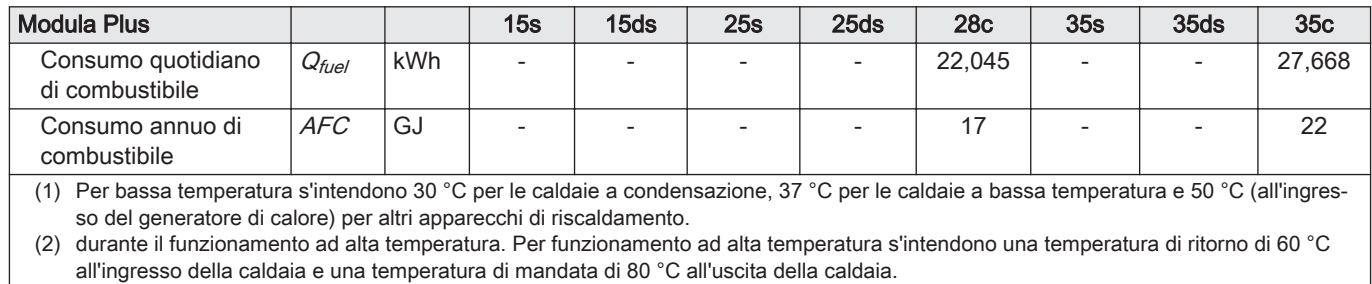

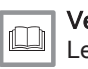

## Vedere

Le informazioni riguardo ai contatti si trovano sul retro copertina di questo manuale.

### 3.3 Dimensioni e connessioni

### Fig.1 Dimensioni

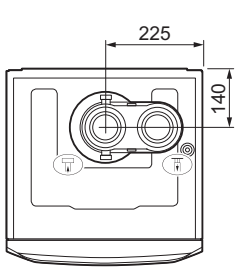

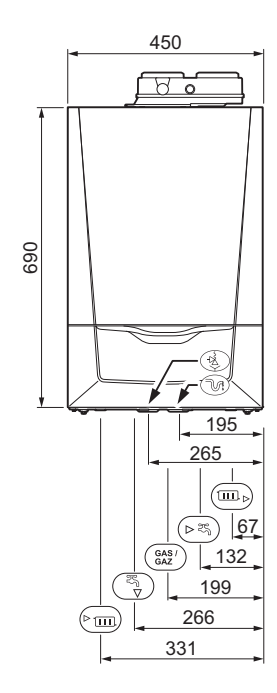

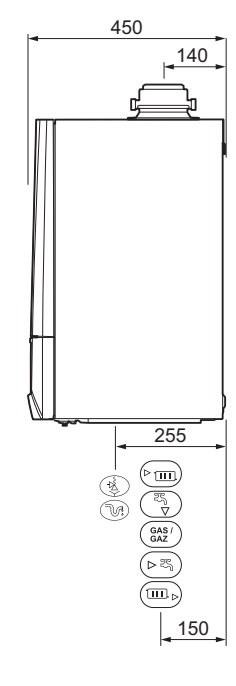

AD-0001195-03

#### Tab.10 Collegamenti

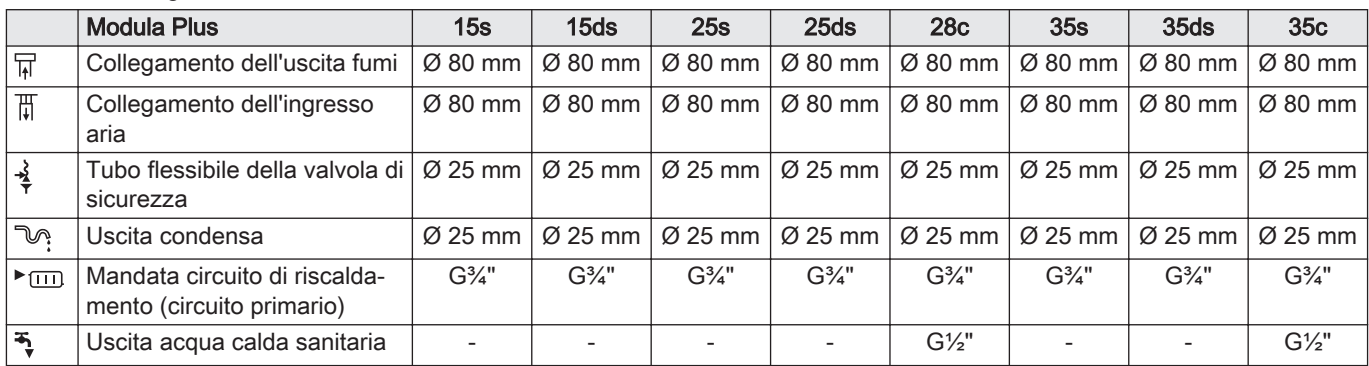

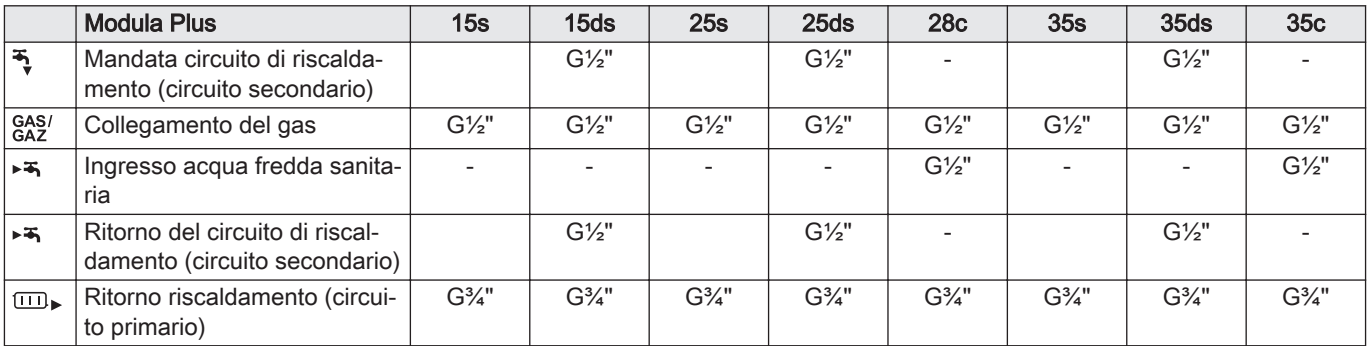

### <span id="page-17-0"></span>3.4 Schema elettrico

#### Fig.2 Schema elettrico

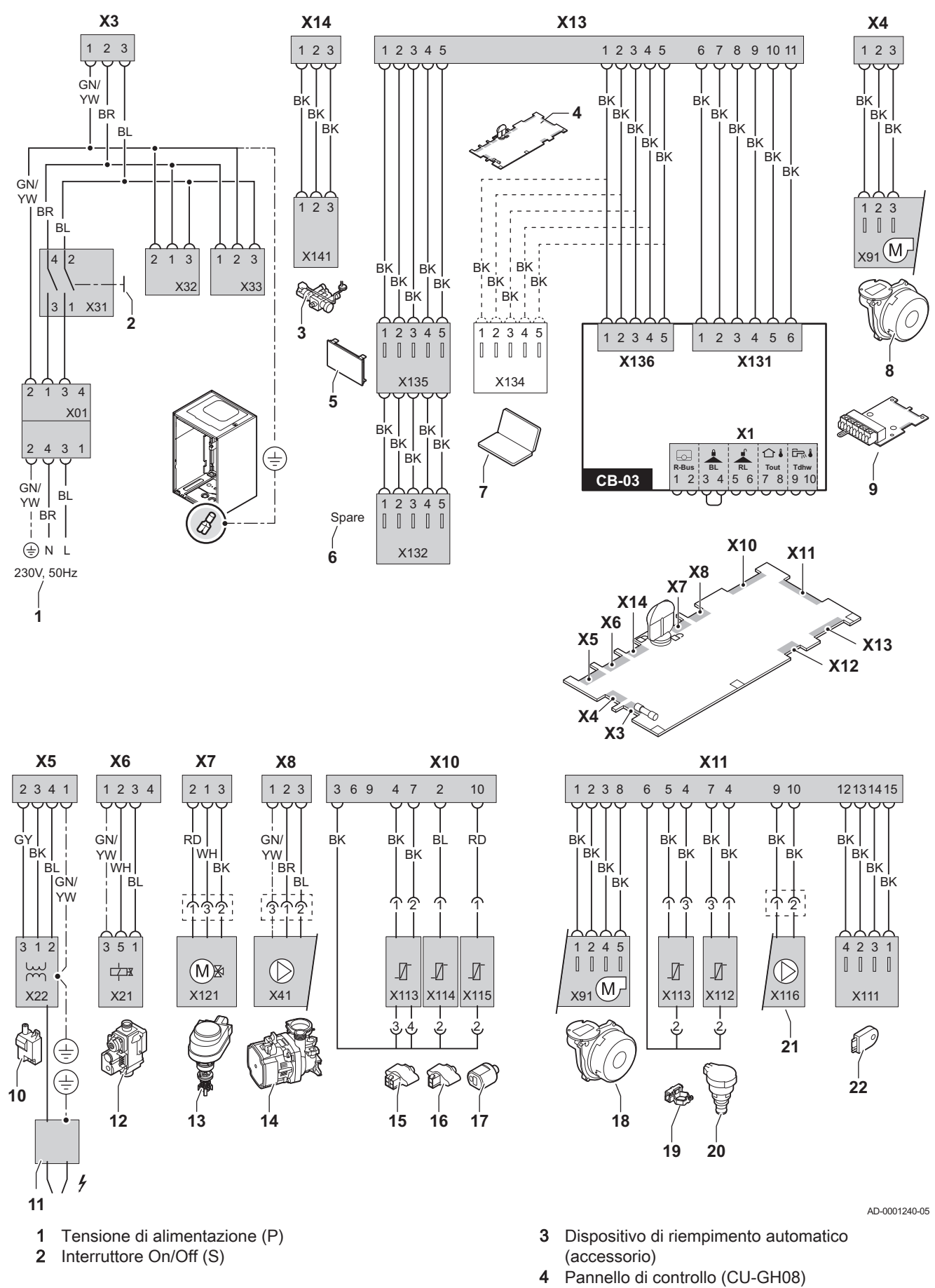

- Display (DIS)
- Collegamento di riserva CAN-Bus
- Collegamento per manutenzione
- Alimentazione ventilatore
- Scheda elettronica CB-03
- Trasformatore di accensione (IT)
- Elettrodo di accensione/ionizzazione (E)
- Valvola del gas (GB)
- Valvola tre vie (3WV)
- Pompa di circolazione (H)
- Sonda di mandata (FTS)
- Sensore di ritorno (TR)
- Sensore di temperatura dell'acqua corrente (TDHW)
- Comando ventilatore
- Sonda di mandata (FS)
- Sensore di pressione (PS)
- Pompa PWM
- Informazioni di archiviazione (CSU)
- BK Nero
- BL Blu
- BR Marrone
- GN/YW Verde/giallo
	- GY Grigio
	- RD Rosso
	- WH Bianco

## <span id="page-19-0"></span>4 Descrizione del prodotto

La caldaia Modula Plus è fornita con un pannello di controllo e una PCB di comando. I contenuti di questo manuale si basano sulle seguenti informazioni relative al software e alla navigazione:

#### Tab.11 Informazioni sul software e sulla navigazione

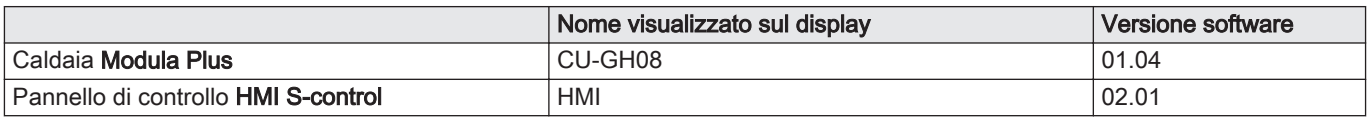

#### 4.1 Descrizione generale

La Modula Plus è una caldaia murale a gas con le seguenti caratteristiche:

- Riscaldamento ad alto rendimento
- Basse emissioni inquinanti

Sono disponibili i tipi di caldaia seguenti:

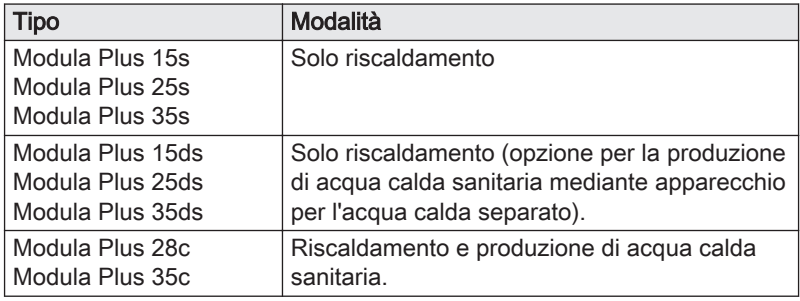

#### 4.2 Principio di funzionamento

#### 4.2.1 Pompa di circolazione

La pompa di circolazione a modulazione è comandata dal pannello di controllo sulla base del ΔT. I grafici mostrano la prevalenza dinamica totale a varie potenze.

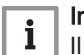

#### Importante

Il valore di riferimento per le pompe di circolazione efficienti è EEI ≤ 0,20.

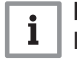

#### Importante

Il Modula Plus 15s - 25s - 35s non è dotato di una pompa di circolazione.

<span id="page-20-0"></span>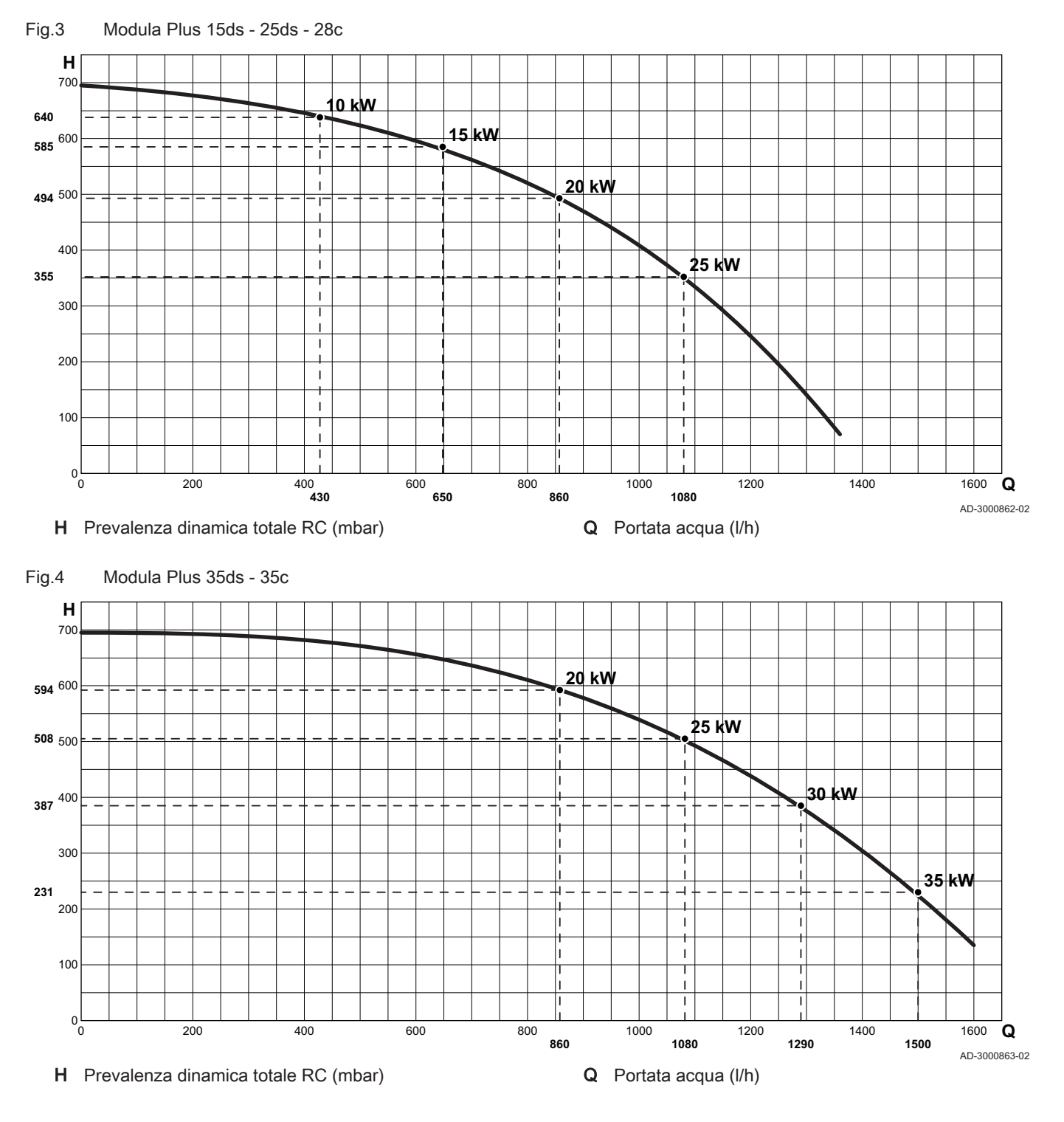

4.2.2 Portata d'acqua

La regolazione mediante modulazione della caldaia limita la massima differenza di temperatura fra la mandata e il ritorno, e la massima velocità di aumento della temperatura di mandata. Inoltre, è installata una sonda della temperatura dello scambiatore primario di calore per monitorare il flusso minimo di acqua. La caldaia non risente pressoché in alcun modo di un'eventuale portata d'acqua insufficiente.

<span id="page-21-0"></span>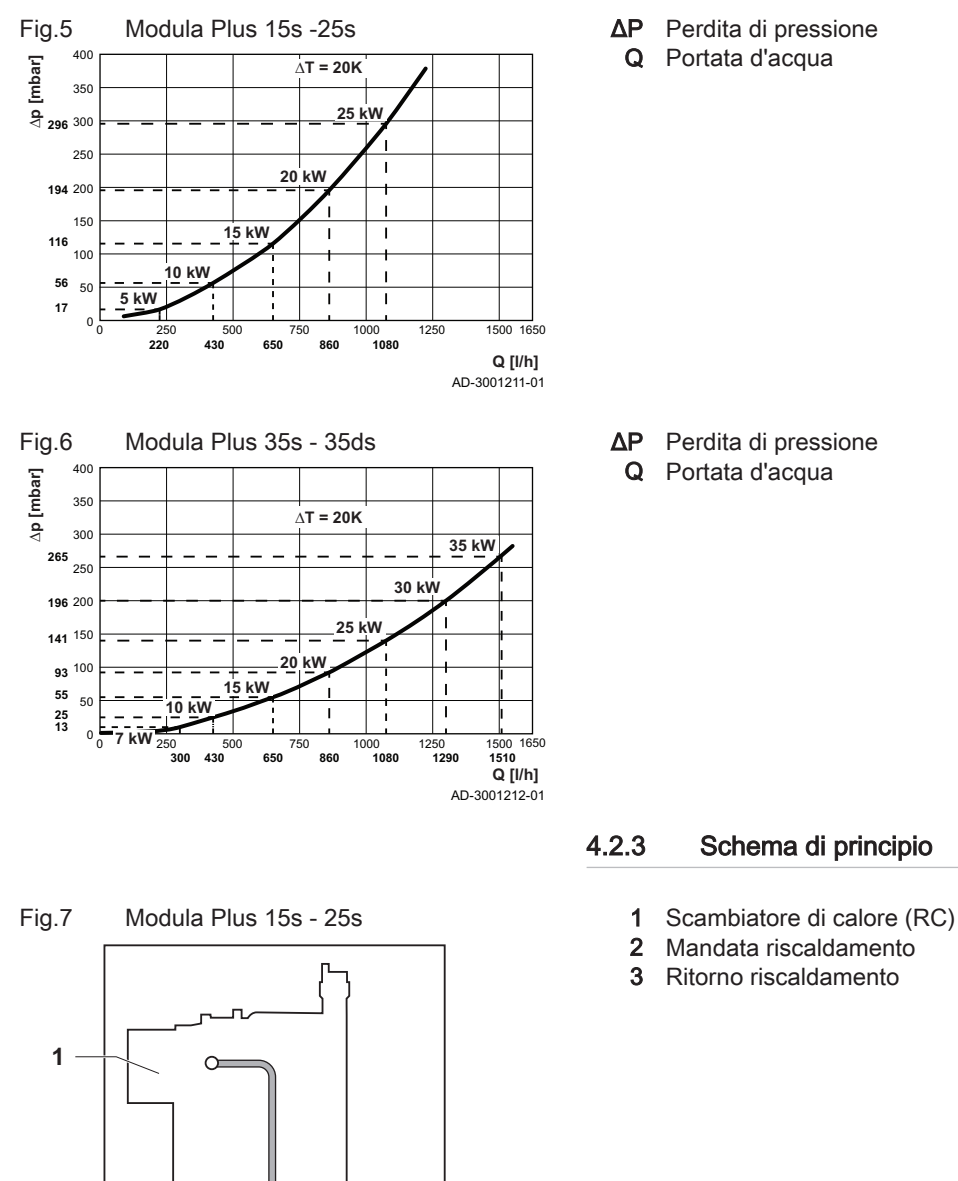

AD-0001129-01

**2 3**

ΔP Perdita di pressione

#### Fig.8 Modula Plus35s

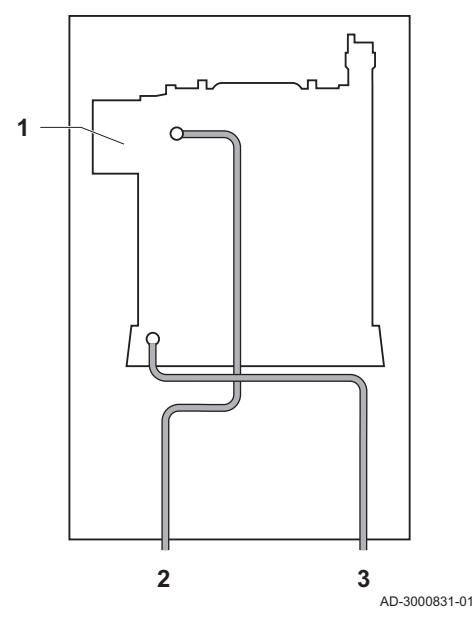

Fig.9 Modula Plus 15ds - 25ds

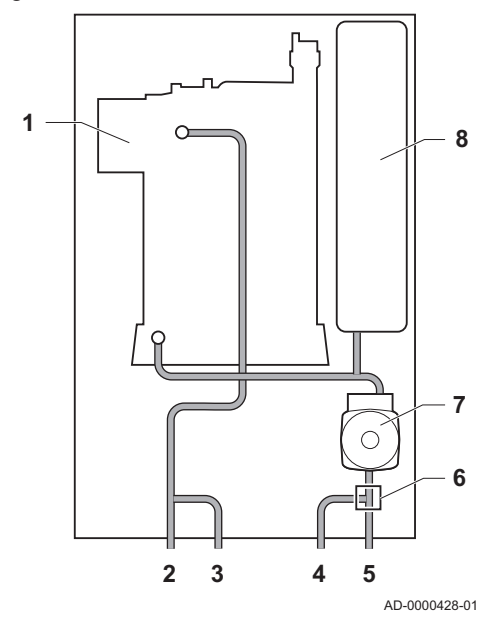

- Scambiatore di calore (RC)
- Mandata riscaldamento
- Ritorno riscaldamento

- Scambiatore di calore (RC)
- Mandata circuito di riscaldamento (circuito primario)
- Mandata circuito di riscaldamento (circuito secondario)
- Ritorno riscaldamento (circuito secondario)
- Ritorno riscaldamento (circuito primario)
- Valvola 3 vie
- Pompa di circolazione (H)
- Vaso di espansione

#### Fig.10 Modula Plus 35ds

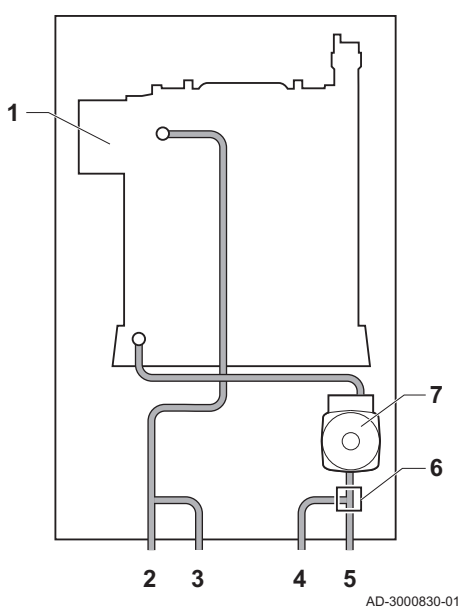

Fig.11 Modula Plus 28c

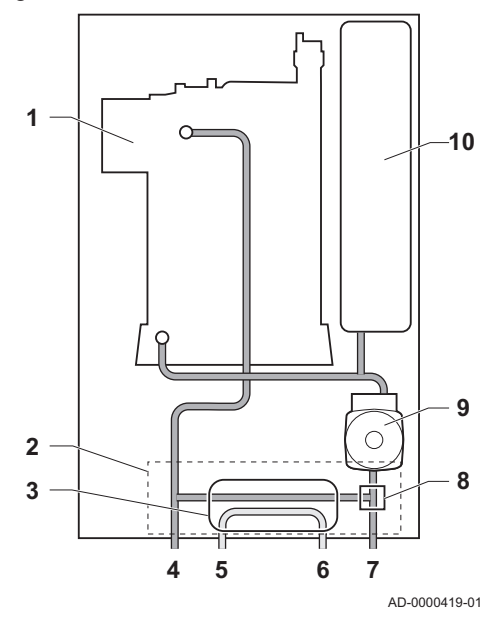

- Scambiatore di calore (RC)
- Mandata circuito di riscaldamento (circuito primario)
- Mandata circuito di riscaldamento (circuito secondario)
- Ritorno riscaldamento (circuito secondario)
- Ritorno riscaldamento (circuito primario)
- Valvola 3 vie
- Pompa di circolazione (H)

- Scambiatore di calore (RC)
- 2 Idroblocco
- Scambiatore di calore a piastre (ACS)
- Portata circuito di riscaldamento
- Uscita ACS
- Ingresso acqua fredda sanitaria
- Ritorno circuito di riscaldamento
- Valvola 3 vie
- Pompa di circolazione (H)
- Vaso di espansione

#### <span id="page-24-0"></span>Fig.12 Modula Plus 35c

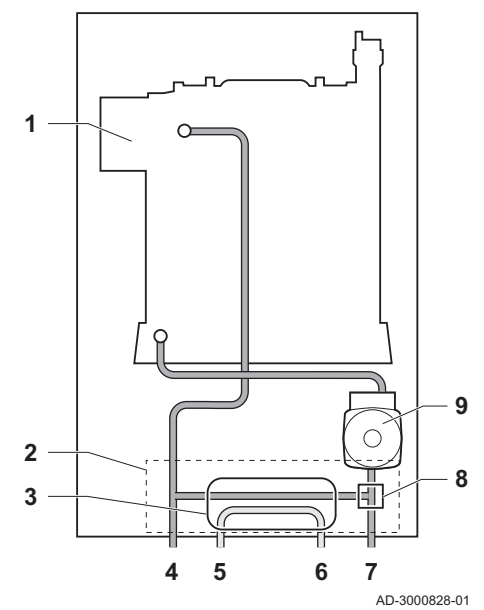

### 4.3 Componenti principali

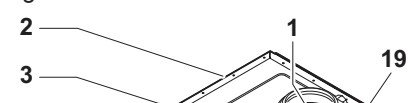

Fig.13 Modula Plus 15s - 25s

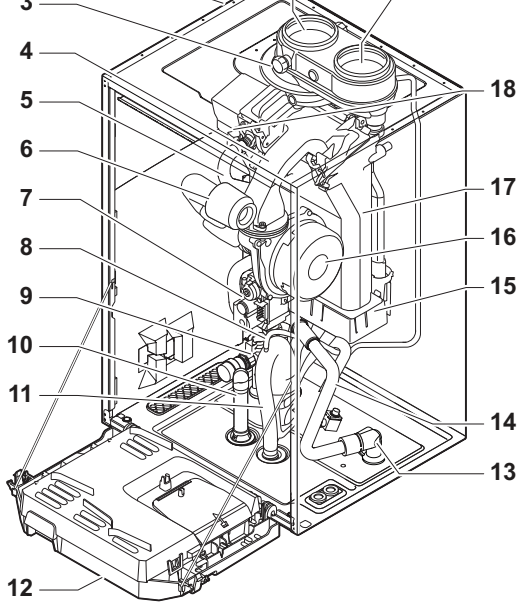

Uscita fumi

- Telaio/camera stagna
- Presa analisi gas di scarico

Scambiatore di calore (RC)

 Scambiatore di calore a piastre (ACS) Portata circuito di riscaldamento

 Ingresso acqua fredda sanitaria Ritorno circuito di riscaldamento

Pompa di circolazione (H)

2 Idroblocco

Uscita ACS

Valvola 3 vie

- 4 Tubo miscelatore
- Tubo di mandata idraulico
- Silenziatore presa d'aria
- Unità valvola gas combinato
- Tubo di sfiato automatico
- 9 Idroblocco, lato mandata<br>10 Tubo flessibile della valvo
- Tubo flessibile della valvola di sicurezza
- 
- 11 Sifone<br>12 Scatola
- 12 Scatola comandi<br>13 Idroblocco, lato ri Idroblocco, lato ritorno
- Tubo di ritorno
- Collettore di raccolta per la condensa
- Ventilatore
- Scambiatore di calore (RC)
- Elettrodo di accensione/ionizzazione
- Ingresso aria

AD-3001269-01

Fig.14 Modula Plus 15ds - 25ds

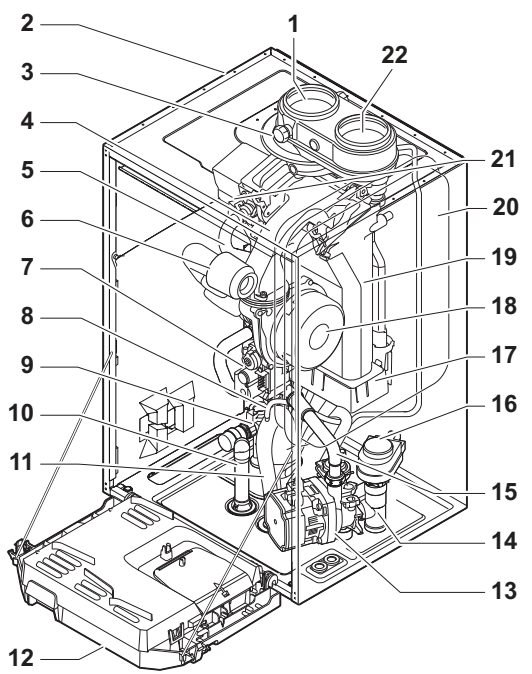

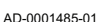

Fig.15 Modula Plus 35s

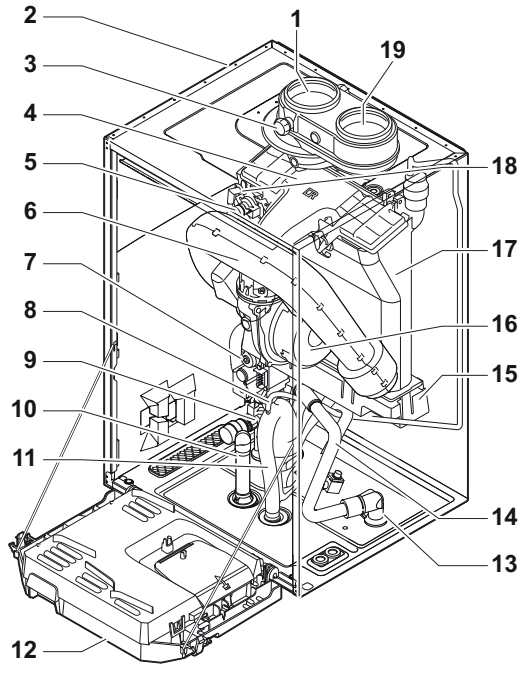

- Uscita fumi
- Telaio/camera stagna
- Presa analisi gas di scarico
- 4 Tubo miscelatore
- Tubo di mandata idraulico
- Silenziatore presa d'aria
- Unità valvola gas combinato
- Tubo di sfiato automatico
- Idroblocco, lato mandata
- Tubo flessibile della valvola di sicurezza
- Sifone
- Scatola comandi
- Pompa di circolazione
- Idroblocco, lato ritorno
- 15 Tubo di ritorno<br>16 Valvola a 3 vie
- 16 Valvola a 3 vie<br>17 Collettore di ra
- Collettore di raccolta per la condensa
- Ventilatore
- 19 Scambiatore di calore (RC)<br>20 Vaso di espansione
	- Vaso di espansione
- Elettrodo di accensione/ionizzazione
- Ingresso aria
- Uscita fumi
- Telaio/camera stagna
- Presa analisi gas di scarico
- 4 Tubo miscelatore
- 5 Tubo di mandata idraulico<br>6 Silenziatore presa d'aria
- Silenziatore presa d'aria
- Unità valvola gas combinato
- Tubo di sfiato automatico
- Idroblocco, lato mandata
- Tubo flessibile della valvola di sicurezza
- Sifone
- Scatola comandi
- Idroblocco, lato ritorno
- Tubo di ritorno
- Collettore di raccolta per la condensa
- Ventilatore
- Scambiatore di calore (RC)
- Elettrodo di accensione/ionizzazione
- Ingresso aria

AD-3001279-01

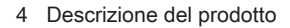

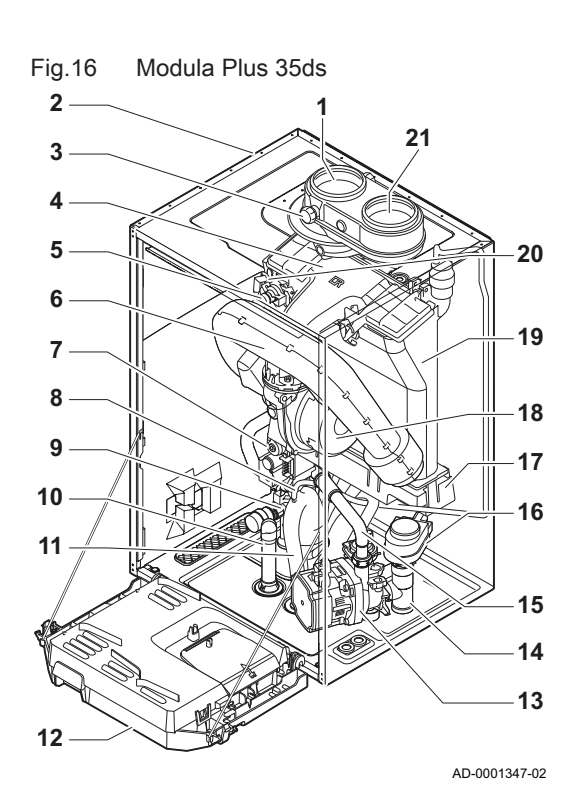

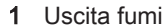

- Telaio/camera stagna
- Presa analisi gas di scarico
- 4 Tubo miscelatore
- Tubo di mandata idraulico
- Silenziatore presa d'aria
- Unità valvola gas combinato
- Tubo di sfiato automatico
- Idroblocco, lato mandata
- Tubo flessibile della valvola di sicurezza
- Sifone
- Scatola comandi
- Pompa di circolazione
- Idroblocco, lato ritorno
- 
- 15 Tubo di ritorno<br>16 Valvola a 3 vie 16 Valvola a 3 vie<br>17 Collettore di ra
- Collettore di raccolta per la condensa
- Ventilatore
- Scambiatore di calore (RC)
- Elettrodo di accensione/ionizzazione
- 21 Ingresso aria

Fig.17 Modula Plus 28c

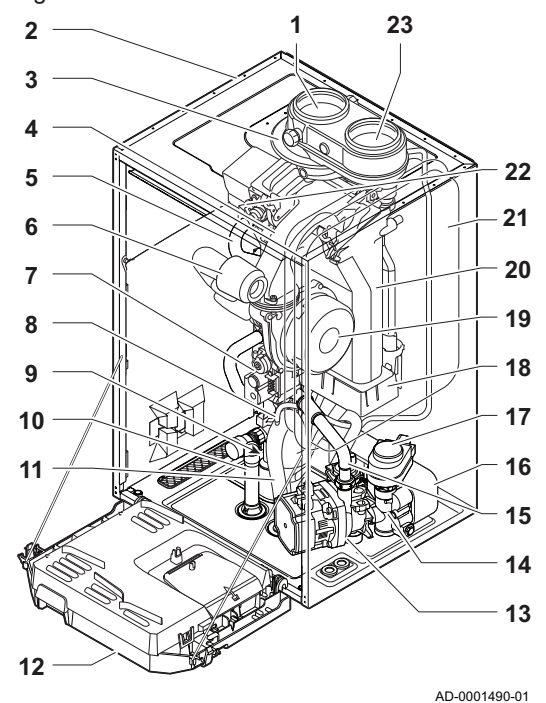

- Uscita fumi
- Telaio/camera stagna
- Presa analisi gas di scarico
- 4 Tubo miscelatore
- 5 Tubo di mandata idraulico<br>6 Silenziatore presa d'aria
- Silenziatore presa d'aria
- Unità valvola gas combinato
- Tubo di sfiato automatico
- Idroblocco, lato mandata
- Tubo flessibile della valvola di sicurezza
- Sifone
- Scatola comandi
- Pompa di circolazione
- Idroblocco, lato ritorno
- Tubo di ritorno
- Scambiatore di calore a piastre (ACS)
- Valvola a 3 vie
- Collettore di raccolta per la condensa
- Ventilatore
- Scambiatore di calore (RC)
- Vaso di espansione
- Elettrodo di accensione/ionizzazione
- Ingresso aria

<span id="page-27-0"></span>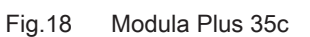

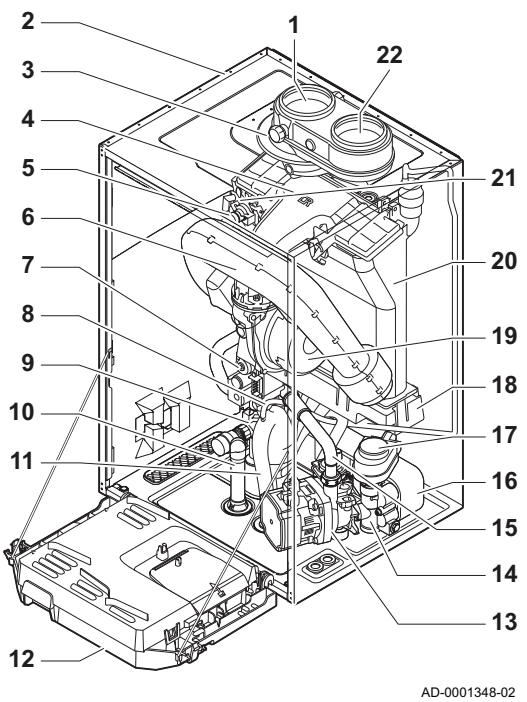

- 1 Uscita fumi
- 2 Telaio/camera stagna
- 3 Presa analisi gas di scarico
- 4 Tubo miscelatore
- 5 Tubo di mandata idraulico
- 6 Silenziatore presa d'aria
- 7 Unità valvola gas combinato
- 8 Tubo di sfiato automatico
- 9 Idroblocco, lato mandata
- 10 Tubo flessibile della valvola di sicurezza
- 11 Sifone
- 12 Scatola comandi
- 13 Pompa di circolazione
- 14 Idroblocco, lato ritorno
- 15 Tubo di ritorno
- 16 Scambiatore di calore a piastre (ACS)
- 17 Valvola a 3 vie
- 18 Collettore di raccolta per la condensa
- 19 Ventilatore
- 20 Scambiatore di calore (RC)
- 21 Elettrodo di accensione/ionizzazione
- 22 Ingresso aria

4.4 Pannello di controllo

#### La caldaia Paradigma Modula Plus è fornita in dotazione con un pannello di controllo basato su HMI S-control.

## 4.4.1 Significato di ciascun tasto

1 ESC ESC: Torna al livello precedente.

Reset: Reset manuale.

2 IIII Temperatura di mandata CH Accesso alla temperatura impostata.

Tasto meno: Decremento del valore.

3 Temperatura ACS:  $\overline{L}_{\text{B}}$  Accesso alla temperatura impostata.

Tasto più: Incremento del valore.

- 4 MODE Funzione CH/ACS: Funzione circuiti flip-flop ON/OFF
- Tasto Invio: Conferma selezione o valore.
- 5 **F** Tasti modalità spazzacamino

#### Importante i

Premere contemporaneamente i tasti 1 e 2.

6 竹 Tasti menu

i

#### Importante

Premere contemporaneamente i tasti 3 e 4.

4.4.2 Significato dei simboli visualizzati sul display

Tab.12 Simboli che possono essere visualizzati sul display (a seconda dei dispositivi o delle funzionalità disponibili)

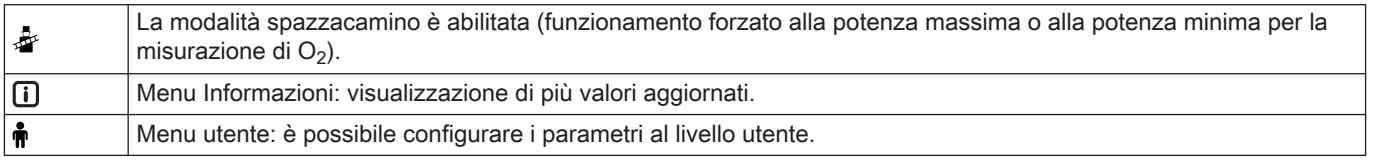

#### Fig.19 Pannello di controllo

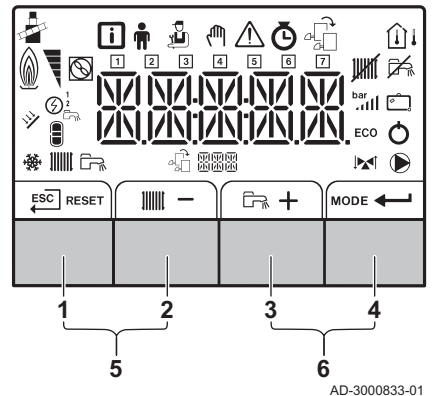

<span id="page-28-0"></span>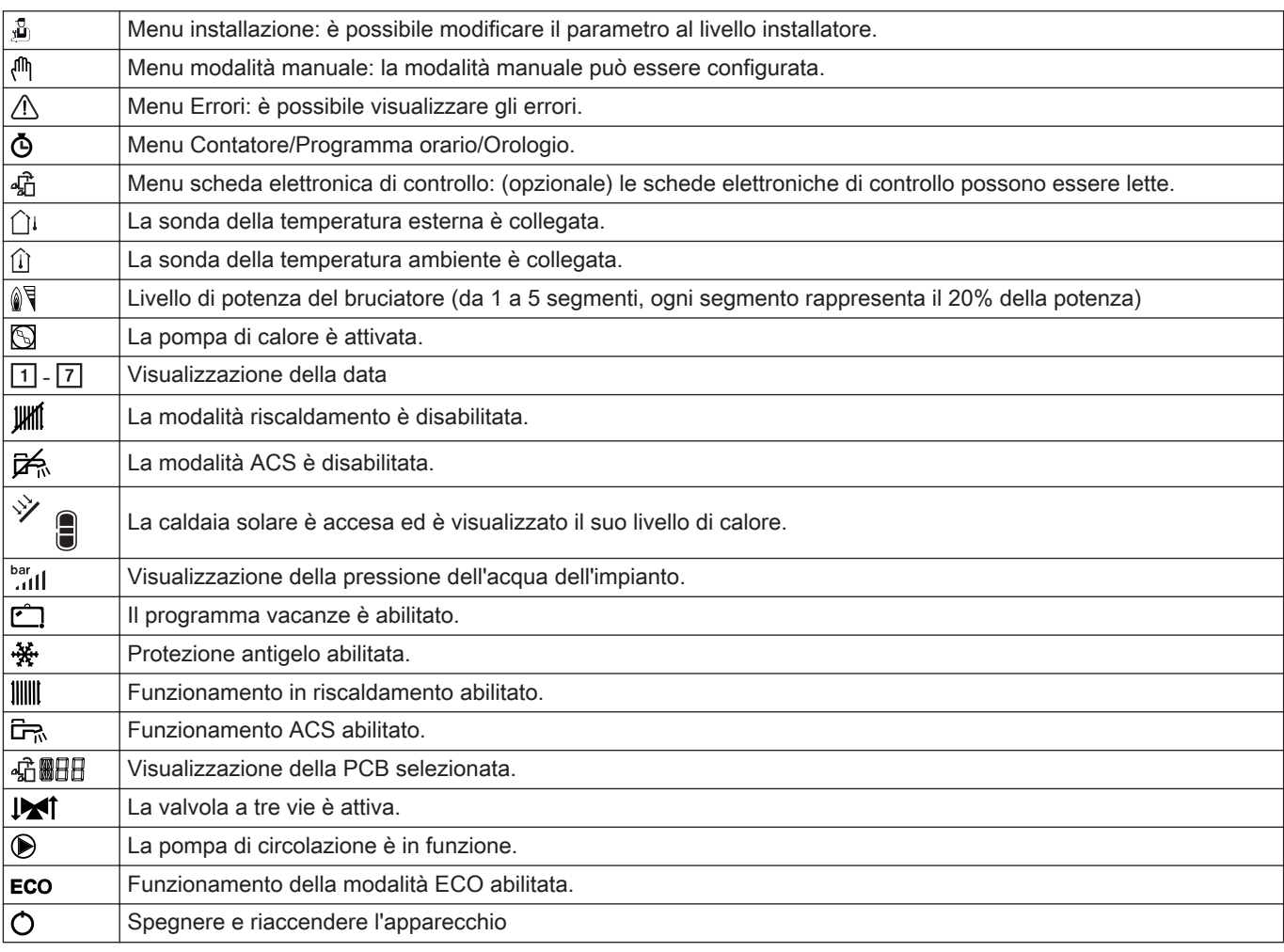

### 4.5 Fornitura standard

La fornitura comprende:

- La caldaia, con cavo di alimentazione
- Staffa di sospensione (con livella removibile) ed elementi di fissaggio a parete
- Tubo di drenaggio condensa per sifone e valvola di sicurezza
- Guarnizioni per sigillare i tubi del circuito di riscaldamento secondario, se quest'ultimo non è in uso
- Documentazione
- Dima di montaggio
- Etichetta: Questa unità di riscaldamento è impostata per...

Questo manuale tratta solo la fornitura di base. Per l'installazione o il montaggio di accessori in dotazione alla caldaia, fare riferimento alle istruzioni di montaggio fornite insieme agli accessori stessi.

#### 4.6 Accessori e opzioni

Sono disponibili diversi accessori per la caldaia.

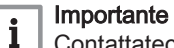

Contattateci per ulteriori informazioni.

## <span id="page-29-0"></span>5 Prima dell'installazione

### 5.1 Norme sull'installazione

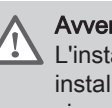

#### Avvertenza

L'installazione della caldaia deve essere eseguita da un installatore qualificato ai sensi dei regolamenti locali e nazionali in vigore.

#### 5.2 Scelta del locale

Fig.21 Area di installazione

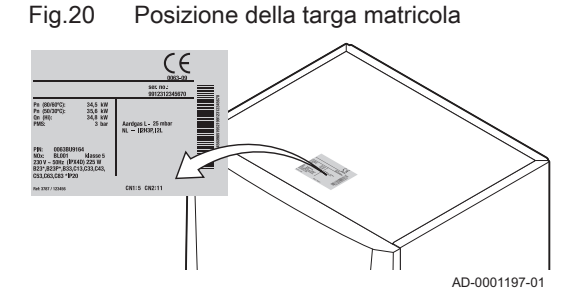

## 5.2.1 Targa matricola

Sulla targa matricola, situata sulla parte superiore della caldaia, sono riportati il numero di serie e alcune importanti informazioni della caldaia, come ad esempio il modello e la categoria gas. I codici dei numeri di configurazione CN1 e CN2 sono indicati anche sulla targa matricola.

#### 5.2.2 Ubicazione della caldaia

- Utilizzare le linee guida e lo spazio di installazione necessario come base per determinare la posizione corretta di installazione della caldaia. Per stabilire l'area di installazione corretta, tenere conto della posizione
	- consentita delle aperture di uscita fumi e/o ingresso aria.
	- Verificare che ci sia spazio sufficiente attorno alla caldaia per un facile accesso e una semplice manutenzione.
	- Montare la caldaia su una superficie piana.

### Pericolo

È vietato conservare, anche temporaneamente, prodotti e sostanze combustibili all'interno della caldaia o in prossimità della caldaia stessa.

#### Avvertenza

- Fissare l'apparecchiatura a una parete solida, in grado di sostenere il peso della caldaia piena d'acqua e completamente equipaggiata.
- Non installare l'apparecchio sopra fonti di calore o apparecchi di cottura.
- Non collocare la caldaia in una posizione esposta ai raggi solari diretti o indiretti.

#### Attenzione

- La caldaia deve essere installata in un locale protetto dal gelo.
- Vicino alla caldaia deve essere presente un collegamento elettrico con messa a terra.
- Nei pressi della caldaia deve essere disponibile un collegamento allo scarico per lo scarico della condensa.

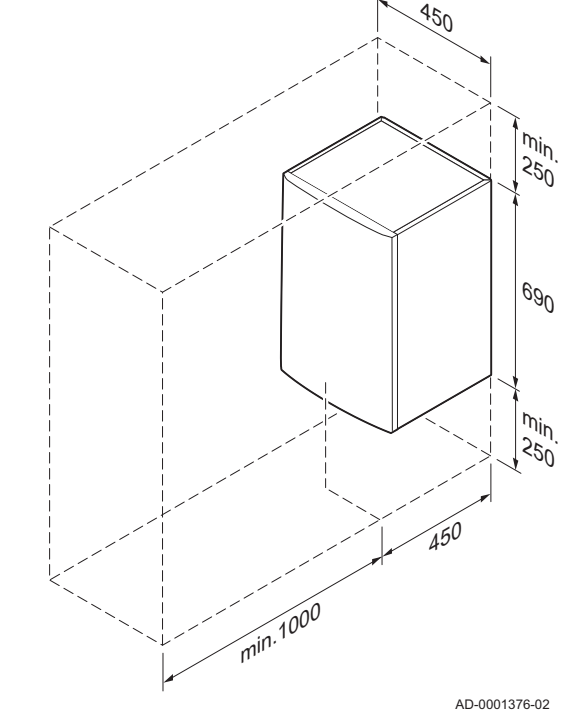

#### <span id="page-30-0"></span>Fig.22 Spazio per la ventilazione

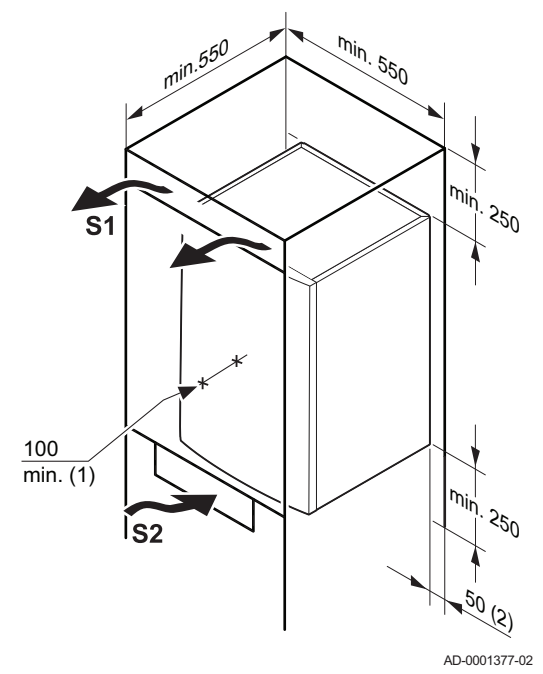

#### 5.2.3 Ventilazione

- (1) Distanza tra la parte anteriore della caldaia e la parete interna del vano di installazione.
- (2) Su entrambi i lati della caldaia.

Se la caldaia viene installata in un vano chiuso, rispettare le misure minime indicate. Prevedere inoltre alcune aperture, al fine di prevenire i seguenti rischi:

- Accumulo di gas
- Riscaldamento dell'involucro

Sezione minima delle aperture:  $S1 + S2 = 150$  cm<sup>2</sup>

## <span id="page-31-0"></span>6 Installazione

#### 6.1 Generalità

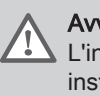

#### Avvertenza

L'installazione della caldaia deve essere eseguita da un installatore qualificato ai sensi dei regolamenti locali e nazionali in vigore.

#### 6.2 Preparazione

Fig.23 Montaggio della caldaia

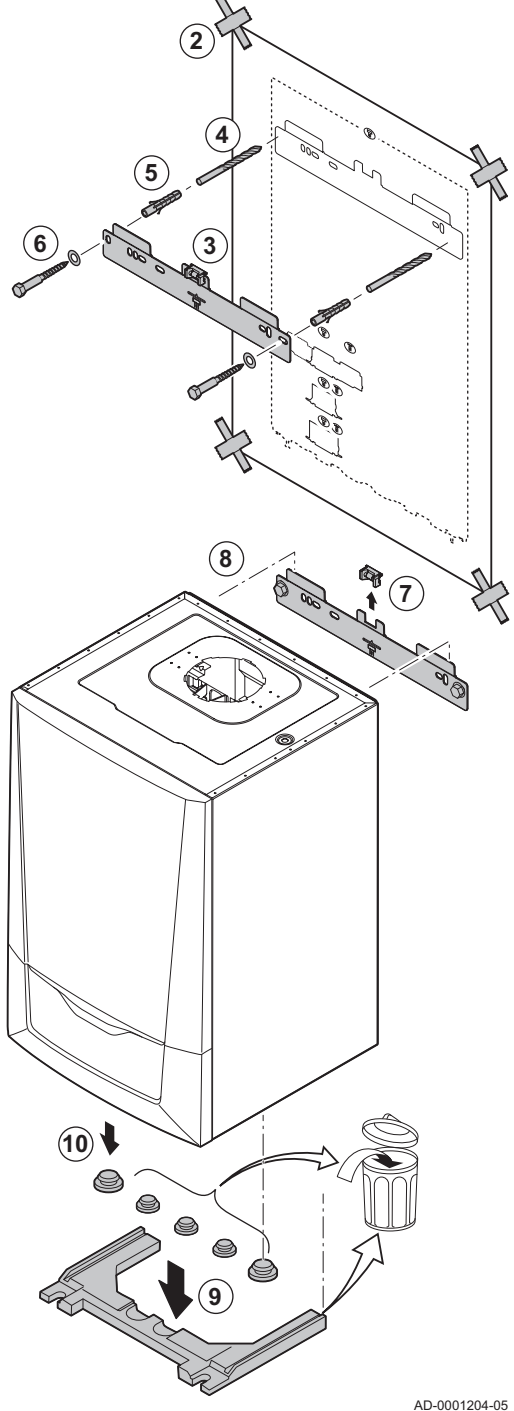

#### 6.2.1 Montaggio della caldaia

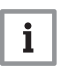

#### Importante

La sospensione del telaio di montaggio (accessorio) è descritta nelle istruzioni di montaggio corrispondenti.

La staffa di montaggio sul retro del telaio può essere utilizzata per montare la caldaia direttamente sulla staffa di sospensione (una volta rimossa la livella).

La caldaia viene fornita con una dima di montaggio.

- 1. Proteggere la caldaia dalla polvere di costruzione e coprire i punti di collegamento dell'ingresso aria e dell'uscita fumi. Rimuovere questo coperchio solo per montare i relativi collegamenti.
- 2. Fissare al muro la dima di montaggio della caldaia con del nastro adesivo.
- 3. Utilizzare la livella sulla staffa di sospensione per verificare che la sagoma di montaggio sia perfettamente orizzontale.
- 4. Praticare 2 fori di Ø 10 mm.

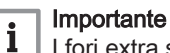

I fori extra sono destinati all'uso nel caso in cui uno dei due fori di fissaggio non sia adeguato per il corretto fissaggio del tassello.

- 5. Montare le spine di Ø 10 mm.
- 6. Fissare alla parete la staffa di sospensione utilizzando i bulloni di Ø 8 mm in dotazione.
- 7. Rimuovere il livello dalla staffa di sospensione.
- 8. Montare la caldaia sulla staffa di sospensione.
- 9. Rimuovere il nastro nero protettivo nella parte inferiore della caldaia.
- 10. Rimuovere i tappi di protezione dalla polvere posizionati su tutti gli ingressi e su tutte le uscite dell'acqua della caldaia.

#### <span id="page-32-0"></span>6.3.1 Risciacquo dell'impianto

Prima di poter collegare una nuova caldaia a un impianto nuovo o esistente, occorre lavare e sciacquare quest'ultimo in modo completo e approfondito. Tale operazione è assolutamente essenziale. Il risciacquo contribuisce a rimuovere i residui derivanti dal processo di installazione (scorie di saldatura, prodotti di fissaggio e così via) e gli accumuli di detriti (sabbia, fango e così via).

#### Importante  $\mathbf{i}$

- Sciacquare l'impianto con una quantità di acqua pari o superiore al triplo del suo volume.
	- Sciacquare i tubi ACS con una quantità di acqua pari o superiore a 20 volte il loro volume.

#### 6.3.2 Portata d'acqua

Il sistema di regolazione modulante della caldaia limita la differenza massima di temperatura tra mandata di riscaldamento e ritorno e la velocità massima di aumento della temperatura di mandata. In questo modo, la caldaia non richiede una portata minima d'acqua.

#### Importante  $\mathbf i$

Su una caldaia combinata in un'installazione in cui la mandata può essere completamente staccata dal ritorno (ad esempio mediante valvole termostatiche), è consigliabile montare un tubo di bypass oppure posizionare il vaso di espansione sul tubo di mandata del riscaldamento.

#### 6.3.3 Collegamento del circuito di riscaldamento

- 1. Montare il tubo d'ingresso acqua sul raccordo del ritorno del circuito di riscaldamento  $\square$ .
- 2. Montare il tubo di uscita acqua sul raccordo di mandata del circuito di riscaldamento <sup>►</sup>III

#### Attenzione

- Eseguire tutti i lavori di saldatura richiesti a distanza di sicurezza dalla caldaia o prima dell'installazione della caldaia.
- In caso di utilizzo di tubi sintetici, seguire le indicazioni d'installazione del produttore.

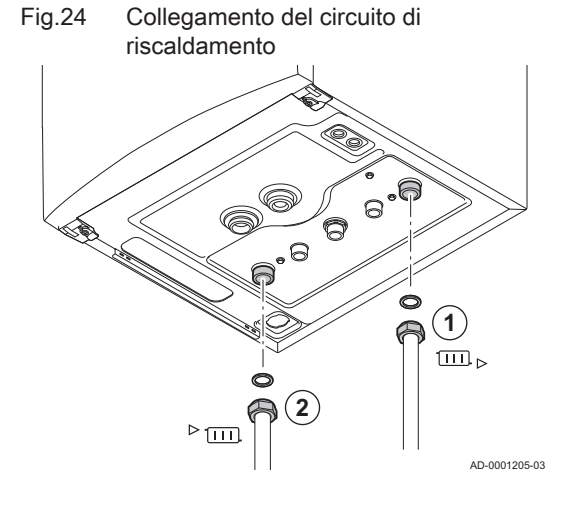

<span id="page-33-0"></span>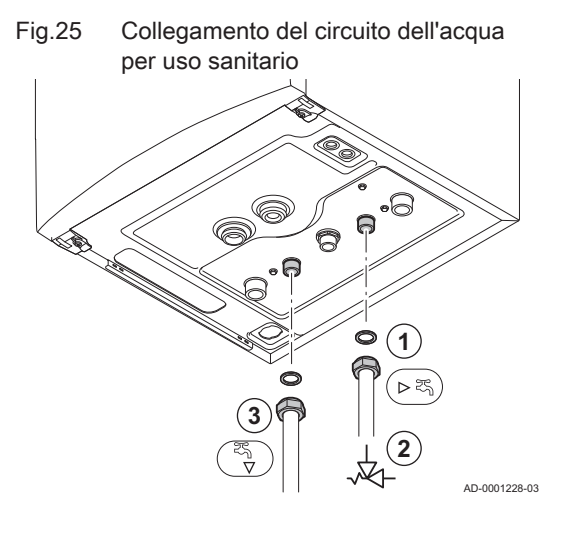

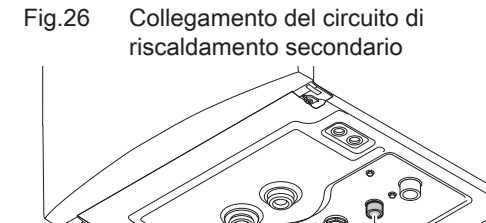

#### 6.3.4 Collegamento del circuito dell'acqua per uso sanitario

- 1. Montare il tubo di entrata dell'acqua fredda sul raccordo acqua fredda sanitaria  $\blacktriangleright$ 5.
- 2. Collegare il tubo di uscita dell'acqua calda sanitaria al raccordo ACS
- 3. Posizionare sotto al gruppo di sicurezza un tubo, collegato agli scarichi, per drenare l'acqua quando la valvola interviene.

#### Attenzione

- In caso di utilizzo di tubi sintetici, seguire le indicazioni di collegamento del produttore.
- Eseguire tutti i lavori di saldatura richiesti a distanza di sicurezza dalla caldaia o prima del montaggio della stessa.

#### 6.3.5 Collegamento del circuito di riscaldamento secondario

- 1. Montare il tubo d'ingresso per l'acqua di riscaldamento sul raccordo del ritorno del circuito di riscaldamento - 5.
- 2. Montare il tubo di uscita per l'acqua di riscaldamento sul raccordo di mandata del circuito di riscaldamento<sup>7</sup>.

#### Attenzione

- Eseguire tutti i lavori di saldatura richiesti a distanza di sicurezza dalla caldaia o prima del montaggio della stessa.
- In caso di utilizzo di tubi sintetici, seguire le indicazioni di collegamento del produttore.

Fig.27 Scollegamento del circuito di riscaldamento secondario

**2**

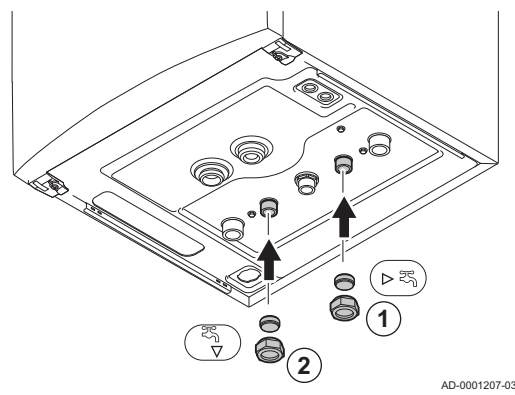

#### 6.3.6 Scollegamento del circuito di riscaldamento secondario

Questi collegamenti devono essere chiusi nel caso in cui il circuito di riscaldamento secondario non sia collegato (uso esclusivo della caldaia. Per fare ciò, procedere come segue:

#### Importante

AD-0001206-03

**1**

i Le piastre di chiusura necessarie sono fornite con la caldaia.

- 1. Posizionare un tappo di chiusura nel raccordo (G½") e installarla sul raccordo di ritorno RC.► 5.
- 2. Posizionare un tappo di chiusura nel raccordo (G½") e installarla sul raccordo di mandata RC. $\frac{1}{2}$ .

#### 6.3.7 Collegamento del vaso di espansione

La caldaia è dotata di serie di un vaso di espansione da 12 litri.

Se il volume dell'acqua è superiore a 150 litri o se l'altezza statica del sistema oltrepassa 5 metri, è necessario installare un vaso di espansione supplementare. Fare riferimento alla tabella seguente per determinare il vaso di espansione necessario per l'impianto.

Termini di validità della tabella:

- Valvola di sicurezza 3 bar
- Temperatura media dell'acqua: 70°C Temperatura mandata: 80°C Temperatura ritorno: 60°C
- La pressione di riempimento del sistema è inferiore o pari alla pressione di precarica del vaso di espansione.

#### <span id="page-34-0"></span>Tab.13 Volume del vaso di espansione (litri)

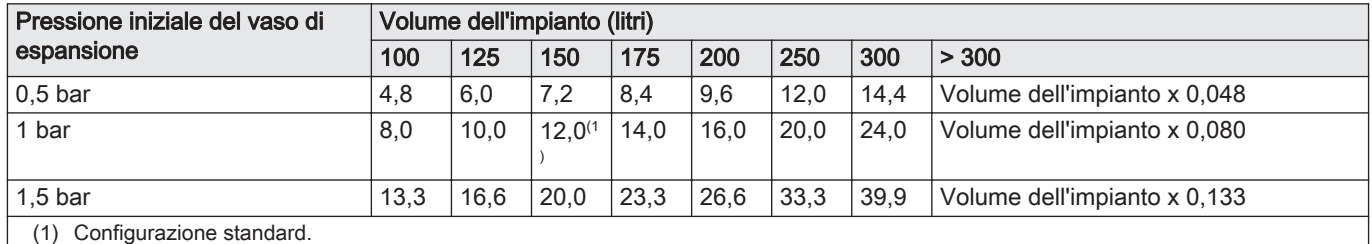

Fig.28 Collegamento del tubo di scarico della condensa

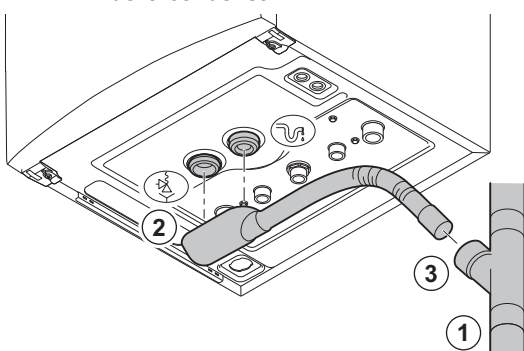

#### 6.3.8 Collegamento del tubo di scarico della condensa

1. Montare un tubo di scarico in plastica Ø 32 mm o superiore, collegato allo scarico.

Importante i

Montare un raccogli condensa o un sifone sul tubo di scarico.

2. Collegare il sifone della caldaia e il tubo flessibile di scarico della valvola di sicurezza al tubo di scarico della condensa  $\mathbb{Q}_1$ e della

valvola di sicurezza  $\frac{3}{7}$ .

3. Far scorrere il flessibile nel tubo di scarico.

#### Attenzione

- Non sigillare mai il tubo di scarico dei condensati.
- Il tubo di scarico deve avere un'inclinazione di almeno 30 mm per metro, con uno sviluppo orizzontale massimo di 5 metri.
- L'acqua condensata non deve essere scaricata in una grondaia.

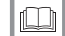

AD-3001205-01

#### Per ulteriori informazioni, vedere

[Riempimento del sifone, pagina 50](#page-49-0)

### <span id="page-35-0"></span>6.4 Collegamento del gas

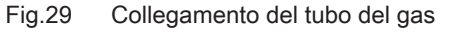

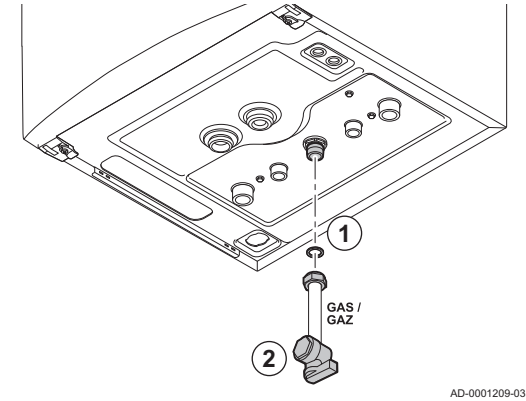

#### Avvertenza

- $\overline{a}$ Prima di iniziare a lavorare sui tubi del gas, chiudere il rubinetto principale del gas.
- Prima del montaggio, verificare che il contatore del gas abbia una capacità sufficiente. Tenere conto del consumo di tutti gli apparecchi.
- In caso il contatore del gas abbia una portata insufficiente, avvisare l'azienda erogatrice di energia locale.
- 1. Collegare il tubo di alimentazione del gas alla mandata del gas GAS/.
- 2. Installare un rubinetto del gas sul tubo, direttamente sotto la caldaia.
- 3. Montare il tubo del gas sul rubinetto del gas.

#### Attenzione

- Eseguire sempre lavori di saldatura a una distanza sufficiente dalla caldaia.
- Rimuovere polvere e sporcizia dal tubo del gas.

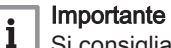

Si consiglia di installare un filtro del gas per prevenire l'intasamento dell'assieme valvola gas.
# 6.5.1 Classificazione

#### Importante  $\mathbf{i}$

- L'installatore ha la responsabilità di installare un impianto di uscita fumi del tipo corretto, e di garantire che il diametro e la lunghezza di quest'ultimo siano adeguati.
- Accertarsi che i componenti di collegamento e lo scarico a tetto siano forniti dallo stesso produttore. Si prega di consultare il produttore per eventuali dettagli in merito alla compatibilità.

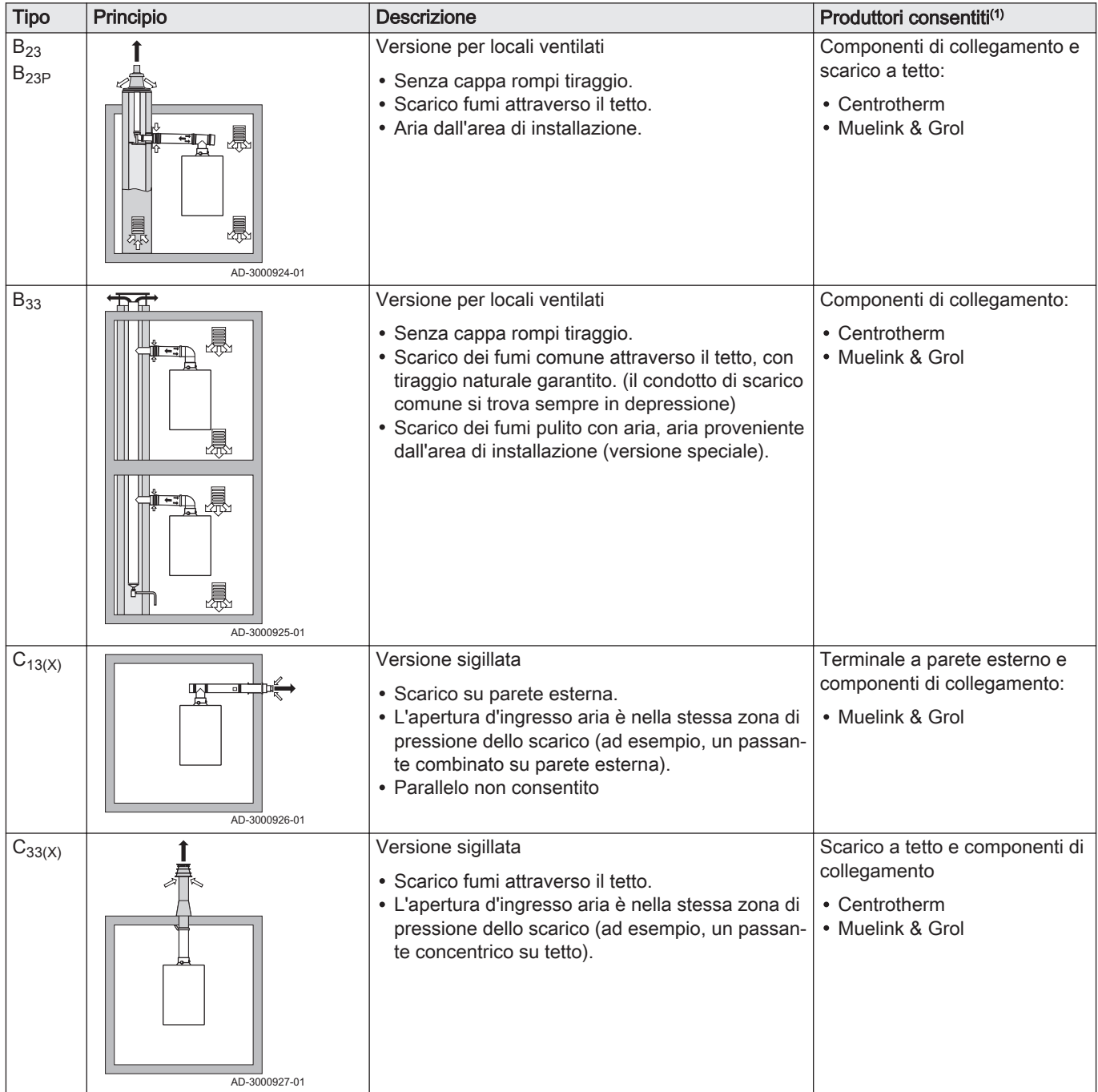

### Tab.14 Tipi di collegamenti dei fumi

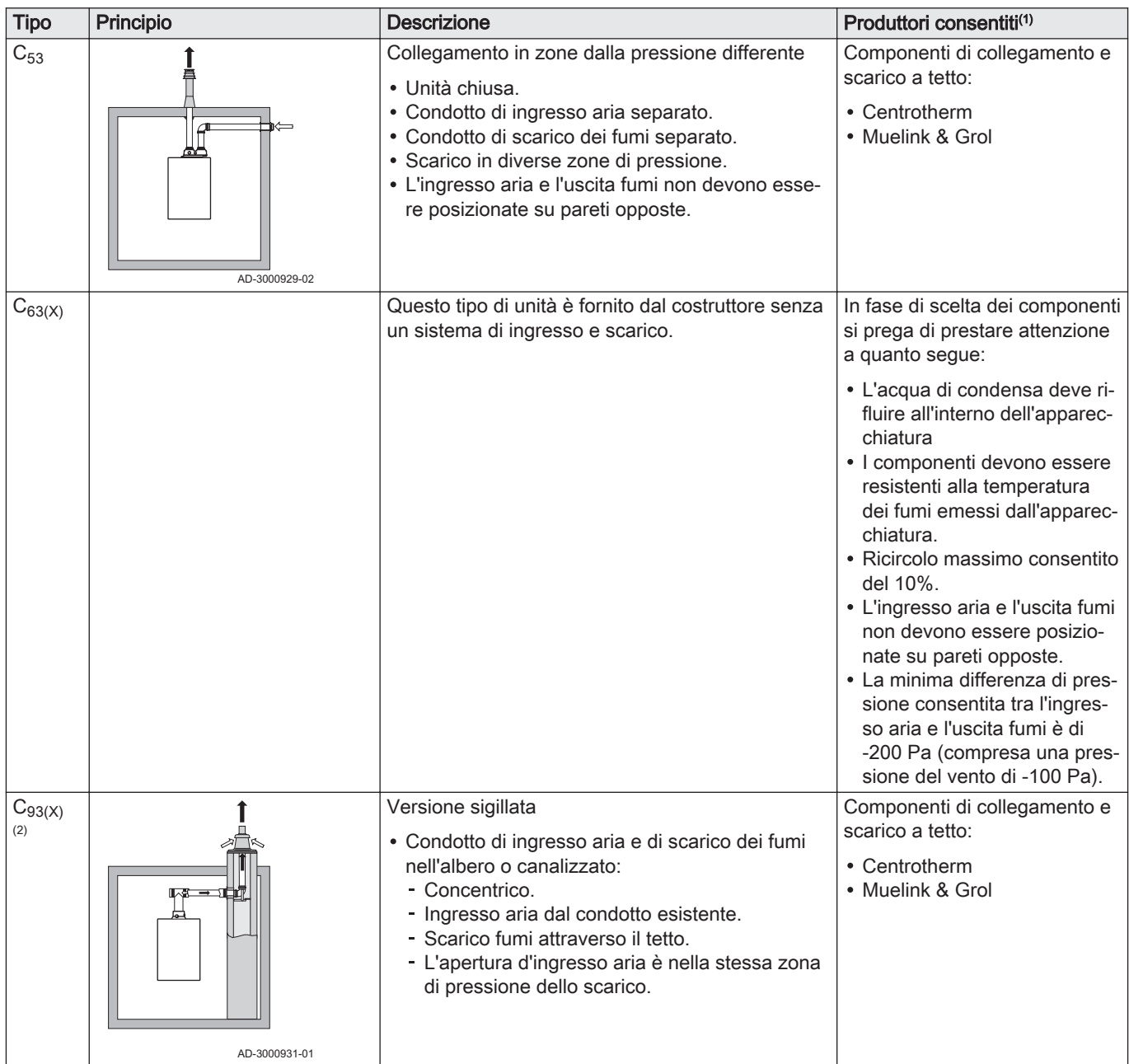

<span id="page-38-0"></span>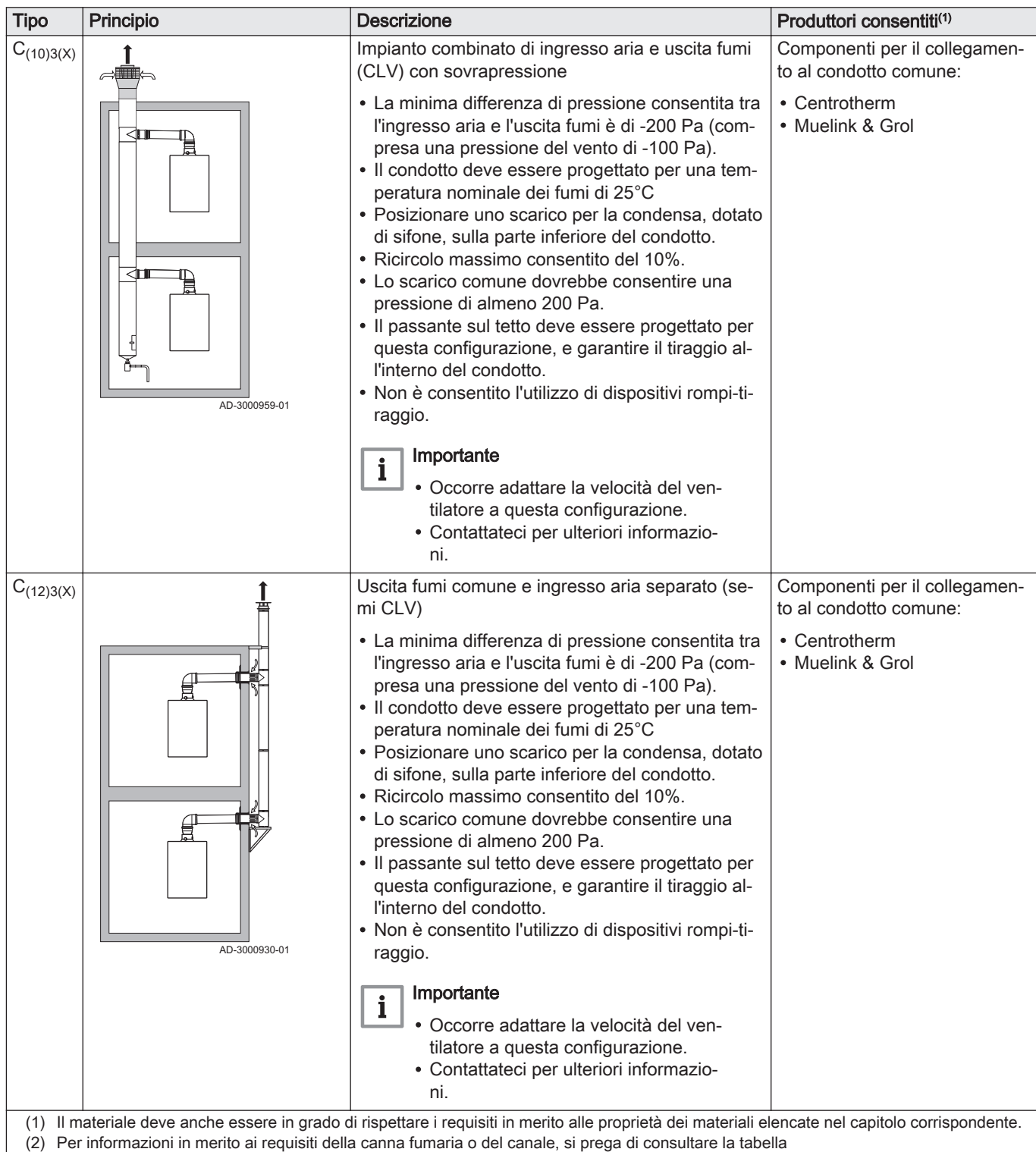

# 6.5.2 Requisiti della canna fumaria per  $C_{93}$

# Tab.15 Dimensioni minime dell'albero o condotto

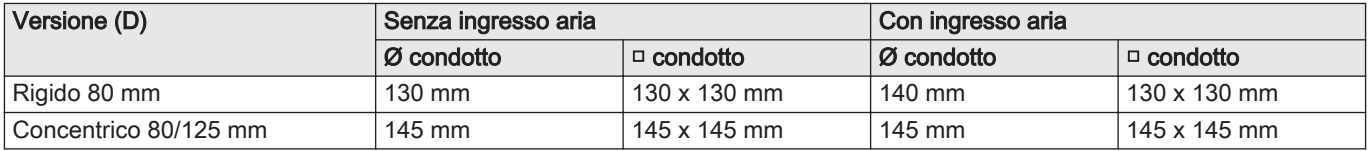

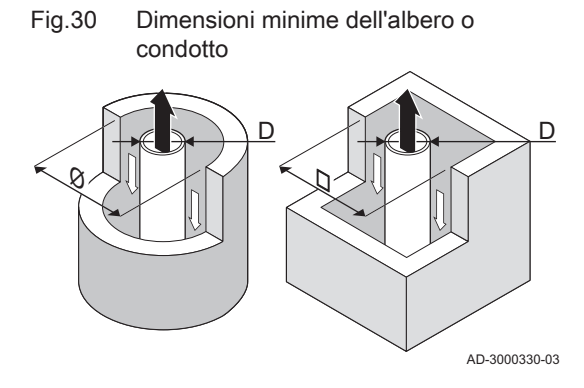

EN 14471 - T120 P1 W 1 O50 LI E U0

EN 1856-1 - T120 P1 W VxL40045 G(xx)

1  $\prec$  2  $\prec$  3  $\prec$   $\succ$  4  $\sqsubset$  5

Fig.31 Corda di esempio

Importante

 $\mathbf i$ 

 $\mathbf{i}$ 

La canna fumaria deve rispettare i requisiti in merito alla densità dell'aria imposti dalle normative locali.

# Importante

- Pulire sempre accuratamente i condotti quando si utilizzano canali da fumo e/o un collegamento ingresso aria.
- Deve poter essere possibile controllare il canali da fumo.

# 6.5.3 Materiale

Servirsi della corda collocata sui componenti di uscita fumi per verificare se questi ultimi sono o meno idonei all'impiego su questa apparecchiatura.

- 1 EN 14471 di EN 1856–1: I componenti sono approvati da CE secondo questo standard. Per la plastica si tratta di EN 14471, Per alluminio e acciaio inossidabile, invece, EN 1856-1.
- 2 T120: Il materiale è caratterizzato dalla classe di temperatura T120. È consentito un numero superiore, ma non inferiore.
- 3 P1: Il materiale ricade nella classe di pressione P1. Viene anche consentito H1.
- 4 W: I componenti sono idonei per il drenaggio dell'acqua di condensa (W='wet'). D non è ammesso (D='dry').
- 5 E: Il materiale ricade nella classe di resistenza al fuoco E. Sono anche consentite le classi da A a D, mentre F non lo è. Ciò si applica solo nel caso di materiale plastico.

# Avvertenza

AD-3001120-01

- I metodi di accoppiamento e collegamento possono variare in base al produttore. Non è consentito utilizzare una combinazione metodi di accoppiamento e collegamento dei tubi di diversi produttori. Ciò si applica anche ai passanti sul tetto e ai condotti comuni.
- I materiali utilizzati devono essere conformi alle normative e agli standard vigenti.

Tab.16 Panoramica delle proprietà dei componenti

| Versione                                                               | Uscita fumi                                                                                          |                                                                                                    | Ingresso aria                                            |                                                                                                    |  |  |  |  |
|------------------------------------------------------------------------|----------------------------------------------------------------------------------------------------|----------------------------------------------------------------------------------------------------|----------------------------------------------------------|----------------------------------------------------------------------------------------------------|--|--|--|--|
|                                                                        | <b>Materiale</b>                                                                                     | Proprietà dei componenti                                                                                                    | <b>Materiale</b>                                         | Proprietà dei componenti                                                                                          |  |  |  |  |
| Monoparete, rigi-<br>da                                                | • Plastica $(1)$<br>• Acciaio inossi-<br>$d$ abile $(2)$<br>• Alluminio di alto<br>$s$ pessore $(2)$ | • Con marcatura CE<br>• Classe di temperatura T120 o<br>più elevata<br>• Classe di condensa W (umi-<br>da)<br>• Classe di pressione P1 o H1<br>• Classe di resistenza al fuoco<br>$E$ o più elevata $(3)$ | • Plastica<br>• Acciaio inossi-<br>dabile<br>• Alluminio | • Con marcatura CE<br>• Classe di pressione P1 o H1<br>• Classe di resistenza al fuoco<br>$E$ o più elevata $(3)$ |  |  |  |  |
| in base a EN 14471<br>in base a EN 1856<br>in base a EN 13501-1<br>(3) |                                                                                                    |                                                                                                    |                                                          |                                                                                                    |  |  |  |  |

# 6.5.4 Dimensioni del tubo di uscita fumi

# Avvertenza

I tubi collegati all'adattatore fumi devono soddisfare i seguenti requisiti relativi alle dimensioni.

- d<sub>1</sub> Dimensioni esterne del tubo di uscita fumi
- D<sub>1</sub> Dimensioni esterne del condotto di ingresso aria

Tab.17 Dimensioni del tubo

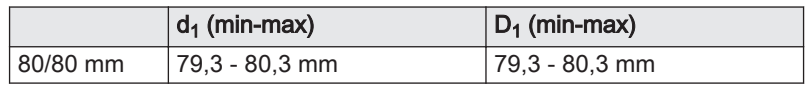

AD-3000963-01

### 6.5.5 Lunghezze dei tubi aria e fumi

La lunghezza massima del canale di uscita fumi e di ingresso aria può variare a seconda del tipo di apparecchiatura; si prega di consultare il capitolo corrispondente se occorrono informazioni riguardo alle lunghezze corrette.

#### Importante i

- Quando si utilizzano dei raccordi a gomito, la lunghezza massima della canna fumaria (L) deve essere ridotta sulla base della tabella di riduzione.
- Se risulta necessario l'adattamento ad un diametro differente, servirsi delle transizioni approvate

# Modello a camera aperta (B<sub>23</sub>, B<sub>23P</sub>, B<sub>33</sub>)

- L Lunghezza del condotto di uscita, incluso il passante sul tetto
- Collegamento dell'uscita fumi  $\overline{\mathbf{w}}$
- 襾 Collegamento dell'ingresso aria

Nel caso di una versione con ventilazione ambiente, l'apertura di ingresso aria rimane aperta; viene collegata solo l'apertura di uscita fumi. In questo modo, la caldaia riceve la necessaria aria comburente direttamente dall'area di installazione. Nel caso di tubi di ingresso aria e di uscita fumi dotati di qualunque altro diametro, servirsi degli opportuni adattatori.

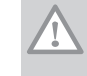

#### Attenzione

- L'apertura di ingresso aria deve restare aperta.
- L'area di installazione deve essere dotata delle necessarie aperture di ingresso aria. Queste aperture non devono essere ostruite o chiuse.

### Tab.18 Lunghezza massima della canna fumaria (L)

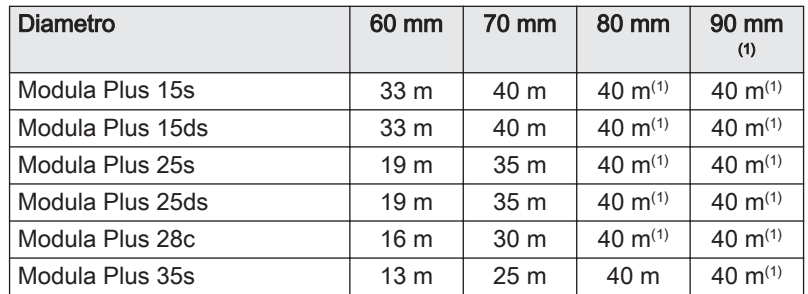

Fig.32 Dimensioni del collegamento parallelo

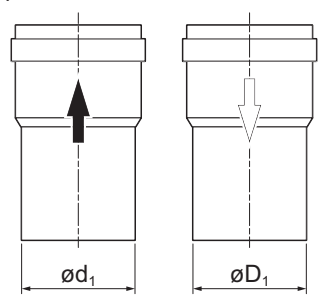

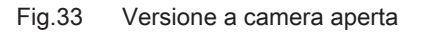

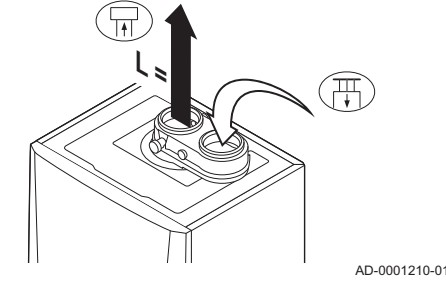

<span id="page-41-0"></span>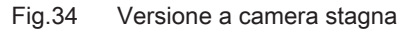

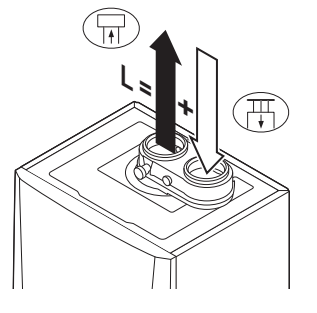

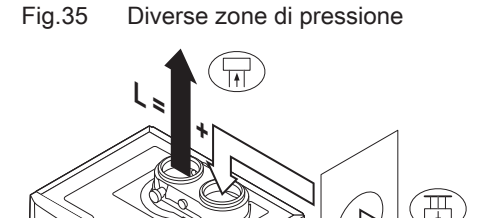

AD-0001212-01

AD-0001211-01

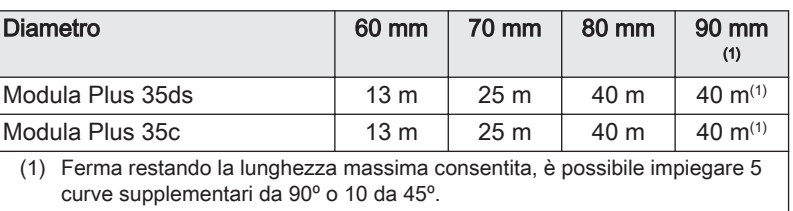

# Modello a camera stagna ( $C_{13(X)}$ ,  $C_{33(X)}$ ,  $C_{63(X)}$ ,  $C_{93(X)}$ )

L Lunghezza totale del condotto di uscita fumi e di ingresso aria

묘 Collegamento dell'uscita fumi

襾 Collegamento dell'ingresso aria

Nel caso della versione sigillata, vengono collegate entrambe le aperture, di uscita fumi e di ingresso aria (in parallelo). Utilizzare degli adattatori per tubi di scarico fumi e di ingresso aria con diametro diverso da 80 mm.

Tab.19 Lunghezza massima della canna fumaria (L)

| <b>Diametro</b>                                                                                                    | 60 mm           | 70 mm           | 80 mm | $90 \text{ mm}^{(1)}$ |  |  |  |  |
|----------------------------------------------------------------------------------------------------|-----------------|-----------------|-------|-----------------------|--|--|--|--|
| Modula Plus 15s                                                                                                    | 30 <sub>m</sub> | 40 m            | 40 m  | 40 $m^{(1)}$          |  |  |  |  |
| Modula Plus 15ds                                                                                                    | 30 <sub>m</sub> | 40 m            | 40 m  | 40 $m^{(1)}$          |  |  |  |  |
| Modula Plus 25s                                                                                                    | 14 <sub>m</sub> | 36 m            | 40 m  | 40 $m^{(1)}$          |  |  |  |  |
| Modula Plus 25ds                                                                                                    | 14 m            | 36 m            | 40 m  | 40 $m^{(1)}$          |  |  |  |  |
| Modula Plus 28c                                                                                                    | 10 <sub>m</sub> | 30 <sub>m</sub> | 40 m  | 40 $m^{(1)}$          |  |  |  |  |
| Modula Plus 35s                                                                                                    | 8 m             | 26 <sub>m</sub> | 40 m  | 40 $m^{(1)}$          |  |  |  |  |
| Modula Plus 35ds                                                                                                    | 8 m             | 26 <sub>m</sub> | 40 m  | 40 $m^{(1)}$          |  |  |  |  |
| 40 $m^{(1)}$<br>Modula Plus 35c<br>40 m<br>26 m<br>8 m                                                                   |                 |                 |       |                       |  |  |  |  |
| Mantenendo la lunghezza massima consentita, è possibile impiegare 5 go-<br>(1)<br>miti supplementari da 90° o 10 da 45°. |                 |                 |       |                       |  |  |  |  |

# Collegamento di zone a pressione differente  $(C_{53})$

- L Lunghezza totale del condotto di uscita fumi e di ingresso aria
- 묘 Collegamento dell'uscita fumi
- 襾 Collegamento dell'ingresso aria

L'ingresso dell'aria comburente e lo scarico dei fumi sono possibili in diversi sistemi semi-CLV e zone di pressione. La differenza di altezza massima consentita tra l'ingresso aria comburente e l'uscita fumi è di 36 m.

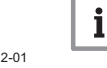

### Importante

Contattarci per avere maggiori informazioni sull'utilizzo nelle zone costiere.

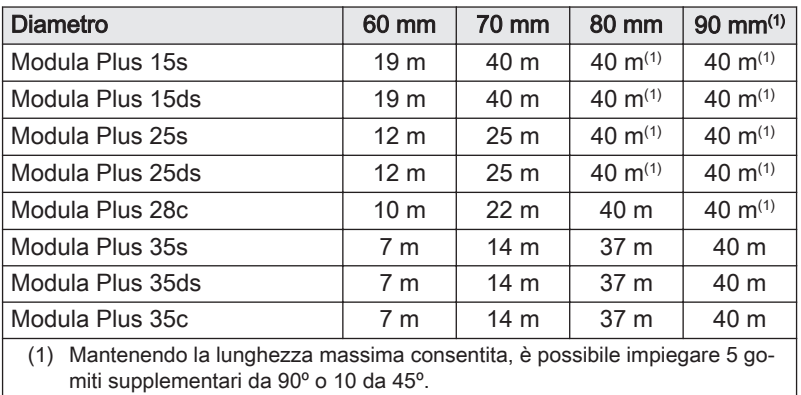

Tab.20 Lunghezza massima della canna fumaria (L)

#### Impianto in sovrapressione CLV ( $C_{(10)3(X)}$ ,  $C_{(12)3(X)}$  concentrico)  $\Box$

Fig.36 Versione a camera stagna

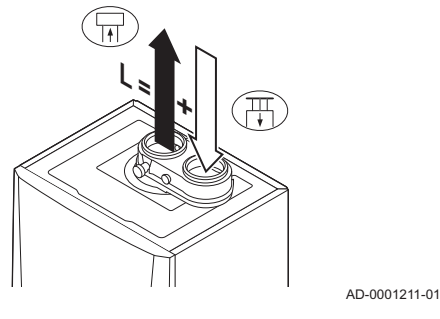

- 
- L Lunghezza totale del condotto di uscita fumi e di ingresso aria
- Collegamento dell'uscita fumi 冨
- 贾 Collegamento dell'ingresso aria

Fig.37 Diverse zone di pressione

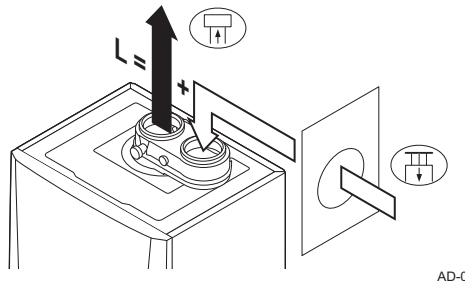

Impianto in sovrapressione semi CLV ( $C_{(12)3(X)}$  parallelo)

- L Lunghezza totale del condotto di ingresso aria e di uscita fumi verso la sezione comune
- Collegamento dell'uscita fumi ╖
- 冊 Collegamento dell'ingresso aria

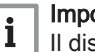

 $\blacksquare$ 

#### Importante

Il dislivello altezza massimo consentito tra l'ingresso dell'aria comburente e l'uscita dei fumi è 36 m.

AD-0001212-01

### Tab.21 Lunghezza massima della canna fumaria (L)

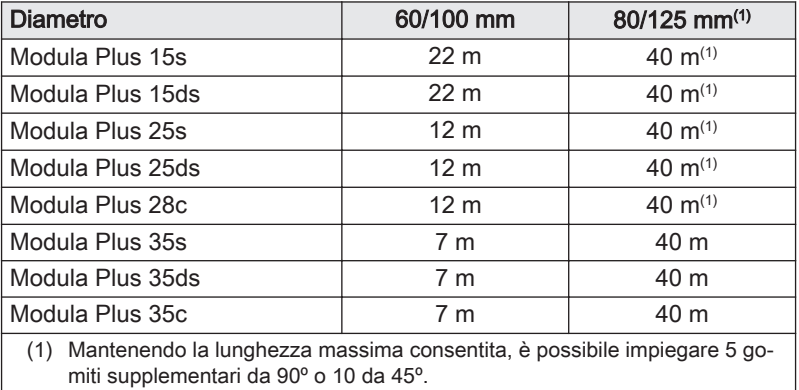

### Tabella delle riduzioni

### Tab.22 Riduzione del tubo per ogni elemento utilizzato (parallelo)

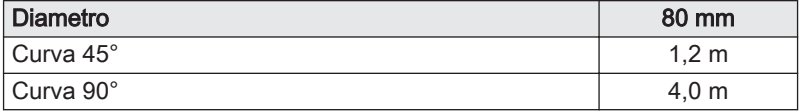

### Tab.23 Riduzione del tubo per ogni elemento utilizzato (coassiale)

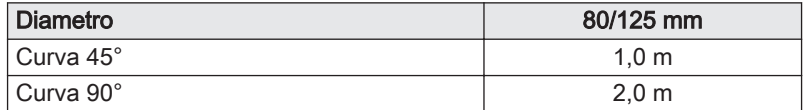

# 6.5.6 Linee guida aggiuntive

### Installazione

Per installare i materiali dell'uscita fumi e dell'ingresso aria, fare riferimento alle istruzioni del relativo produttore. Dopo l'installazione, verificare come minimo la tenuta dei componenti dell'uscita fumi e dell'ingresso aria.

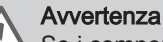

- Se i componenti dell'uscita fumi e dell'ingresso aria non vengono installati secondo le istruzioni (ad esempio, non sono a perfetta tenuta, o non vengono staffati correttamente) si può incorrere in situazioni pericolose e/o lesioni personali.
- Accertarsi che il tubo dell'uscita fumi diretto alla caldaia presenti un gradiente sufficiente (almeno 50 mm al metro) e che siano presenti un collettore e uno scarico della condensa adeguati (almeno 1 m prima dell'uscita della caldaia). I raccordi a gomito utilizzati devono avere angoli superiori a 90° per garantire un gradiente sufficiente e una buona tenuta a livello delle guarnizioni a labbro.
- L'uscita fumi deve essere posizionata con cura, in modo che i fumi vengano dispersi correttamente a norma UNI - CIG 7129.

### Condensazione

- Non è consentito collegare direttamente l'uscita fumi ai condotti strutturali a causa della condensa.
- Se la condensa proveniente da una sezione di tubo in plastica o acciaio inossidabile può rifluire in una sezione in alluminio dell'uscita fumi, la condensa deve essere scaricata tramite un collettore prima di raggiungere la sezione in alluminio.

### Importante

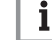

Contattateci per ulteriori informazioni.

# 6.5.7 Adattatore aria/fumi

La caldaia è dotata di serie di un adattatore preassemblato di scarico fumi / ingresso aria. Durante l'installazione, è possibile scegliere tra una versione aperta o a tenuta stagna.

L'adattatore di uscita fumi / ingresso aria , se necessario, può essere ruotato di 180º. L'ingresso aria si troverà a sinistra dell'uscita fumi e non più a destra. Per fare ciò, procedere come segue:

- 1. Scollegare l'adattatore dalla caldaia.
- 2. Ruotare l'adattatore di 180°, per posizionare l'ingresso aria a sinistra dell'uscita fumi.
- 3. Posizionare il lato dell'uscita fumi dell'adattatore nell'apposita apertura sulla parte superiore della caldaia.
- 4. Girare l'adattatore fino a quando non scatta in posizione.

Importante i

Verificare che il punto di misurazione dei fumi sia rivolto in avanti.

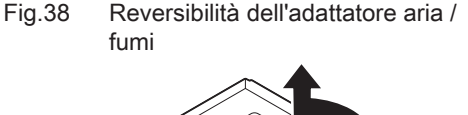

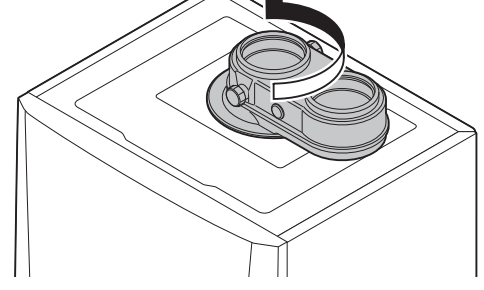

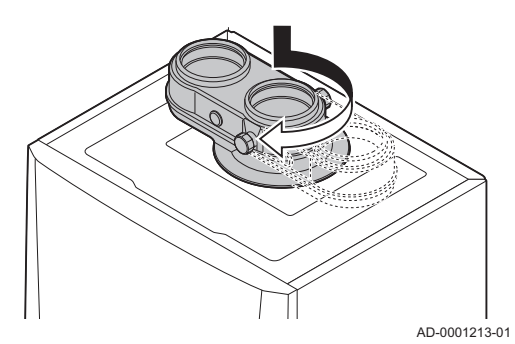

# Fig.39 Collegamento dell'uscita fumi

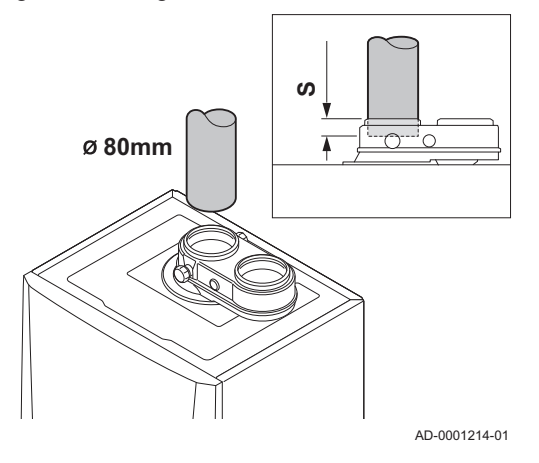

# 6.5.8 Collegamento dell'uscita fumi

- S Profondità di inserimento 30 mm
- 1. Montare il tubo di uscita dei gas combusti sulla caldaia.
- 2. Montare i successivi tubi di uscita fumi in conformità alle istruzioni del produttore.

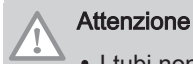

- I tubi non devono poggiare sulla caldaia.
- Montare le parti orizzontali inclinandole verso la caldaia, con una pendenza di 50 mm al metro.

### 6.5.9 Collegamento dell'ingresso aria

Fig.40 Collegamento dell'ingresso aria

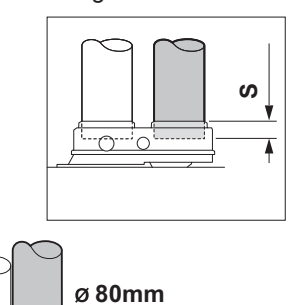

AD-0001215-01

# S Profondità di inserimento 30 mm

- 1. Montare il tubo di ingresso aria sulla caldaia.
- 2. Montare i successivi tubi di ingresso aria in conformità alle istruzioni del produttore.

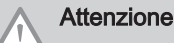

- · I tubi non devono poggiare sulla caldaia.
- Montare le parti orizzontali inclinandole verso il terminale di ingresso aria.

- 
- Fig.41 Collegamento dell'ingresso aria e dell'uscita fumi

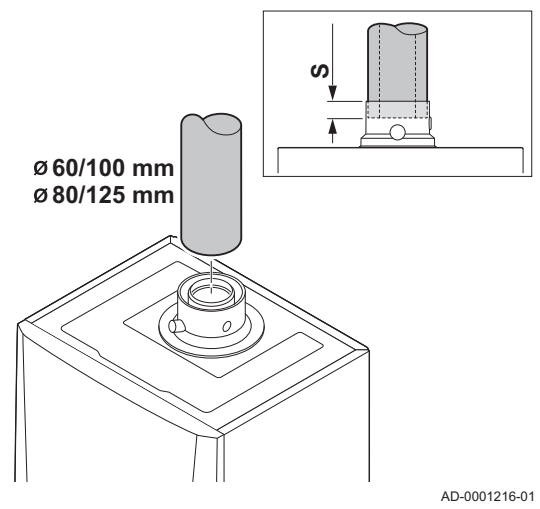

- 6.5.10 Collegamento dell'ingresso aria e dell'uscita fumi
	- S Profondità di inserimento 30 mm

### Importante

Per questo collegamento occorre montare un adattatore per fumi di tipo 60/100 o 80/125 mm. Se questo adattatore per fumi non fa parte della fornitura standard, è possibile ordinarlo come accessorio.

# Montaggio

i

- 1. Collegare il tubo di uscita fumi e il tubo di ingresso aria alla caldaia.
- 2. Montare i successivi tubi di uscita fumi e i tubi di ingresso aria in conformità alle istruzioni del produttore.

# Attenzione

- · I tubi non devono poggiare sulla caldaia.
	- Montare le parti orizzontali inclinandole verso la caldaia, con un gradiente di 50 mm al metro.

# 6.6 Collegamenti elettrici

# 6.6.1 Raccomandazioni

# Avvertenza

- I collegamenti elettrici devono sempre essere eseguiti con l'alimentazione staccata e solo da personale qualificato.
	- La caldaia è completamente precablata. Non modificare mai i collegamenti interni del pannello di controllo.
	- Assicurarsi di creare un collegamento a terra prima di collegare l'elettricità.

Stabilire i collegamenti elettrici in conformità a:

- Le prescrizioni delle norme in vigore.
- La norma CEI.
- Le indicazioni degli schemi elettrici in dotazione con la caldaia.
- Le raccomandazioni contenute in questo manuale.
- Separare i cavi sonda dai cavi di circuito a 230 V.

# 6.6.2 Pannello di controllo

La tabella riporta importanti valori di collegamento per il pannello di controllo.

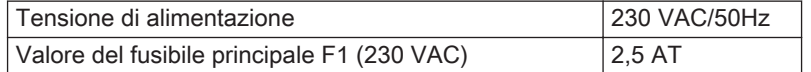

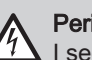

### Pericolo di scossa elettrica

I seguenti componenti della caldaia sono collegati a un'alimentazione di 230 V:

- Collegamento elettrico della pompa di circolazione
- (Collegamento elettrico all'assieme valvola gas 230 VAC o 230 RAC.
- Ventilatore
- Collegamento elettrico della valvola a tre vie
- La maggior parte dei componenti del pannello di controllo
- Trasformatore di accensione
- Collegamento del cavo di alimentazione

La caldaia è dotata di un cavo di alimentazione tripolare (lungo 1,5 m) ed è adatta per un'alimentazione a 230 VAC / 50 Hz con un sistema fase/ neutro/terra. La caldaia non è sensibile alla fase. Il cavo di alimentazione è collegato al connettore X01 nella scatola comandi. Nel vano del pannello di controllo è disponibile un fusibile di riserva. È presente un ingresso di servizio per PC/laptop accanto al pannello di controllo sulla caldaia..

# Attenzione

- Ordinare sempre un cavo di alimentazione di ricambio da Paradigma. Il cavo di alimentazione deve essere sostituito solo da Paradigma, o da un installatore certificato da Paradigma.
- L'interruttore della caldaia deve sempre essere facilmente accessibile.

### Importante

i

Tutti i collegamenti esterni possono essere effettuati sul PCB CB-03 (bassa tensione).

La caldaia dispone di varie opzioni di collegamento per il controllo, la protezione e la regolazione. È possibile ampliare il PCB standard con PCB aggiuntive.

# 6.6.3 Collegamento di un PC/laptop e strumenti di diagnostica

Sulla caldaia, accanto al pannello di controllo, è presente un ingresso di servizio per PC/laptop/smartphone/tablet. Grazie all'app PC/Smart Service è possibile caricare, modificare e leggere varie impostazioni della caldaia.

### 6.6.4 Accesso ai connettori

La scatola comandi contiene PBC CB-03 standard con connettore X1. Al PCB standard possono essere collegati vari termostati e regolatori. Le varie opzioni di collegamento per il PCB standard sono spiegate nei paragrafi seguenti.

### Accesso ai connettori:

- 1. Aprire la scatola comandi agendo sulla clip presente sul lato.
- 2. Guidare i cavi provenienti dal regolatore o dal termostato attraverso una delle boccole isolanti presenti sul lato destro della piastra inferiore della caldaia.
- 3. Guidare i cavi di collegamento appropriati attraverso la scatola comandi tramite le boccole isolanti in dotazione.
- 4. Agire sulla/e graffa/e di bloccaggio e inserire il cavo sotto.
- 5. Collegare i cavi ai terminali appropriati del connettore.
- 6. Premere con decisione la graffa di bloccaggio in posizione
- 7. Chiudere la scatola comandi.

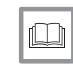

# Per ulteriori informazioni, vedere

[Apertura della caldaia, pagina 93](#page-92-0)

AD-0001217-04

AD-3000968-02

# 6.6.5 Opzioni di collegamento per il PCB standard

### Collegamento del termostato a modulazione

La caldaia è dotata di serie di un collegamento R-bus. È possibile collegare un termostato modulante (OpenTherm) senza che siano necessarie ulteriori modifiche. La caldaia è inoltre adatta per OpenTherm Smart Power.

### Tm Termostato modulante

- 1. Nel caso di un termostato ambiente: installare il termostato in un locale di riferimento.
- 2. Collegare il cavo bipolare del termostato modulante (Tm) ai terminali R-Bus del connettore. Non importa quale filo è collegato a quale morsetto del cavo.

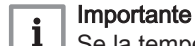

Se la temperatura dell'acqua del rubinetto può essere impostata sul termostato, la caldaia garantirà tale temperatura (con il valore impostato nella caldaia come massimo).

# Collegamento del termostato On/Off

La caldaia è idonea per il collegamento con un termostato ambiente bipolare on/off.

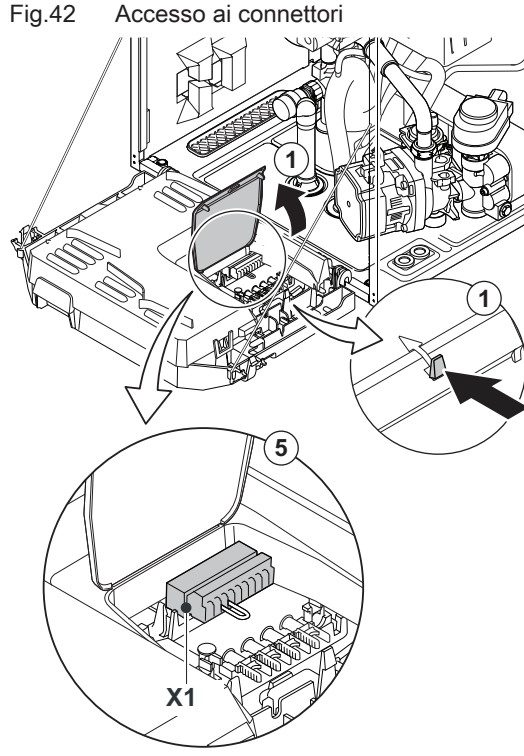

Fig.43 Collegamento del termostato a modulazione

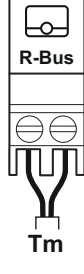

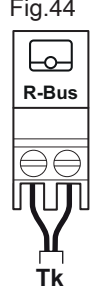

# Fig.44 Collegamento del termostato On/Off

Fig.45 Connessione del termostato

antigelo

**Tk Tv**

**R-Bus**

للمبا

# Tk Termostato On/Off

- 1. Installare il termostato in una sala di riferimento.
- 2. Collegare il cavo bipolare del termostato (Tk) ai morsetti R-Bus del connettore. Non importa a quale dei due morsetti è collegato il cavo.

AD-3000969-02

AD-3000970-02

#### Protezione antigelo in combinazione con un termostato On/Off П

In caso di utilizzo di un termostato On/Off, è possibile proteggere i tubi e i radiatori in un locale soggetto a gelate tramite un termostato antigelo. La valvola del radiatore nei locali esposti al gelo deve essere aperta.

- Tk Termostato On/Off
- Tv Termostato antigelo
- 1. Posizionare un termostato antigelo (Tv) in un locale soggetto a gelate (ad esempio, un garage).
- 2. Collegare il termostato antigelo (Tv) in parallelo a un termostato On/Off (Tk) ai terminali R-Bus del connettore.

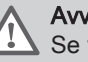

# Avvertenza

Se viene utilizzato un termostato OpenTherm , non è possibile collegare un termostato antigelo in parallelo sui morsetti R-Bus. In casi simili, realizzare la protezione antigelo dell'impianto di riscaldamento utilizzando una sonda esterna.

# Protezione antigelo combinata con un sensore esterno

È inoltre possibile proteggere dal gelo l'impianto di riscaldamento in combinazione con un sensore esterno. La valvola del radiatore nei locali esposti al gelo deve essere aperta.

1. Collegare la spina dal sensore esterno al connettore Tout.

In presenza di un sensore esterno la protezione antigelo funziona come segue:

- Se la temperatura esterna è inferiore a -10°C: richiesta di calore da parte della caldaia, e avviamento della pompa.
- Se la temperatura esterna è superiore a -10°C: non vi è alcuna domanda di calore dalla caldaia.

# Importante

i

Fig.47 Collegamento di una sonda esterna

Fig.46 Collegamento di una sonda esterna

 $\curvearrowright$ 

 $\Theta \in$ 

∏∏

**R-Bus BL RL Tout Tdhw**

 $\boxed{\Theta \Theta}$ 

NIJOONI

Н

 $\Theta$ 

U

 $\bigoplus$ 

 $\Theta$  $\Theta$ 

lmull

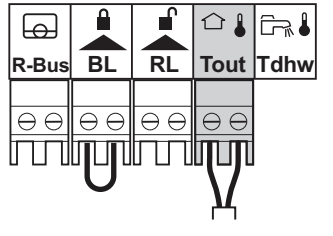

AD-0001236-02

AD-0001236-02

اچن

La temperatura esterna prima dell'avvio della protezione antigelo può essere modificata mediante il parametro AP080.

# Collegamento di una sonda esterna

Al connettore Tout può essere collegata una sonda esterna. In caso di termostato On/Off, la caldaia controllerà la temperatura con il valore del setpoint della curva di riscaldamento interna impostata.

1. Collegare la spina dal sensore esterno al connettore Tout.

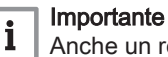

Anche un regolatore OpenTherm può sfruttare tale sonda esterna. In tal caso, la curva di riscaldamento interna desiderata dovrà essere impostata sul regolatore.

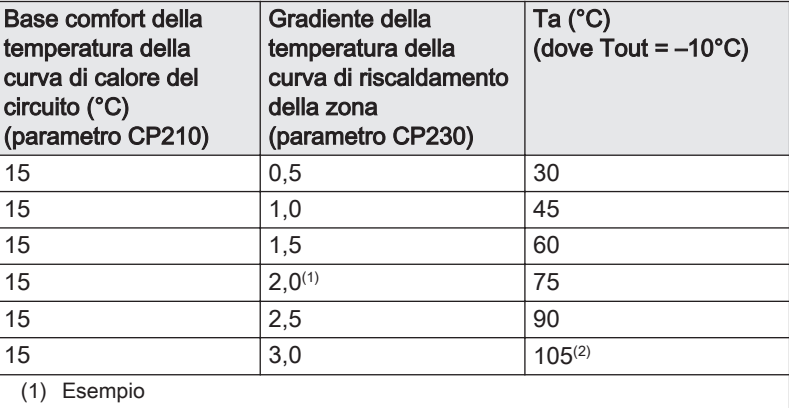

(2) La temperatura di mandata subisce un taglio quando Ta (max) = parametro CP010 (= 90°C)

1 Setpoint temperatura di mandata zona, usato quando la zona è impostata a setpoint di mandata fisso

### CP010

- 2 Base comfort della temperatura della curva di calore del circuito CP210
- 3 Gradiente della temperatura della curva di riscaldamento della zona

### CP230

- Tout Temperatura esterna
- Ta Temperatura di mandata

È possibile utilizzare i valori di parametro sopra elencati per modificare la curva di riscaldamento interna.

# Collegamento sensore/termostato bollitore

È possibile collegare un sensore o un termostato bollitore ai terminali Tdhw del connettore.

1. Collegare il cavo bipolare ai morsetti Tdhw del connettore.

AD-3000971-02

AD-0000871-02

**2**

Fig.50 Ingresso di blocco

bollitore

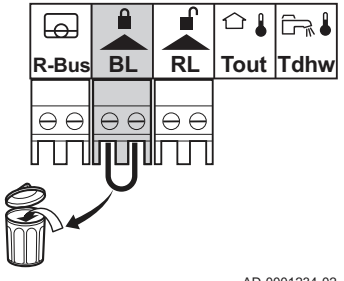

AD-0001234-02

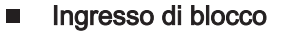

La caldaia è dotata di un ingresso di blocco (contatto normalmente chiuso). Tale ingresso è associato ai terminali BL del connettore.

Se il contatto viene aperto, la caldaia verrà bloccata o esclusa.

Modificare la funzione dell'ingresso impostando il parametro AP001.

#### Importante i

Per utilizzare questo ingresso è necessario prima rimuovere il ponticello presente.

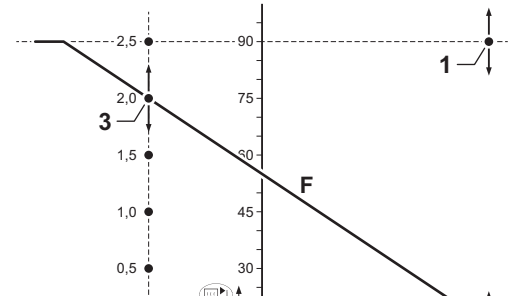

 $\overline{1}$ 

-20 -10 0 10 20

15

Fig.49 Collegamento sensore/termostato

Fig.48 Curva di riscaldamento interna

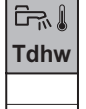

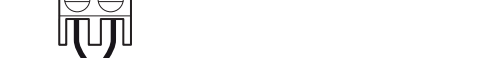

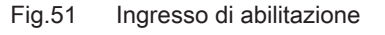

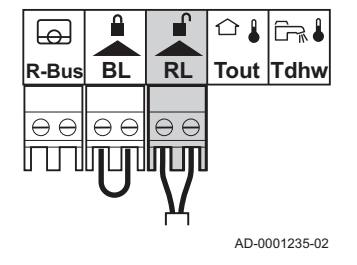

**Avvertenza** 

Adatto solo per contatti puliti, privi di tensione elettrica.

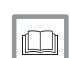

Per ulteriori informazioni, vedere

[Impostazioni Pannello di controllo CU-GH08, pagina 76](#page-75-0)

# Ingresso di abilitazione

La caldaia è dotata di un ingresso di abilitazione (contatto normalmente aperto). Tale ingresso è identificato dai morsetti RL del connettore.

Se questo contatto è chiuso in presenza di una richiesta di calore, la caldaia andrà in blocco dopo un determinato tempo di attesa.

Modificare il tempo di attesa dell'ingresso impostando il parametro AP008.

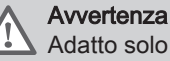

Adatto solo per contatti puliti, privi di tensione elettrica.

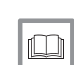

### Per ulteriori informazioni, vedere

[Impostazioni Pannello di controllo CU-GH08, pagina 76](#page-75-0) [Modifica dei parametri avanzati, pagina 71](#page-70-0)

# 6.7 Riempimento dell'impianto

Questo capitolo descrive la procedura di riempimento di un sistema di riscaldamento vuoto (< 0,3 bar) in seguito all'installazione della caldaia.

Il riempimento di un sistema di riscaldamento con pressione dell'acqua troppo bassa è descritto in un capitolo separato.

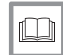

### Vedere

[Caricamento dell'impianto, pagina 101](#page-100-0)

### 6.7.1 Qualità dell'acqua e trattamento dell'acqua

Nella maggior parte dei casi, la caldaia e l'impianto di riscaldamento possono essere riempiti con normale acqua del rubinetto e non sarà necessario alcun trattamento dell'acqua.

La qualità dell'acqua CH deve essere conforme a determinati valori limite, che si trovano nelle Istruzioni sulla qualità dell'acqua Le linee guida in queste istruzioni devono essere rispettate in ogni momento.

# 6.7.2 Riempimento del sifone

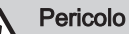

Il sifone deve essere sempre riempito adeguatamente d'acqua. In questo modo si impedisce l'uscita dei fumi nell'ambiente.

- 1. Rimuovere il sifone.
- 2. Riempire il sifone di acqua fino al segno di riferimento.
- 3. Montare il sifone.

### Attenzione

Montare il tubo flessibile di scarico al di sopra del sifone.

4. Controllare che il sifone sia montato saldamente e correttamente sulla caldaia.

Fig.52 Riempimento del sifone

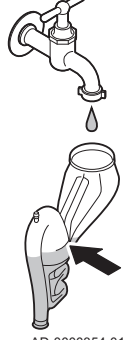

AD-0000354-01

# 6.7.3 Riempimento dell'impianto

- 1. Prima di procedere al riempimento, aprire le valvole di tutti i radiatori dell'impianto di riscaldamento centralizzato.
- 2. La caldaia deve essere accesa di modo da poter leggere il valore della pressione dell'acqua sul display.
- 3. Spegnere nuovamente la caldaia, se non si intende procedere immediatamente al riempimento dell'impianto RC.
	- Se la caldaia non viene riempita entro 30 minuti, verrà avviato il programma di sfiato automatico. Questo non è desiderabile se la caldaia non è riempita.
- 4. Usare un flessibile per riempire il sistema con acqua corrente pulita.

# Importante

i La pressione dell'acqua raccomandata è compresa tra 1,5 e 2 bar.

5. Verificare la tenuta dei collegamenti lato acqua.

# Importante

 $\mathbf{i}$ 

Dopo aver collegato l'alimentazione e se è presente un'adeguata pressione dell'acqua, la caldaia esegue sempre un programma di sfiato automatico della durata di circa 3 minuti (durante il riempimento, l'aria può uscire attraverso il degasamento automatico). In caso di pressione dell'acqua inferiore a 0,8 bar, viene visualizzato un simbolo di avviso. Occorre procedere al riempimento dell'impianto di riscaldamento centralizzato.

# Attenzione

- Eseguire il riempimento della caldaia entro 30 minuti per evitare che il programma di sfiato si avvii. Questo non è desiderabile se la caldaia non è riempita. Spegnere la caldaia se l'impianto CH non viene rabboccato immediatamente.
- Durante lo sfiato, occorre prestare attenzione affinché l'acqua non penetri all'interno e sulle parti elettriche della caldaia.

# 7 Messa in servizio

# 7.1 Controllo prima della messa in servizio

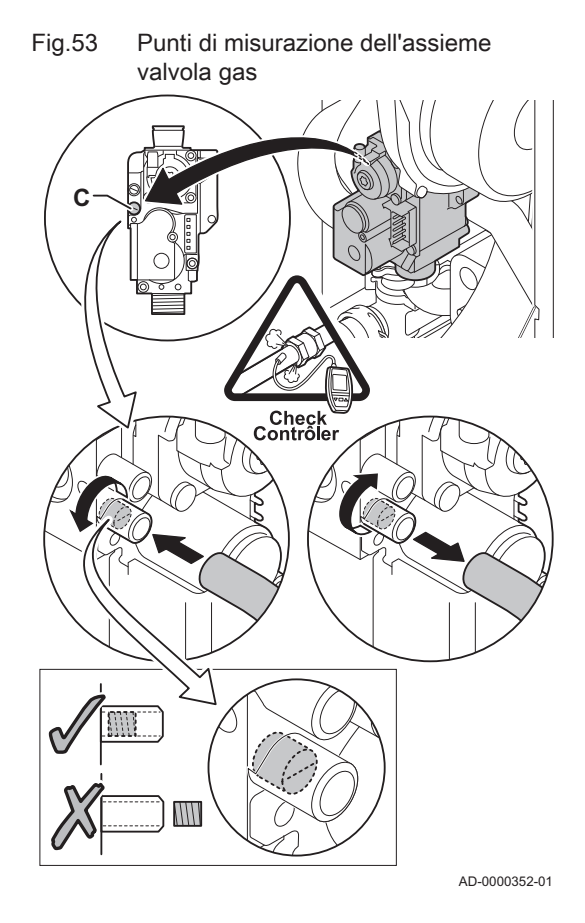

# 7.1.1 Generale

Seguire le indicazioni contenute nei paragrafi che seguono per mettere in funzione la caldaia.

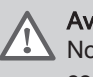

# Avvertenza

Non mettere in funzione la caldaia se il gas fornito non corrisponde ai tipi di gas approvati.

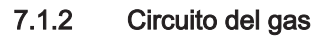

### **Avvertenza**

Accertarsi che la caldaia sia scollegata dalla rete elettrica.

- 1. Aprire il rubinetto principale del gas.
- 2. Aprire il rubinetto del gas della caldaia.
- 3. Svitare di un quarto di giro le due viti situate sotto la scatola anteriore e rimuovere quest'ultima.
- 4. Ribaltare in avanti la scatola comandi aprendo le clip presenti sui fianchi.
- 5. Verificare la pressione del gas in entrata all'altezza del punto di misurazione C sull'unità valvola gas.

# Avvertenza

Per le pressioni gas consentite, vedere [Categorie di unità, pagina](#page-10-0)  [11](#page-10-0)

- 6. Svuotare il tubo di alimentazione del gas svitando il punto di misurazione C sull'unità valvola gas.
- 7. Dopo aver svuotato completamente il tubo, serrare di nuovo il punto di misurazione.
- 8. Verificare la tenuta al gas di tutti i raccordi. La pressione di prova massima consentita è di 60 mbar.

# 7.1.3 Circuito idraulico

- 1. Controllare la pressione dell'acqua nell'impianto di riscaldamento centralizzato indicata sul display della caldaia. Se necessario, rabboccare l'impianto di riscaldamento.
- 2. Controllare il sifone; deve essere completamente riempito con acqua pulita.
- 3. Verificare la tenuta dei collegamenti lato acqua.

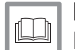

### Per ulteriori informazioni, vedere

[Riempimento del sistema, pagina 100](#page-99-0)

# 7.1.4 Collegamenti per i tubi dell'aria e dei fumi

1. Controllare la tenuta dei collegamenti dell'uscita fumi e dell'ingresso aria.

# 7.1.5 Collegamenti elettrici

1. Controllare i collegamenti elettrici.

# Avvertenza

- La prima messa in servizio deve essere effettuata soltanto da un professionista qualificato.
- In caso di utilizzo di un altro tipo di gas, ad esempio propano, l'assieme valvola gas deve essere adattato prima di avviare la caldaia.

#### Importante i

Alla prima accensione, la caldaia potrebbe emettere un cattivo odore per un breve periodo.

- 1. Aprire il rubinetto principale del gas.
- 2. Aprire il rubinetto del gas della caldaia.
- 3. Accendere la caldaia
- 4. Dare tensione utilizzando l'interruttore on/off della caldaia.
- 5. Impostare i componenti (termostati, regolatore) in modo da generare una richiesta di calore.
- 6. Si attiva un programma di avvio che non può essere interrotto.
- 7. La caldaia avvierà anche un ciclo di sfiato che durerà circa 3 minuti. Questo si ripete a ogni interruzione della tensione di alimentazione.

### Importante

i Al termine del programma di sfiato, con una sonda bollitore collegata e la funzione antilegionella attivata, la caldaia inizia immediatamente a riscaldare l'acqua nel serbatoio ACS.

Le condizioni di funzionamento attuali della caldaia vengono indicate sul display del pannello di controllo.

Se non compaiono informazioni sul display:

- Controllare la tensione di rete.
- Controllare il fusibile sul pannello di controllo: (F1 = 2.5 AT)
- Controllare il collegamento del cavo di alimentazione al connettore nel pannello di controllo.

### Errore nel corso della procedura di accensione:

Per ulteriori informazioni, vedere

In caso di guasto, viene visualizzato un messaggio con il codice corrispondente.

Il significato dei codici di errore è descritto nella relativa tabella.

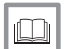

# [Codici di errore, pagina 102](#page-101-0)

# 7.2.1 Programma di avvio

Nella fase di avvio, vengono visualizzati alcuni dati sintetici.

Queste informazioni vengono visualizzate in sequenza.

- Schermata della versione del pannello di controllo  $(\overline{I} \cap I)$ .  $\overline{E}$   $\overline{K}$   $\overline{K}$   $\overline{K}$   $\overline{K}$   $\overline{K}$
- Dati relativi al carico presenti sulla scheda CU ( $\overline{L[\mathcal{O}|G|\mathcal{D}]}$ ).
- Ricerca opzioni collegate  $(\sqrt{S|E|H|V})$ .
- Visualizzazione versione software della scheda CU ( $\sqrt{F[X|X|X]}$ ).
- Visualizzazione versione parametri scheda CU ( $\overline{P}X[X|X]$ .
- Dopo l'avvio, si illumina lo schermo principale.

### Importante

 $\mathbf{i}$ 

La schermata di stand-by si accende se nessun tasto è premuto per tre minuti.

#### Importante  $\mathbf{i}$

In caso di guasto all'avvio, il simbolo  $\Lambda$  viene visualizzato sul monitor con un codice di errore che lampeggia. Il significato dei codici di errore è descritto nella relativa tabella.

# 7.3 Regolazioni valvola gas

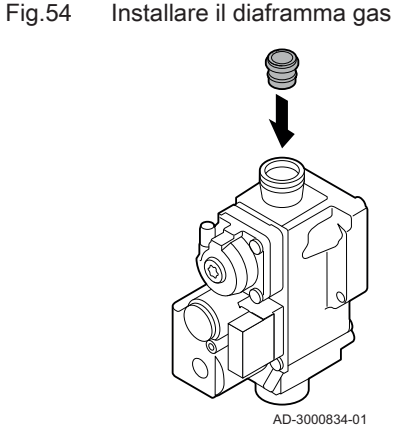

# 7.3.1 Regolazione per un altro tipo di gas

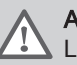

### Avvertenza

Le seguenti operazioni possono essere eseguite solo ed esclusivamente da un installatore qualificato.

L'impostazione di fabbrica della caldaia prevede il funzionamento con gas naturale del gruppo G20 (gas H).

Prima di operare con un altro tipo di gas, eseguire le seguenti operazioni:

1. Inserire il diaframma del gas nell'assieme valvola gas (se necessario, vedere tavola). Se la caldaia è modificata, per G30/G31 (butano/ propano):

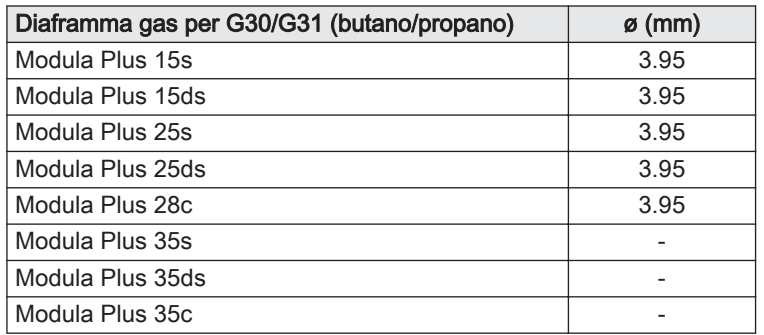

Tab.24 Diaframma gas per G30/G31 (butano/propano)

2. Impostare la velocità del ventilatore come indicato nella tabella (se necessario). L'impostazione può essere modificata con un'impostazione di parametro.

3700 3700 3000 3000 3000 4000 4000 4000

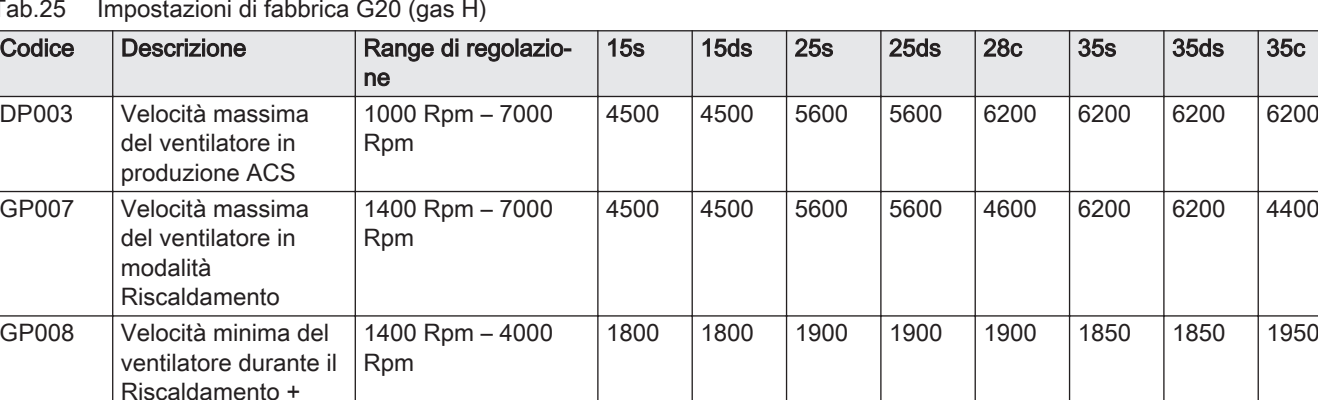

1000 Rpm – 4000

Rpm

### Tab.25 Impostazioni di fabbrica G20 (gas H)

modalità ACS

ventilatore all'avvio dell'apparecchio

GP009 Velocità del

Tab.26 Regolazione per gas di tipo G230 (gas M)

| Codice       | <b>Descrizione</b>                                                               | Range di regolazio-<br>ne     | 15s  | 15 <sub>ds</sub> | 25s  | 25 <sub>ds</sub> | 28 <sub>c</sub> | 35s  | 35 <sub>ds</sub> | 35c  |
|--------------|----------------------------------------------------------------------------------|-------------------------------|------|------------------|------|------------------|-----------------|------|------------------|------|
| <b>DP003</b> | Velocità massima<br>del ventilatore in<br>produzione ACS                         | 1000 Rpm - 7000<br><b>Rpm</b> | 4200 | 4200             | 4900 | 4900             | 5400            | 6200 | 6200             | 6200 |
| GP007        | Velocità massima<br>del ventilatore in<br>modalità<br>Riscaldamento              | 1400 Rpm - 7000<br><b>Rpm</b> | 4200 | 4200             | 4900 | 4900             | 4100            | 6200 | 6200             | 4400 |
| GP008        | Velocità minima del<br>ventilatore durante il<br>Riscaldamento +<br>modalità ACS | 1400 Rpm - 4000<br><b>Rpm</b> | 2100 | 2100             | 1900 | 1900             | 1900            | 1850 | 1850             | 1950 |
| GP009        | Velocità del<br>ventilatore all'avvio<br>dell'apparecchio                        | 1000 Rpm - 4000<br>Rpm        | 3700 | 3700             | 3000 | 3000             | 3000            | 4000 | 4000             | 4000 |

Tab.27 Regolazione per gas di tipo G30/G31 (butano/propano)

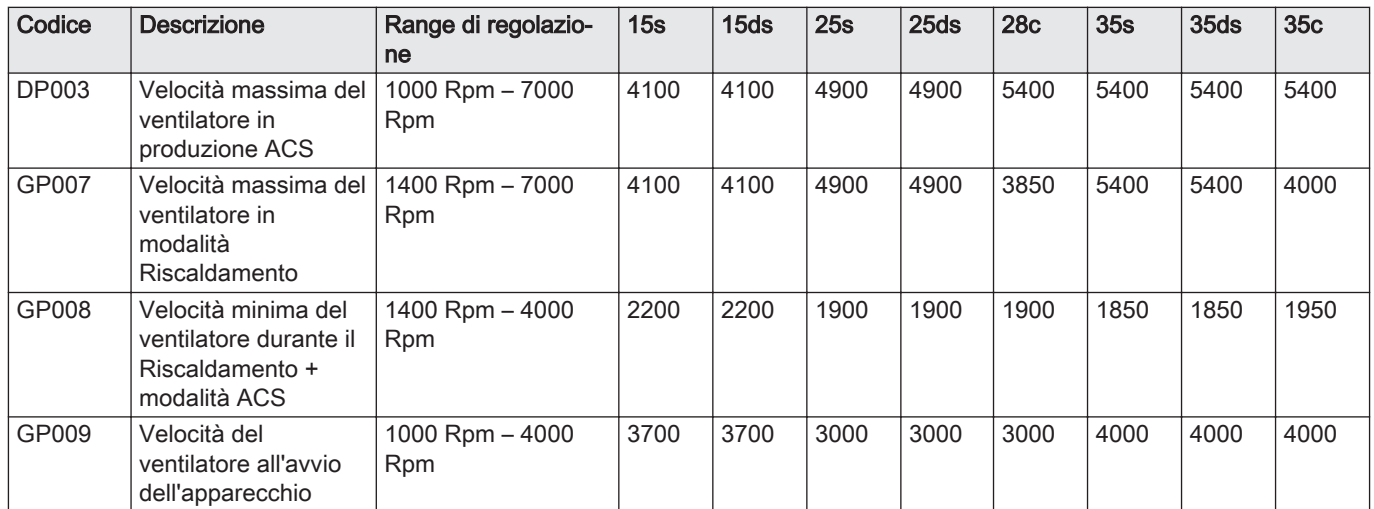

3. Controllare le impostazioni del rapporto gas/aria a carico totale e parziale.

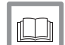

Per ulteriori informazioni, vedere

[Impostazioni Pannello di controllo CU-GH08, pagina 76](#page-75-0)

7.3.2 Velocità del ventilatore nel caso di applicazioni in sovrapressione

Nel caso di applicazioni in sovrapressione (p. es. CLV), occorre regolare il flusso d'aria del ventilatore in base a quanto riportato nella tabella seguente.

Tab.28 Regolazione per applicazioni in sovrapressione per gas di tipo G20 (gas H)

| Codice | <b>Descrizione</b>                                                               | Range di re-<br>golazione | 15s  | 15 <sub>ds</sub> | 25s  | 25 <sub>ds</sub> | <b>28c</b> | 35s  | 35 <sub>ds</sub> | 35 <sub>c</sub> |
|--------|----------------------------------------------------------------------------------|---------------------------|------|------------------|------|------------------|------------|------|------------------|-----------------|
| GP008  | Velocità minima del<br>ventilatore durante<br>il Riscaldamento +<br>modalità ACS | 1400 Rpm -<br>4000 Rpm    | 2100 | 2100             | 2150 | 2150             | 2150       | 2250 | 2250             | 2250            |

<span id="page-55-0"></span>Tab.29 Regolazione per applicazioni in sovrapressione per gas di tipo G230 (gas M)

| Codice | <b>Descrizione</b>                                                               | Range di re-<br>golazione | 15s  | 15 <sub>ds</sub> | 25s  | 25 <sub>ds</sub> | 28c  | 35s  | 35 <sub>ds</sub> | 35 <sub>c</sub> |
|--------|----------------------------------------------------------------------------------|---------------------------|------|------------------|------|------------------|------|------|------------------|-----------------|
| GP008  | Velocità minima del<br>ventilatore durante<br>il Riscaldamento +<br>modalità ACS | 1400 Rpm -<br>4000 Rpm    | 2100 | 2100             | 2150 | 2150             | 2150 | 2250 | 2250             | 2250            |

# Tab.30 Regolazione per applicazioni in sovrapressione per gas di tipo G30/G31 (butano/propano)

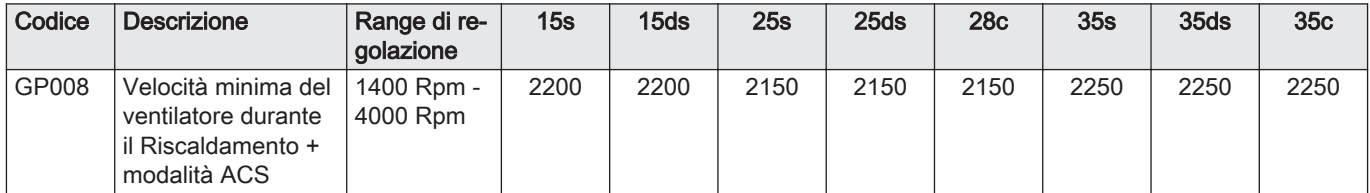

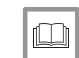

# Per ulteriori informazioni, vedere

[Impostazioni Pannello di controllo CU-GH08, pagina 76](#page-75-0)

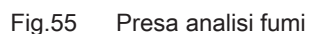

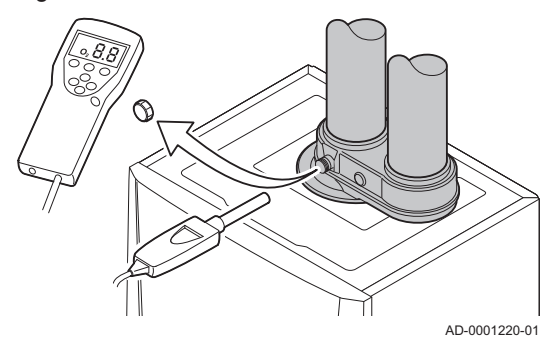

7.3.3 Verifica/impostazione della combustione

i

i

- 
- 1. Svitare il tappo dalla presa analisi fumi. 2. Inserire la sonda dell'analizzatore dei fumi nella presa di misurazione.

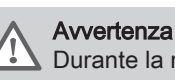

Durante la misurazione, sigillare completamente l'apertura intorno alla sonda.

# Importante

L'analizzatore dei fumi deve avere una precisione minima di  $±0,25%$  per O<sub>2</sub>.

3. Misurare la percentuale di  $O<sub>2</sub>$  presente nei fumi. Prendere le misure a pieno carico e a carico parziale, come descritto di seguito.

# Importante

Le misurazioni devono essere eseguite senza il mantello anteriore.

# Abilitare il pieno carico

- 1. Premere contemporaneamente i due tasti a sinistra per selezionare la modalità spazzacamino.
	- $\Rightarrow$  Ora il dispositivo funziona a carico parziale. Attendere finché  $[L]:\mathbb{X}]$  $\mathbb{E}^{\square}$  non si visualizza sul monitor.

2. Premere due volte il tasto  $+$ .

 $\Rightarrow$  Ora il dispositivo funziona a carico totale. Attendere finché  $H_1: \mathbb{Z} \setminus \mathbb{Z}^n$ non si visualizza sul monitor.

#### Verificare e impostare a pieno carico  $\blacksquare$

- 1. Portare la caldaia nella modalità a pieno carico:
- 2. Misurare la percentuale di  $O<sub>2</sub>$  presente nei fumi.
- 3. Confrontare il valore misurato con i valori di verifica riportati nella tabella.
- 4. Se il valore misurato non rientra fra quelli riportati nella tabella, correggere il rapporto gas/aria.

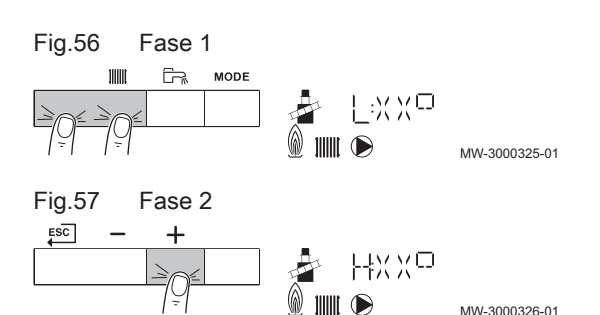

Fig.58 Posizione della vite di regolazione A

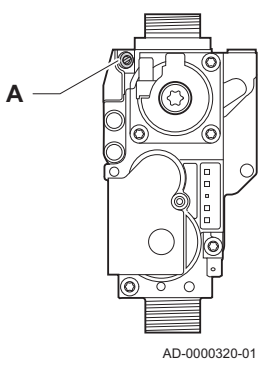

5. Servendosi della vite di regolazione A, regolare sul valore nominale la percentuale di O<sub>2</sub> per il tipo di gas in uso. Tale regolazione deve sempre essere compresa fra il limite di impostazione massimo e quello minimo.

### Attenzione

I valori per l' $O<sub>2</sub>$  a pieno carico devono essere inferiori a quelli per l'O<sub>2</sub> con carico parziale.

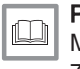

### Per ulteriori informazioni, vedere

[Modalità spazzacamino \(carico forzato, pieno o parziale\), pagina](#page-73-0)  [74](#page-73-0)

### Valori di verifica/impostazione per O<sub>2</sub> a pieno carico

Tab.31 Valori di verifica/impostazione per  $O<sub>2</sub>$  a pieno carico per G20 (gas H)

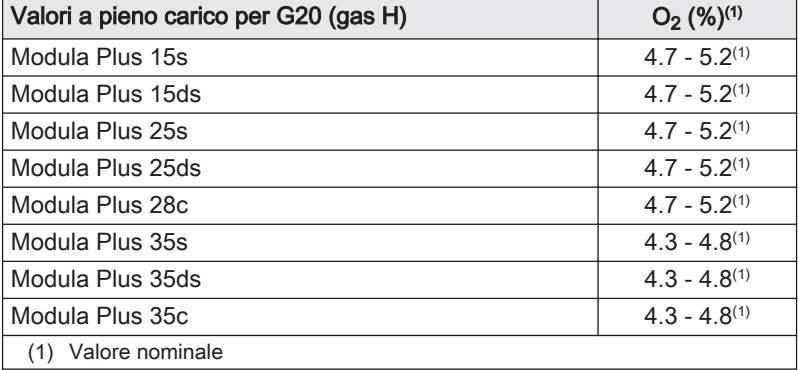

### Tab.32 Valori di verifica/impostazione per  $O<sub>2</sub>$  a pieno carico per G230 (gas M)

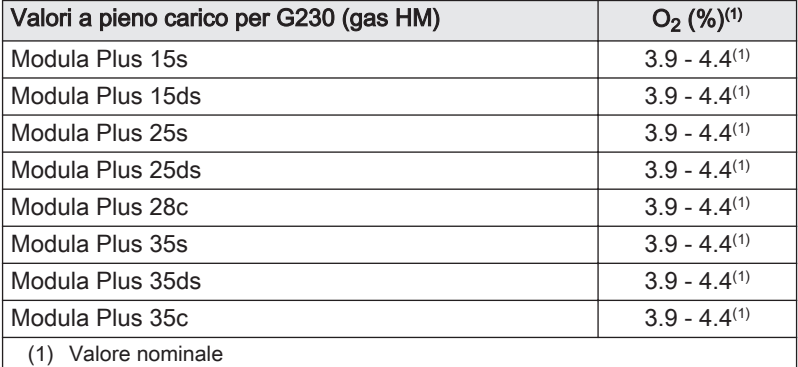

### Tab.33 Valori di verifica/impostazione per  $O_2$  a pieno carico per G30/G31 (butano/propano)

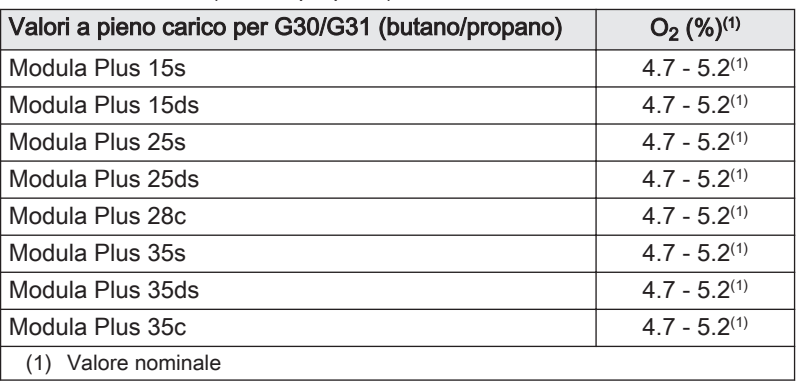

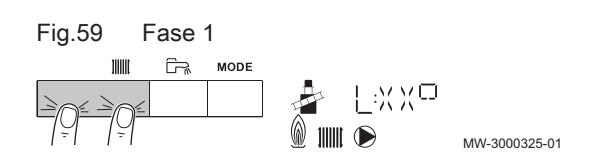

Fig.60 Posizione della vite di regolazione B

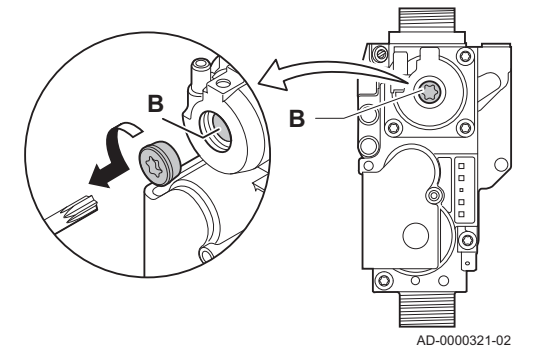

# Attenzione

I valori per l'O<sub>2</sub> a pieno carico devono essere inferiori a quelli per  $IO<sub>2</sub>$  con carico parziale.

# Abilitare il carico parziale

- 1. Premere contemporaneamente i due tasti a sinistra per selezionare la modalità spazzacamino.
	- $\Rightarrow$  Ora il dispositivo funziona a carico parziale. Attendere finché  $[L]:\mathbb{X}]$  $\mathbb{E}^{\mathbb{Z}^{\mathbb{Z}}}$  non si visualizza sul monitor.
- 2. Per tornare alla schermata principale, premere il tasto ESC.

#### Verifiche e impostazioni a carico parziale П

- 1. Impostare la caldaia in modalità a carico parziale:
- 2. Misurare la percentuale di  $O<sub>2</sub>$  presente nei fumi.
- 3. Confrontare il valore misurato con i valori di verifica riportati nella tabella.

### Attenzione

I valori per l'O<sub>2</sub> a carico parziale devono essere superiori ai valori per l'O<sub>2</sub> a pieno carico.

- 4. Se il valore misurato non rientra fra quelli riportati nella tabella, correggere il rapporto gas/aria.
- 5. Servendosi della vite di regolazione B, regolare sul valore nominale la percentuale di,  $O_2$  e per il tipo di gas in uso. Tale regolazione deve sempre essere compresa tra il limite di impostazione massimo e quello minimo.
- 6. Riportare la caldaia al normale stato di funzionamento.

#### Per ulteriori informazioni, vedere 吅

[Modalità spazzacamino \(carico forzato, pieno o parziale\), pagina](#page-73-0)  [74](#page-73-0)

# Valori di verifica/impostazione per  $O<sub>2</sub>$  a carico parziale

Tab.34 Verifica/impostazione dei valori per  $O_2$  a carico parziale per G20 (gas H)

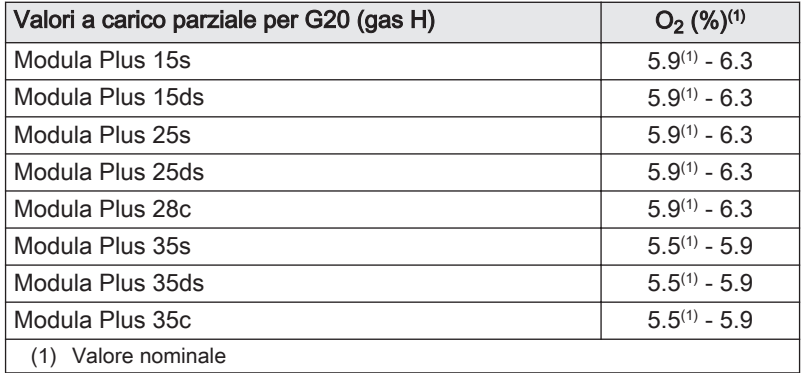

Tab.35 Valori di verifica/impostazione per  $O<sub>2</sub>$  a carico parziale per G230 (gas M)

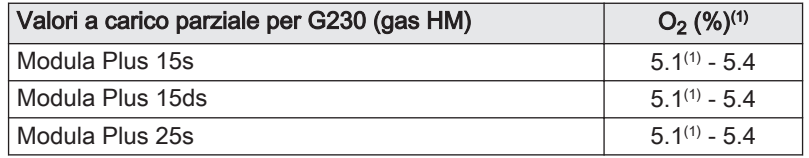

<span id="page-58-0"></span>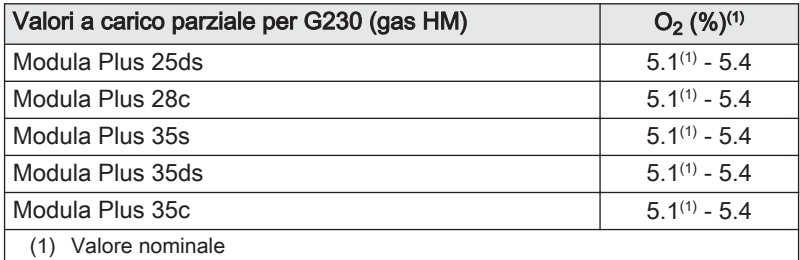

# Tab.36 Verifica/impostazione dei valori per  $O<sub>2</sub>$  a carico parziale per G30/G31 (butano/propano)

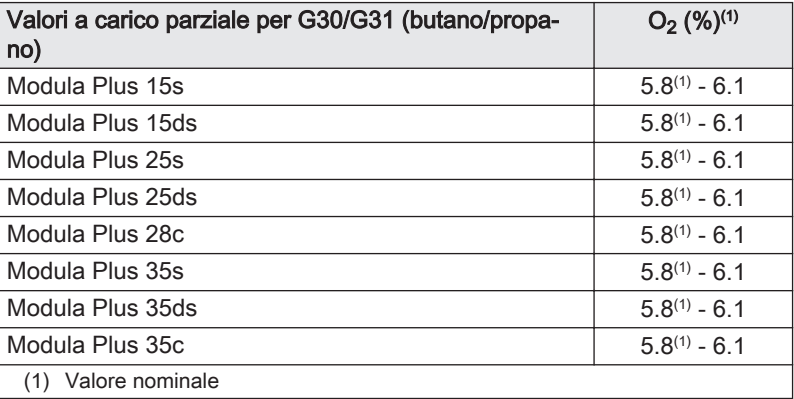

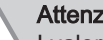

Attenzione

I valori per l' $O<sub>2</sub>$  a carico parziale devono essere superiori ai valori per l'O<sub>2</sub> a pieno carico.

# 7.3.4 Regolazione di base per il rapporto gas/aria

Se il rapporto gas/aria non è tarato, l'assieme valvola gas ha una regolazione di base. Per fare ciò, procedere come segue:

- 1. Disattivare il collegamento elettrico della caldaia.
- 2. Chiudere la valvola gas sulla caldaia.
- 3. Rimuovere il condotto di aspirazione dell'aria presente sul venturi.
- 4. Svitare il dado di serraggio superiore dell'assieme valvola gas.
- 5. Scollegare il(i) connettore(i) posizionato(i) sotto il ventilatore.
- 6. Sganciare le due clips che fissano il gruppo ventilatore/collettore miscelatore sullo scambiatore primario.
- 7. Rimuovere il gruppo ventilatore/collettore miscelatore.

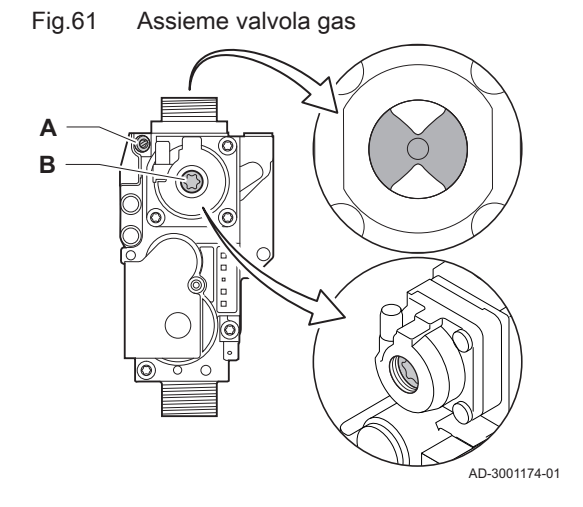

# Fig.62 Vite di regolazione A

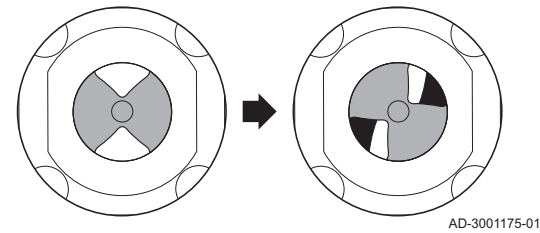

Fig.63 Vite di regolazione B

- 8. Ruotare la vite di regolazione A sull'assieme valvola gas per modificare la posizione del limitatore:
	- 8.1. Ruotare la vite di regolazione A fino a quando il limitatore sarà completamente chiuso.
	- 8.2. Ruotare la vite di regolazione A in senso antiorario. Fare riferimento alla tabella per ottenere informazioni in merito al numero di giri necessari per ogni apparecchio e tipo di gas.

### Tab.37 Numero di giri della vite di regolazione A

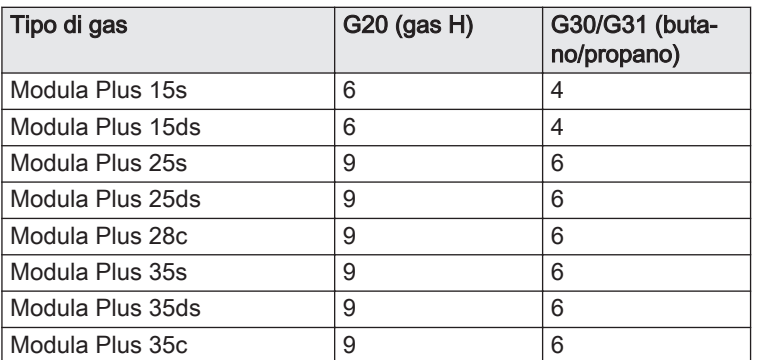

 $\Rightarrow$  Se l'apparecchio non si avvia, ruotare la vite di regolazione A di un ulteriore giro completo in senso antiorario.

- 9. Ruotare la vite di regolazione B sull'assieme valvola gas per modificare la posizione:
	- 9.1. Ruotare la vite di regolazione B in senso orario fino al suo arresto.
	- 9.2. Ruotare la vite di regolazione B di 2 ¼ giri in senso antiorario.
- 10. Montare tutti i componenti rimossi nell'ordine inverso.
- 11. Verificare le impostazioni gas.

# Per ulteriori informazioni, vedere

AD-3001176-01

[Verifica/impostazione della combustione, pagina 56](#page-55-0)

# 7.4 Istruzioni finali

- 1. Rimuovere lo strumento di misurazione.
- 2. Avvitare il tappo sulla presa analisi fumi.
- 3. Sigillare l'assieme valvola gas.
- 4. Rimontare il telaio anteriore.
- 5. Riscaldare l'impianto di riscaldamento fino a circa 70 °C.
- 6. Spegnere la caldaia.
- 7. Effettuare la deareazione dell'impianto di riscaldamento dopo circa 10 minuti.
- 8. Accendere la caldaia.
- 9. Controllare la pressione dell'acqua. Se necessario, rabboccare l'impianto di riscaldamento.

### Fig.64 Esempio di etichetta autoadesiva compilata

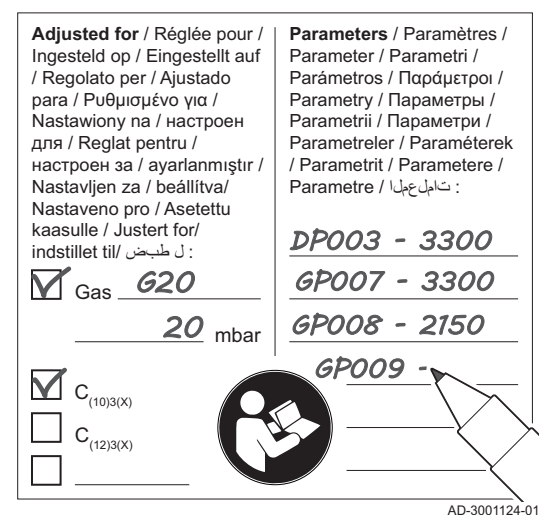

- 10. Riportare i seguenti dati sull'etichetta autoadesiva inclusa, e applicare quest'ultima accanto alla targa matricola dell'apparecchiatura.
	- La pressione di alimentazione del gas;
	- Nel caso di applicazioni in sovrapressione, indicarne il tipo;
	- I parametri modificati in base ai cambiamenti di cui sopra.
- 11. Istruire l'utente al funzionamento dell'impianto, della caldaia e del regolatore.
- 12. Informare l'utente sulla manutenzione da effettuare.
- 13. Consegnare tutti i manuali all'utente.
- 14. Confermare la messa in funzione con firma e timbro dell'azienda. Ora la caldaia è pronta per essere messa in funzione.

# 8 Funzionamento

# 8.1 Utilizzo del pannello di controllo

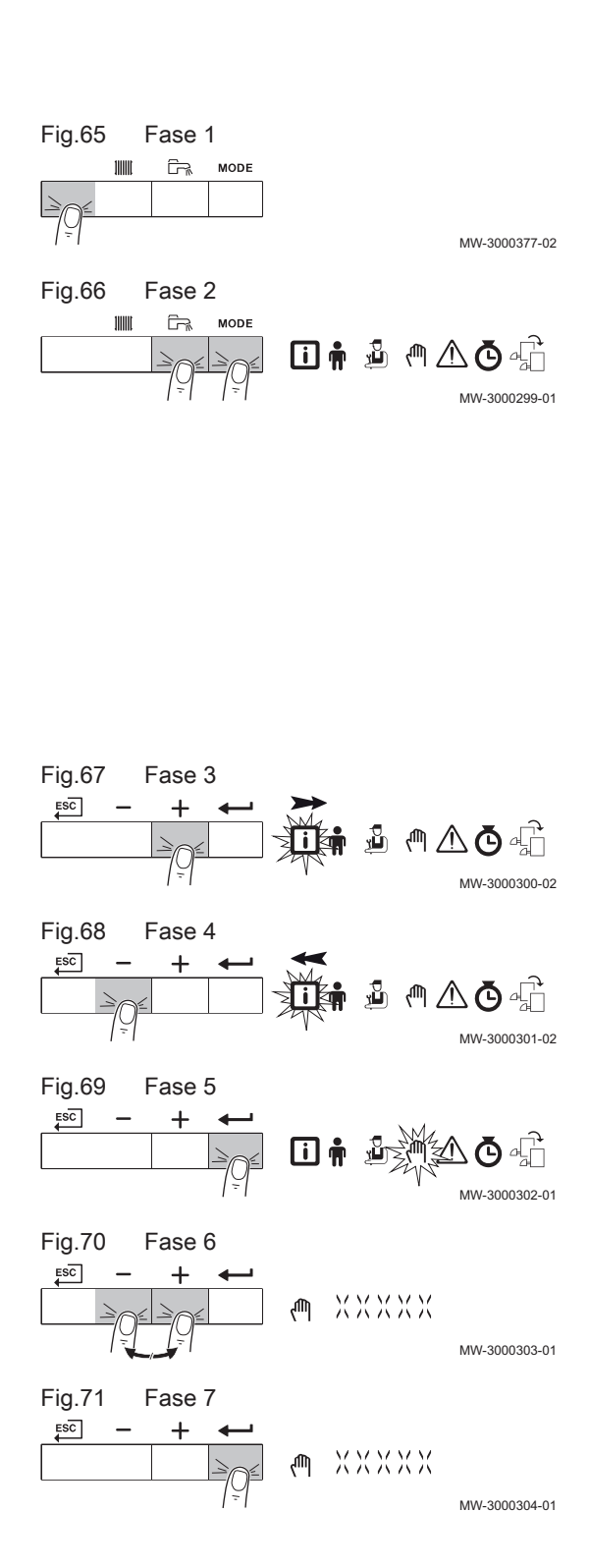

# 8.1.1 Navigazione nei menu

 $\mathbf{i}$ 

- Importante A seconda dei dispositivi o delle PCB di controllo collegate, il  $\bullet$ pannello di controllo visualizza le opzioni di selezione di alcuni menu.
	- Per prima cosa, selezionare un dispositivo, PCB di controllo o zona che si desidera visualizzare o l'impostazione che si desidera regolare.
- 1. Per attivare il controller premere, dalla schermata di stand-by, un tasto qualsiasi.
- 2. Per accedere alle impostazioni di menu disponibili, premere contemporaneamente i due tasti a destra.

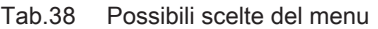

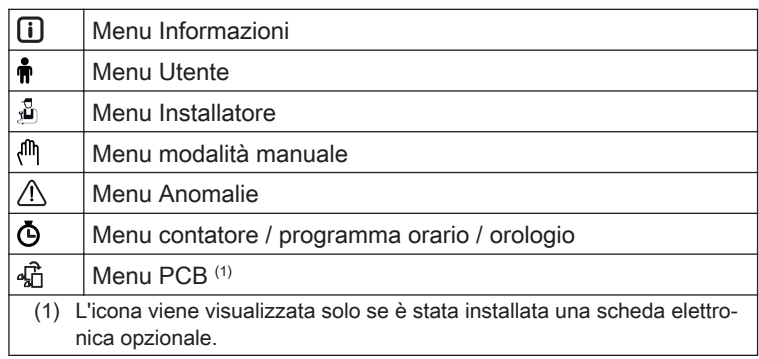

- 3. Per spostare il cursore verso destra, premere il tasto  $+$ .
- 4. Per spostare il cursore verso sinistra, premere il tasto  $-$ .
- 5. Per confermare la scelta del menu o del parametro desiderato, premere il tasto  $\leftarrow$ .
- 6. Premere il tasto  $+$  o il tasto  $-$  per modificare il valore.
- 7. Premere il tasto  $\leftarrow$  per confermare il valore.

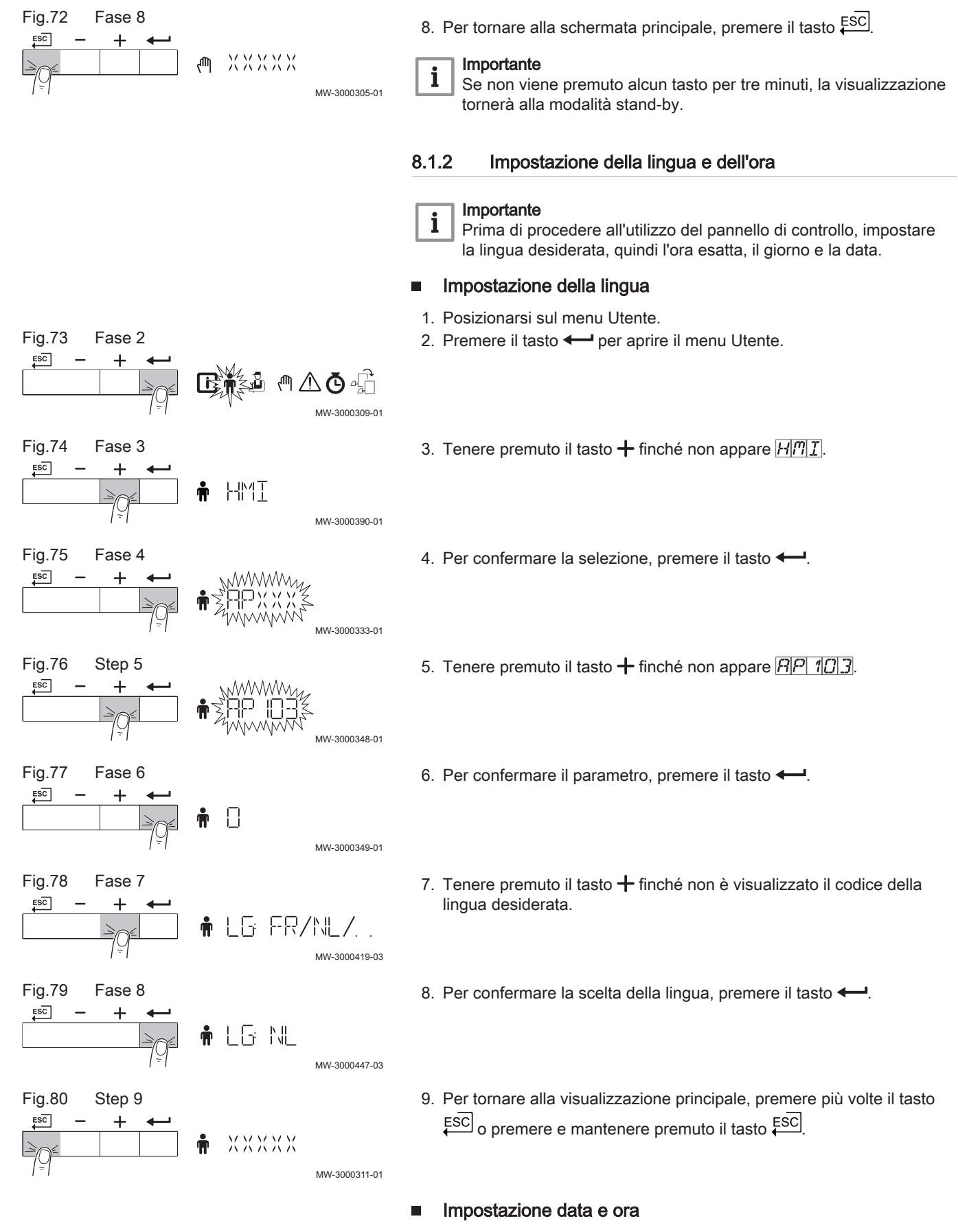

1. Posizionarsi sul menu Contatore.

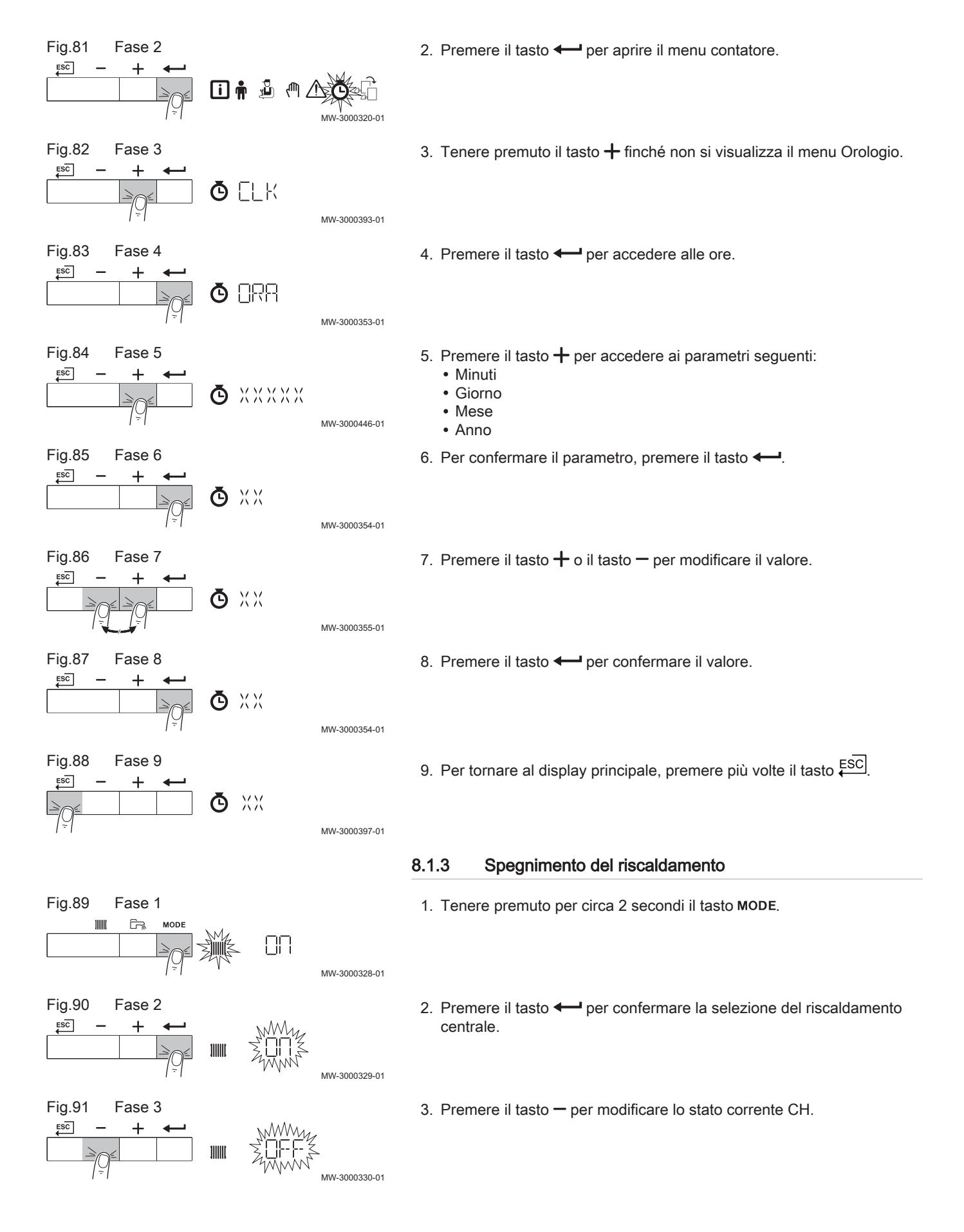

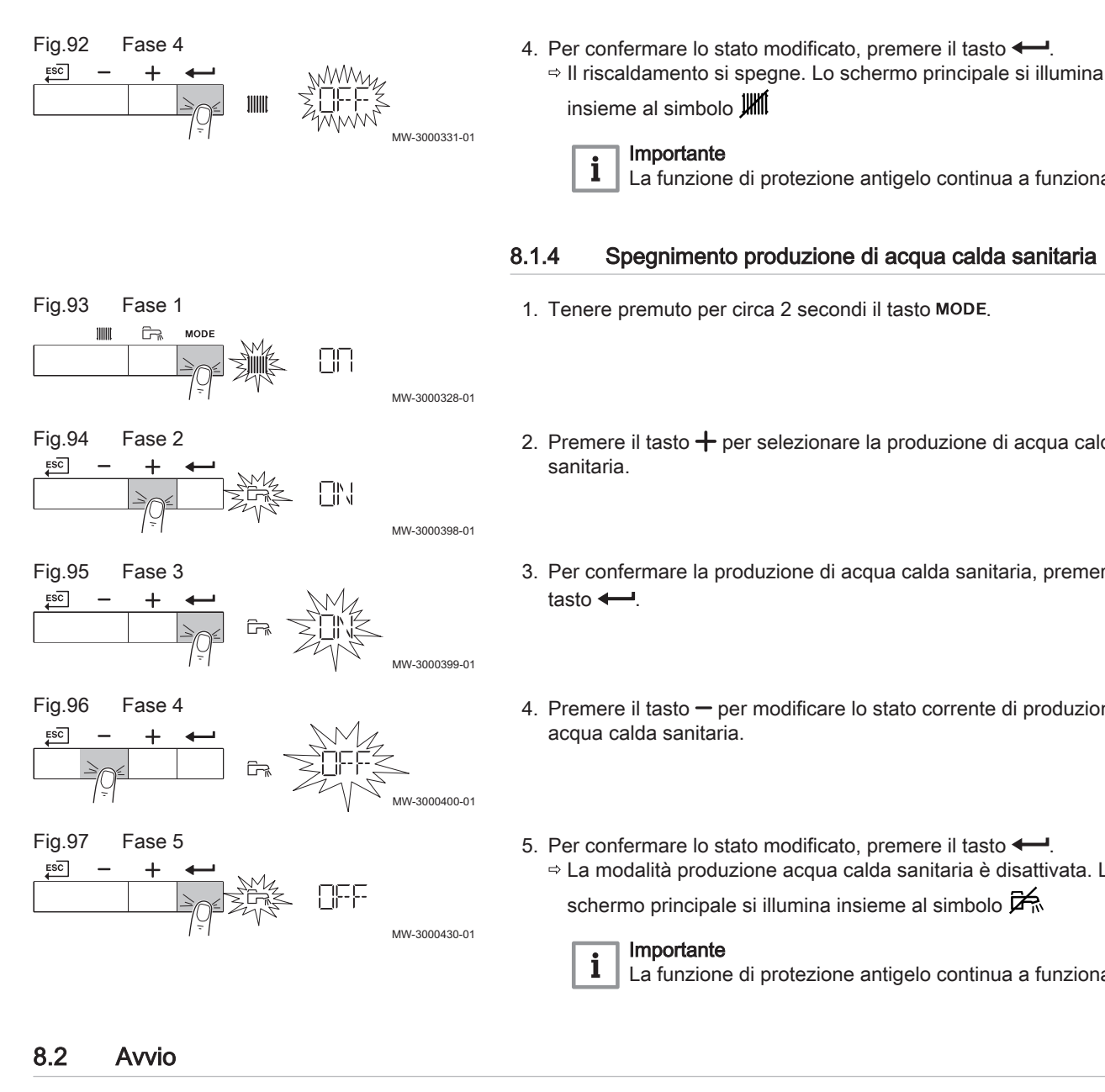

Avviare la caldaia come segue:

- 1. Aprire il rubinetto del gas della caldaia.
- 2. Accendere la caldaia
- 3. Dare tensione utilizzando l'interruttore on/off della caldaia.
- 4. La caldaia avvierà anche un ciclo di sfiato che durerà circa 3 minuti.
- 5. Controllare la pressione dell'acqua nell'impianto di riscaldamento indicata sul display del pannello di controllo. Se necessario, rabboccare l'impianto di riscaldamento.

Le condizioni di funzionamento corrente della caldaia vengono indicate dal segnale di stato sul pannello di controllo.

Nel caso in cui il riscaldamento non venga utilizzato per un lungo periodo,

si consiglia di scollegare la caldaia dall'alimentazione. 1. Spegnere la caldaia utilizzando l'interruttore ON/OFF.

2. Interrompere l'alimentazione del gas. 3. Mantenere la zona al riparo dal gelo.

8.3 Arresto

La funzione di protezione antigelo continua a funzionare.

# 8.1.4 Spegnimento produzione di acqua calda sanitaria

- 2. Premere il tasto  $+$  per selezionare la produzione di acqua calda
- 3. Per confermare la produzione di acqua calda sanitaria, premere il
- 4. Premere il tasto  $-$  per modificare lo stato corrente di produzione di
- 5. Per confermare lo stato modificato, premere il tasto  $\leftarrow$ La modalità produzione acqua calda sanitaria è disattivata. Lo

La funzione di protezione antigelo continua a funzionare.

### THIT9541 V1.0 12/18 (7688101 - v.01 - 16102018) 65

# 8.4 Protezione antigelo

# Attenzione

- Svuotare la caldaia e l'impianto di riscaldamento se l'abitazione o l'edificio non sarà utilizzato per un lungo periodo e in caso di rischio di congelamento.
	- La protezione antigelo non funziona quando la caldaia non è in funzione.
	- La protezione integrata viene attivata solo per la caldaia e non per l'impianto e i radiatori.
	- Aprire le valvole di tutti i radiatori collegati all'impianto.

Impostare la temperatura del riscaldamento su un valore basso, ad esempio 10 °C.

Se la temperatura dell'acqua del riscaldamento nella caldaia si abbassa troppo, entra in funzione il sistema di protezione caldaia integrato. Questo sistema funziona come segue:

- In caso di temperatura dell'acqua inferiore a 7 °C, la pompa entra in funzione.
- In caso di temperatura dell'acqua inferiore a 4 °C, la caldaia entra in funzione.
- Se la temperatura dell'acqua supera i 10 ℃, il bruciatore si arresta e la pompa continua a girare per un breve periodo.

Per prevenire il congelamento dei radiatori e dell'impianto nei luoghi soggetti a gelate (ad esempio un garage), è possibile collegare alla caldaia un termostato antigelo o, se possibile, una sonda esterna.

# 9 Impostazioni

# 9.1 Modifica delle impostazioni a livello utente

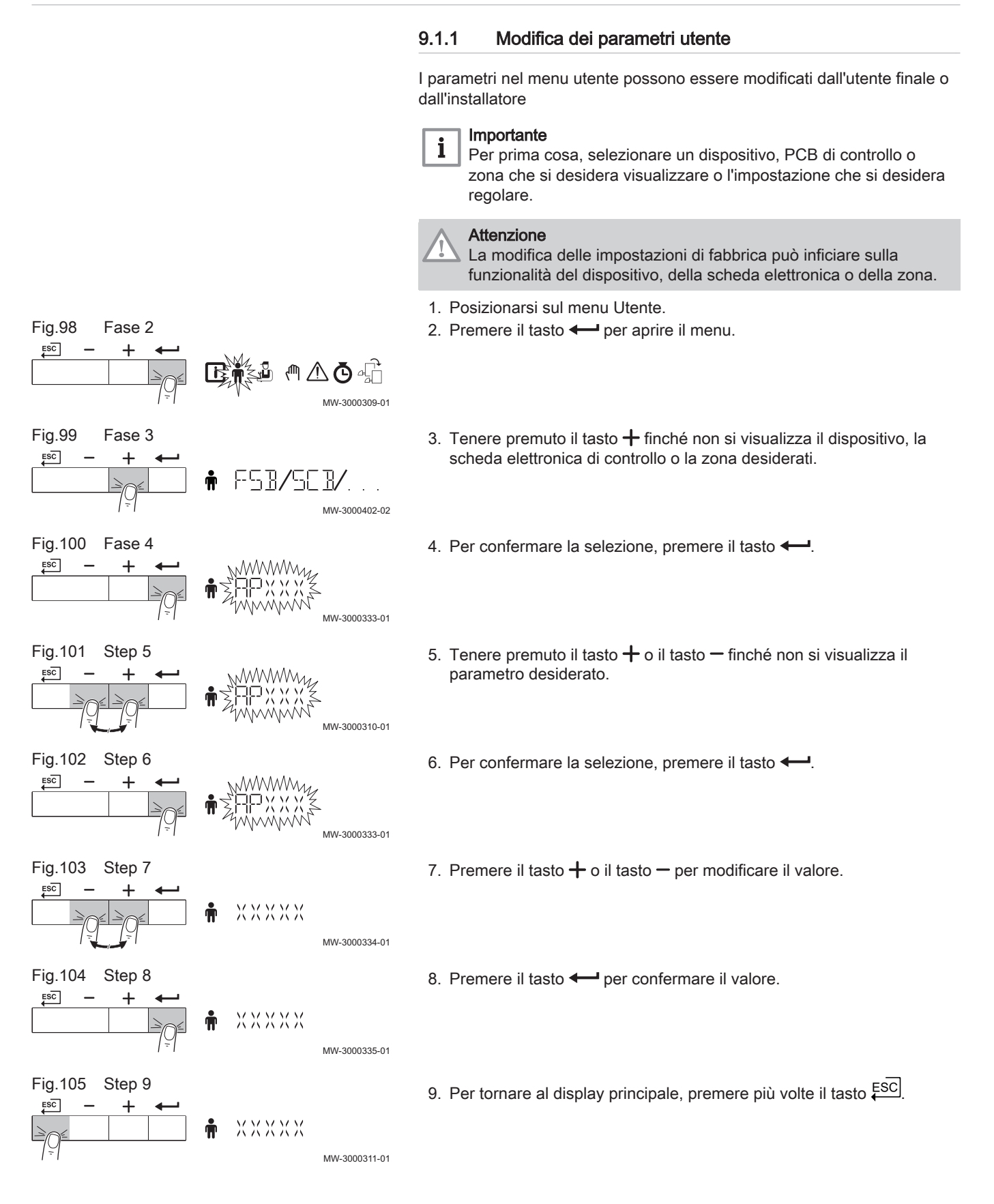

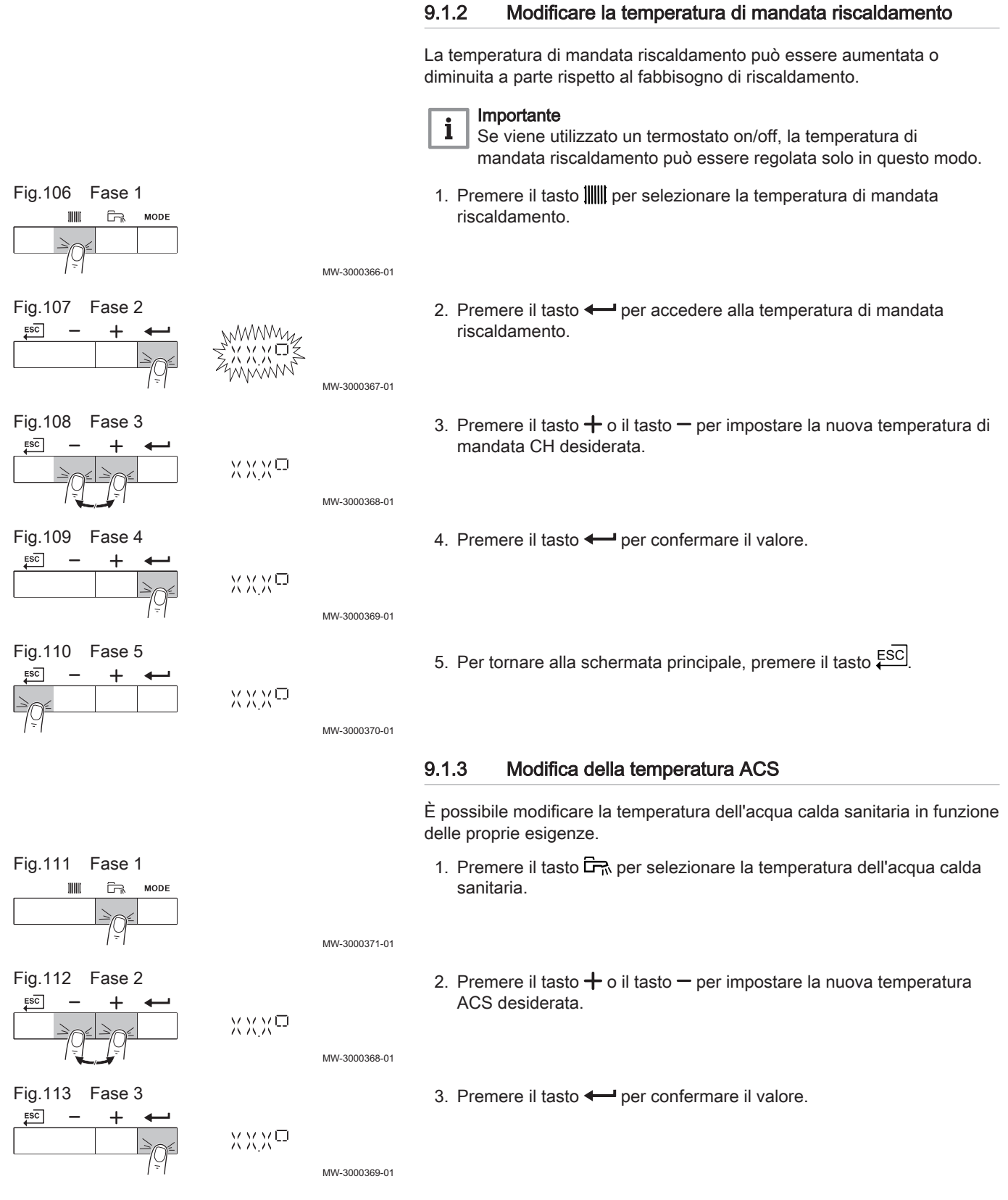

# 9.1.4 Impostazione del Programma orario

Qualora non si utilizzi un termostato, è possibile l'utilizzo del Programma orario per l'apparecchio. È possibile utilizzare il Programma orario per ridurre la temperatura del riscaldamento durante la notte o qualora manchi il riscaldamento durante il giorno. Il Programma orario consente di impostare un orario di inizio e un orario di fine per la temperatura più bassa.

# Importante

 $\mathbf{i}$ 

- Attivare il programma orario utilizzando il parametro:  $CP320$
- Il programma orario può essere impostato per ogni zona (riscaldamento, acqua calda sanitaria o condizionatore).
- 1. Posizionarsi sul menu Contatore.
- 2. Premere il tasto  $\leftarrow$  per aprire il menu.
- 3. Tenere premuto il tasto  $+$  finché non si visualizza la zona desiderata. Se è presente un solo gruppo di riscaldamento diretto, la sola opzione che compare è CIRCA.
- 4. Per confermare la selezione, premere il tasto  $\leftarrow$ . Le icone dedicate ai giorni della settimana lampeggiano tutte contemporaneamente:  $\boxed{1}$  2  $\boxed{3}$  4  $\boxed{5}$  6  $\boxed{7}$ .
- 5. Selezionare il numero del giorno desiderato tenendo premuto il tasto  $+$  o il tasto  $-$  finché non lampeggia il simbolo del giorno desiderato. Tab.39 Numeri del giorno

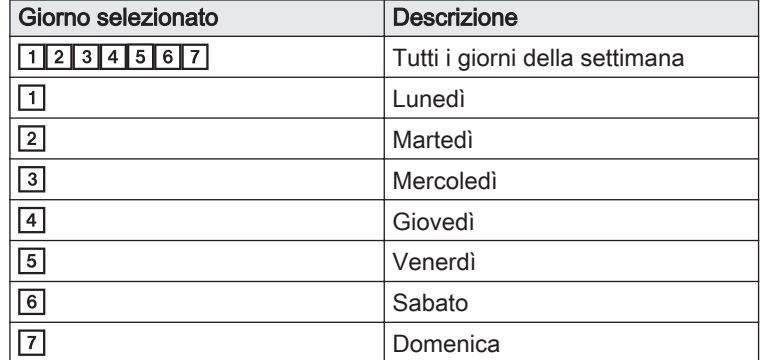

- 6. Per confermare la selezione, premere il tasto  $\leftarrow$ .
- 7. Impostare l'ora di inizio S1 premendo il tasto  $+$  o  $-$ . Tab.40 Opzioni

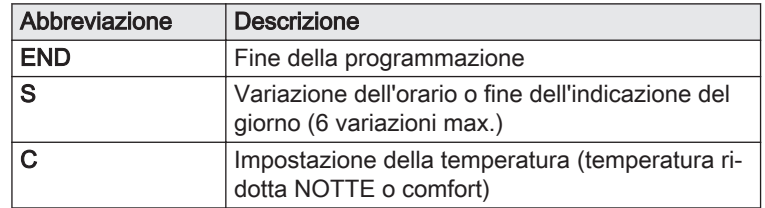

8. Per confermare la selezione, premere il tasto  $\leftarrow$ .

Fig.114 Fase 2  $ESC$ 10 点 4 1 MW-3000320-01

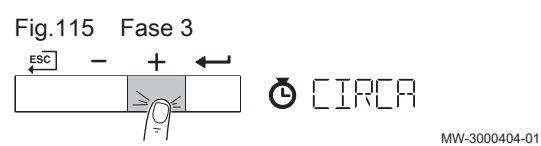

Fig.116 Step 4

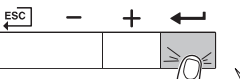

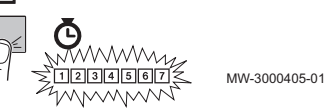

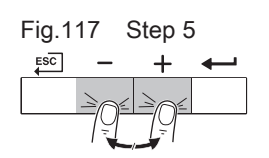

Fig.118 Step 6

 $\boxed{1}$ MW-3000360-01  $6$   $7$ 

MW-3000361-01

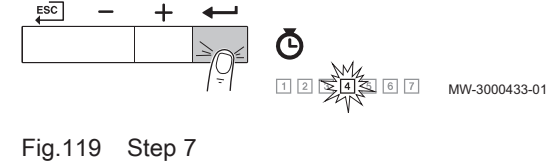

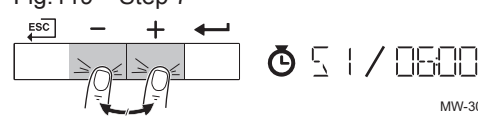

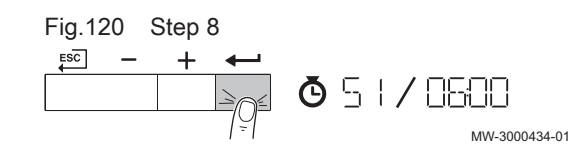

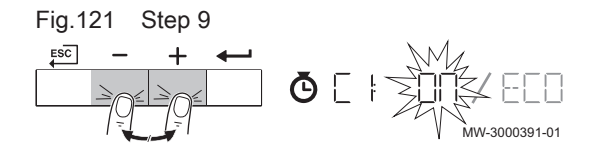

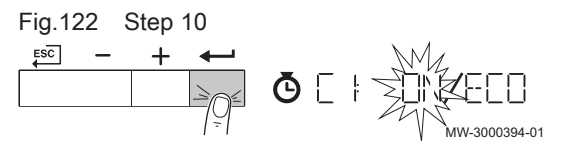

9. Selezionare lo stato C1 corrispondente alla variazione di orario S1 premendo i tasti  $+$  o  $-$ .

Tab.41 Stati da C1 a C6 per i periodi da S1 a S6

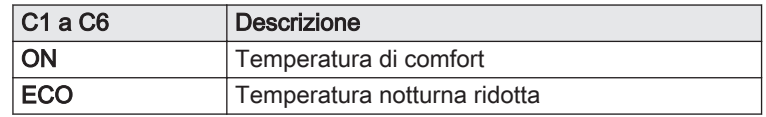

- 10. Per confermare la selezione, premere il tasto  $\leftarrow$ .
- 11. Ripetere gli step per definire le variazioni di orario da (S1 a S6) e gli stati corrispondenti da (C1 a C6).
- 12. Per tornare al display principale, premere più volte il tasto  $\overline{\boldsymbol{\epsilon}^{\rm SC}}$ .

### Tab.42 Esempio

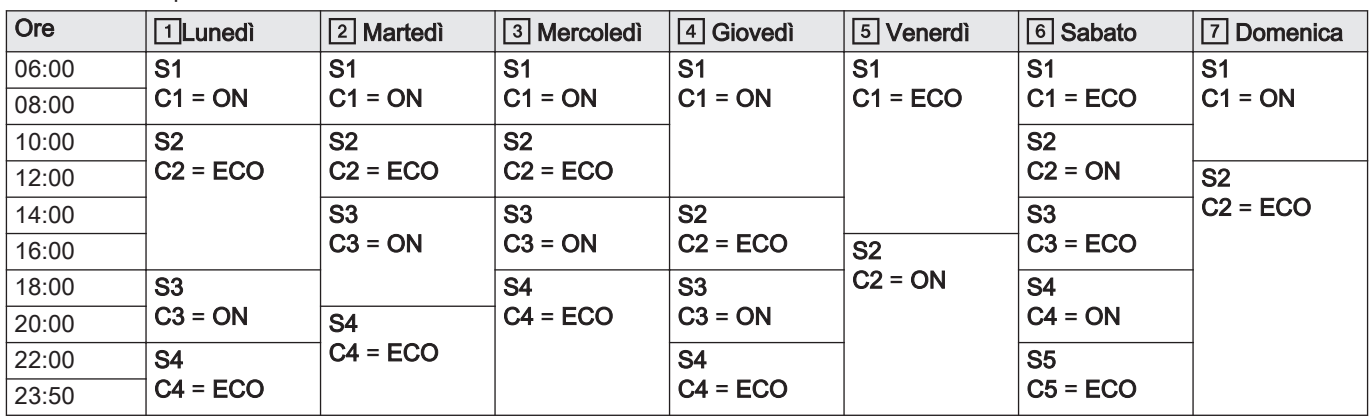

# 9.2 Modifica delle impostazioni a livello installatore

# 9.2.1 Modifica dei parametri installatore

I parametri del menu Installatore possono essere modificati esclusivamente da un professionista qualificato. Per modificare alcuni parametri, è necessario inserire il codice  $\boxed{CD}$  12.

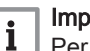

### Importante

Per prima cosa, selezionare un dispositivo, PCB di controllo o zona che si desidera visualizzare o l'impostazione che si desidera regolare.

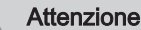

- La modifica delle impostazioni di fabbrica può inficiare sulla funzionalità del dispositivo, della scheda elettronica o della zona.
- 1. Posizionarsi sul menu Installatore.
- 2. Premere il tasto  $\leftarrow$  per aprire il menu.

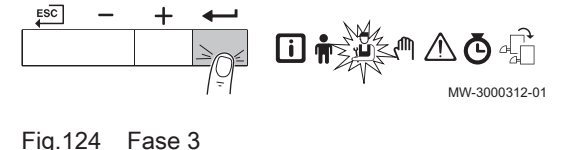

 $ESC$ ů ANAF

Fig.123 Fase 2

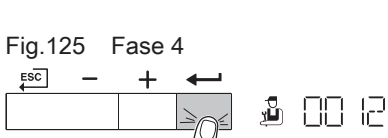

- 3. Tenere premuto il tasto  $+$  finché non viene visualizzato il codice  $\Box$  $72.$
- 4. Per confermare l'apertura del menu, premere il tasto  $\leftarrow$ .

MW-3000314-01

MW-3000313-01

<span id="page-70-0"></span>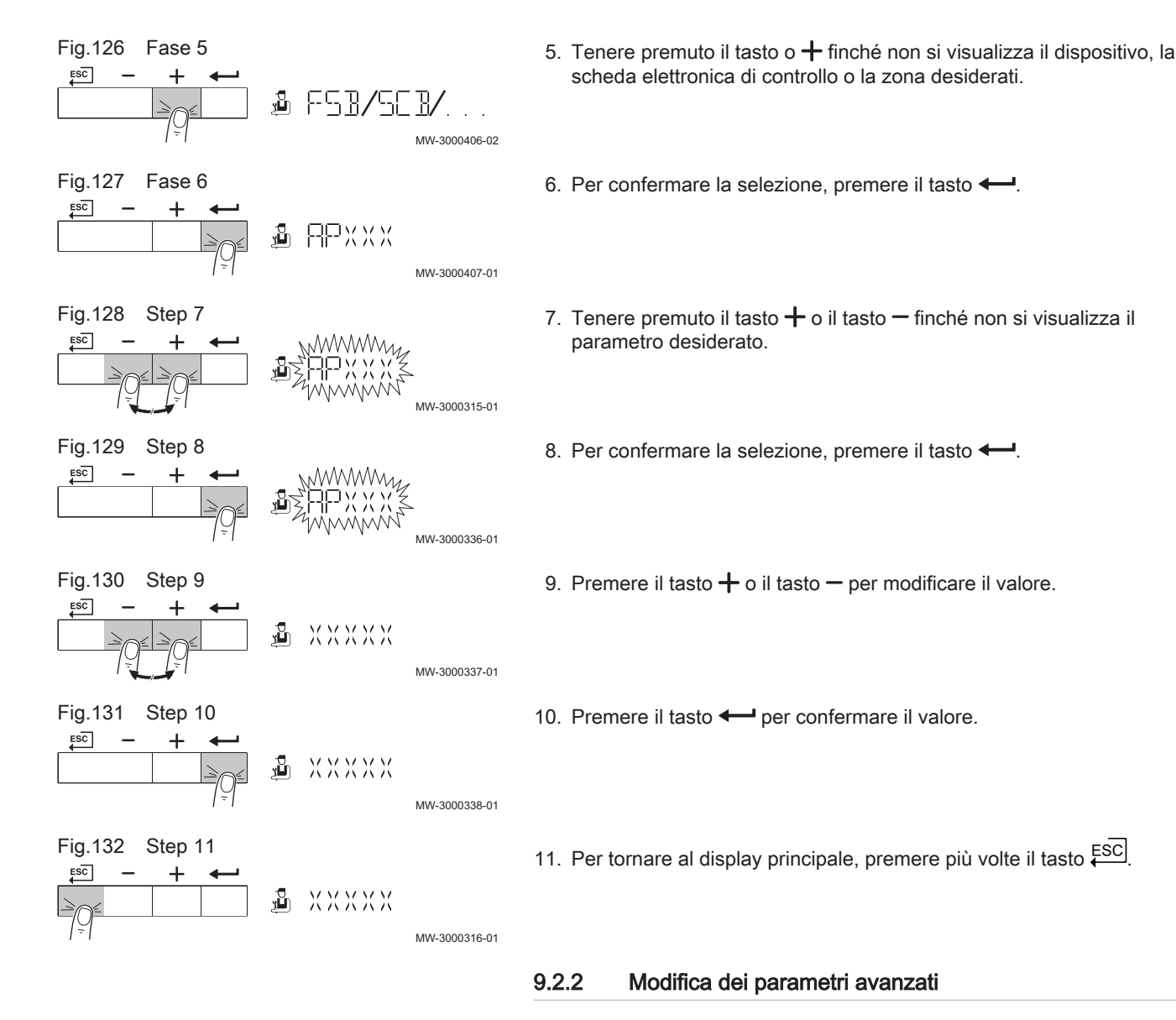

Le impostazioni a livello installatore possono essere modificate esclusivamente da un professionista qualificato. Per modificare alcuni parametri, è necessario inserire il codice  $\Box$   $\Box$   $\Box$ .

 $\mathbf{i}$ 

# Importante

Per prima cosa, selezionare un dispositivo, PCB di controllo o zona che si desidera visualizzare o l'impostazione che si desidera regolare.

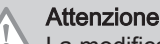

La modifica delle impostazioni di fabbrica può inficiare sulla funzionalità del dispositivo, della scheda elettronica o della zona.

- 1. Posizionarsi sul menu Installatore.
- 2. Premere il tasto  $\leftarrow$  per aprire il menu.

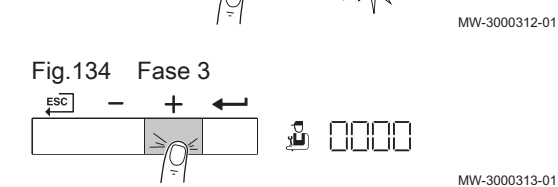

Пì

Fig.133 Fase 2

 $ESC$ 

3. Tenere premuto il tasto  $+$  finché non viene visualizzato il codice  $\Box$  $| \partial_z$ 

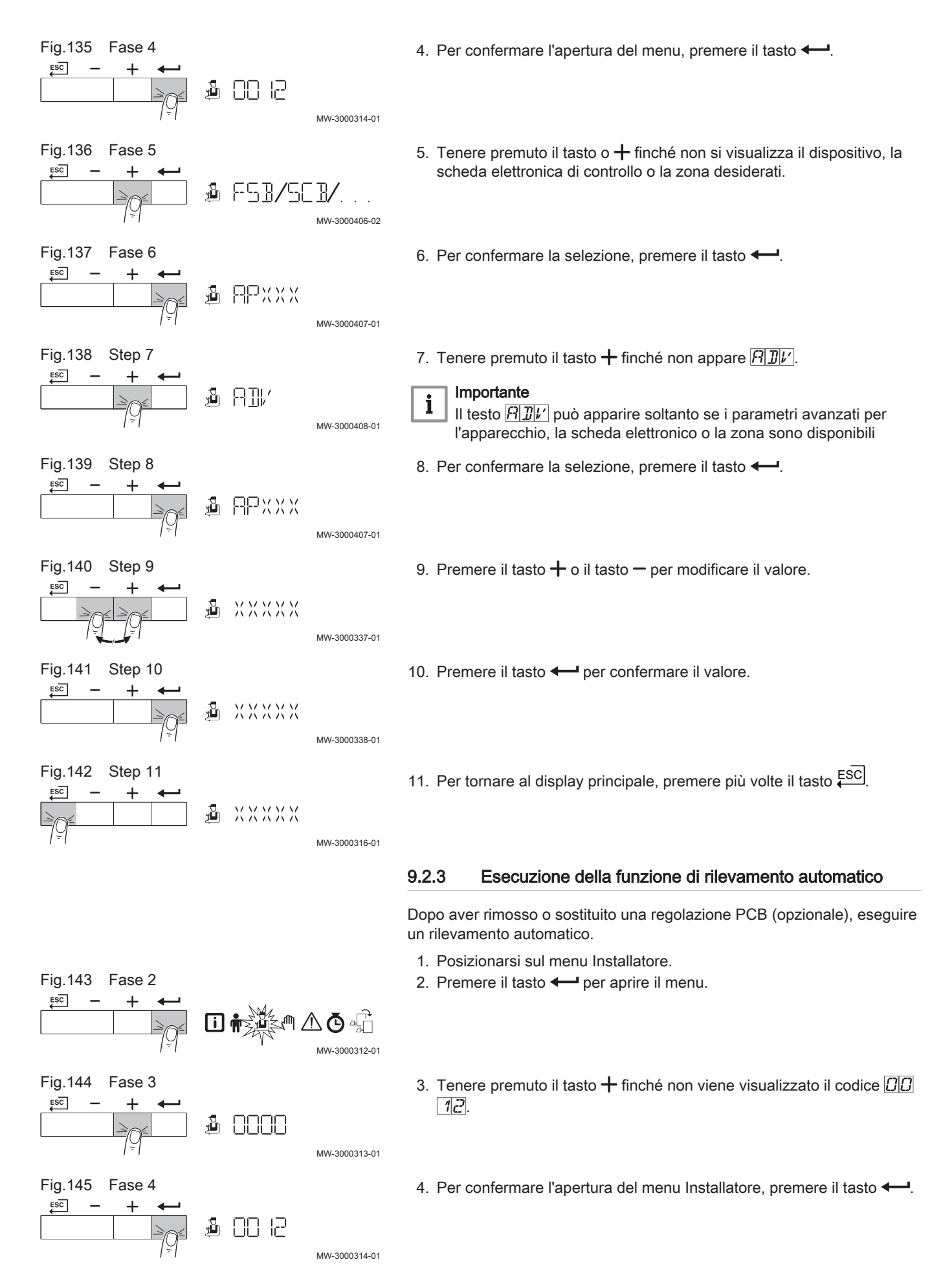
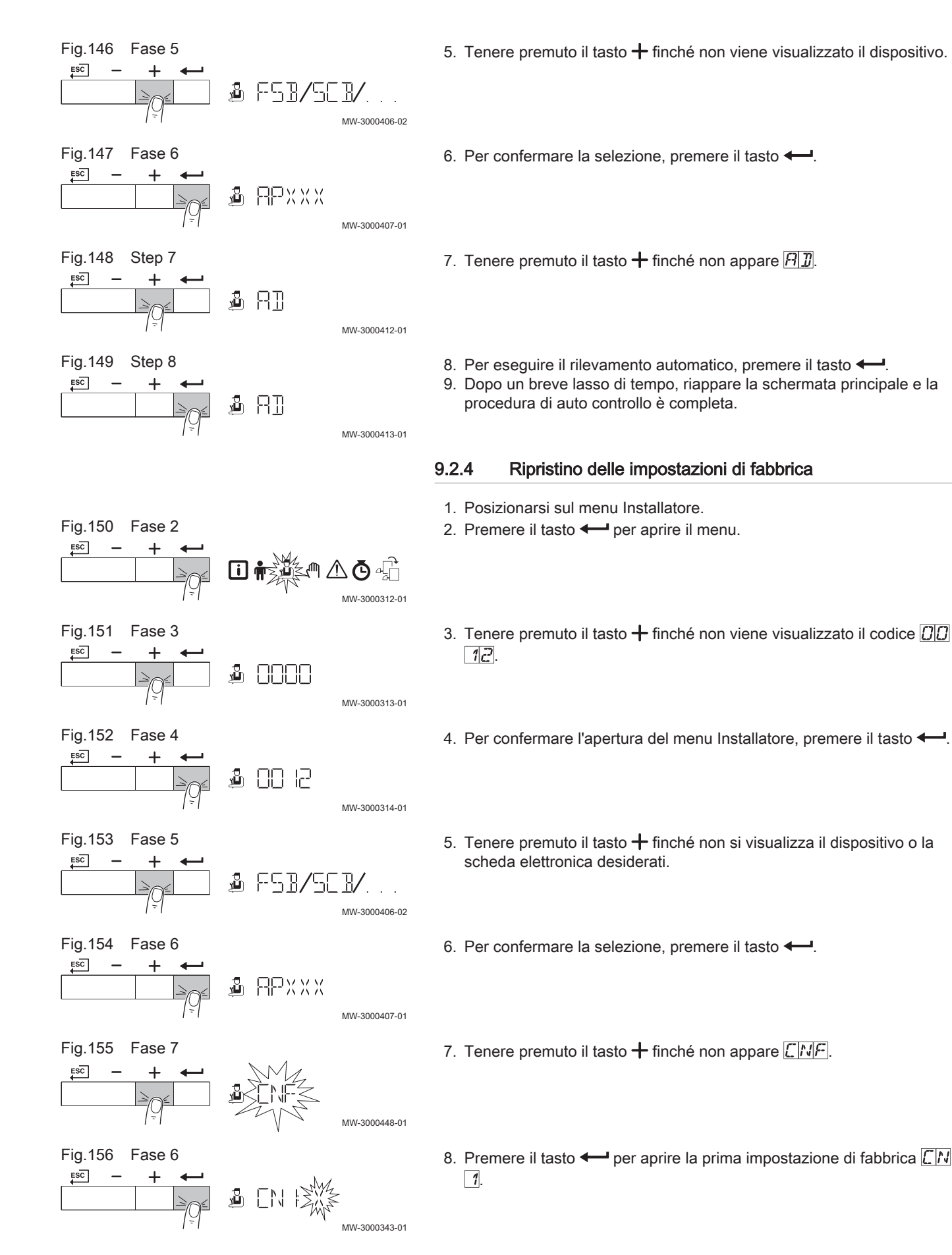

<span id="page-73-0"></span>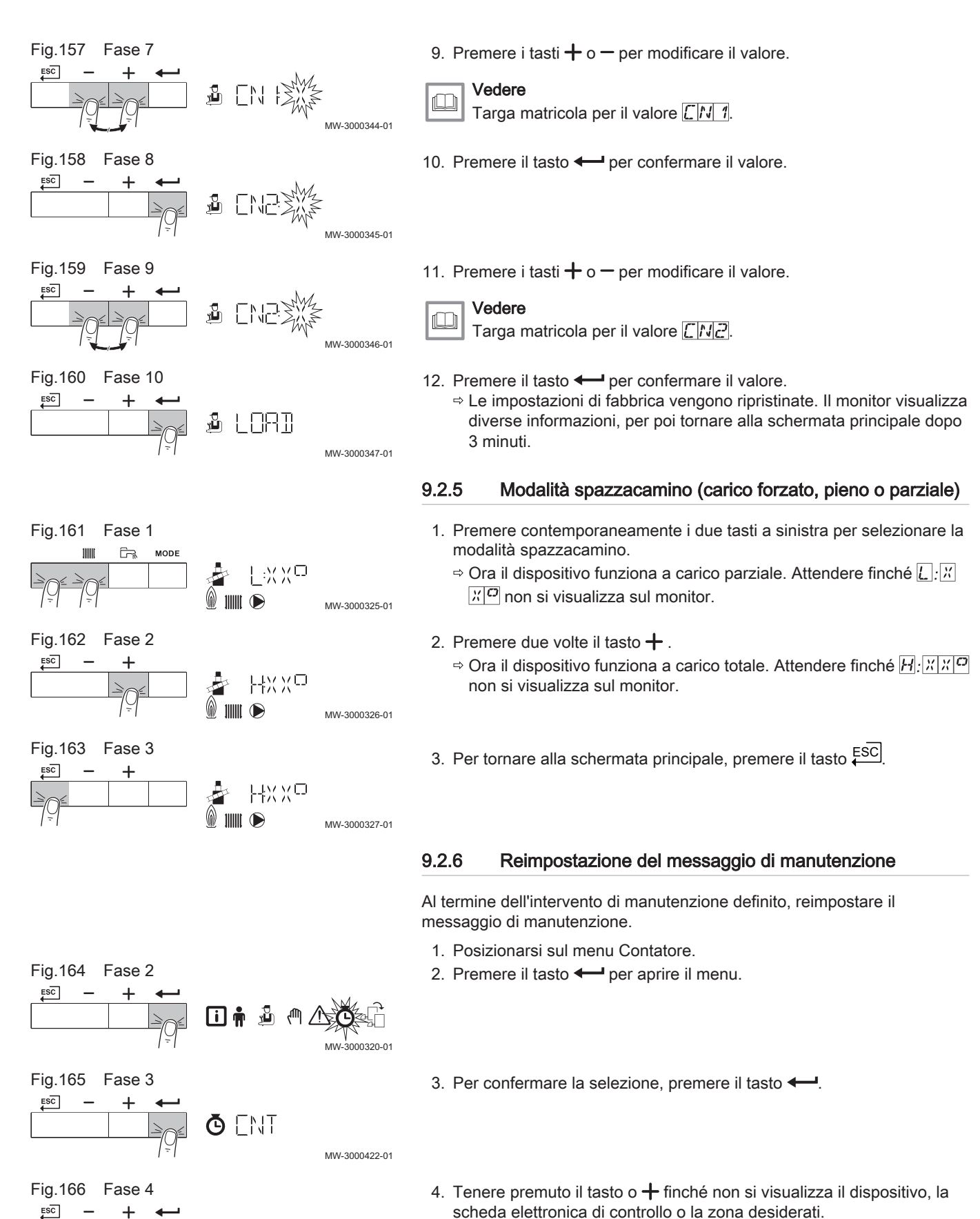

MW-3000446-01

**O XXXXX** 

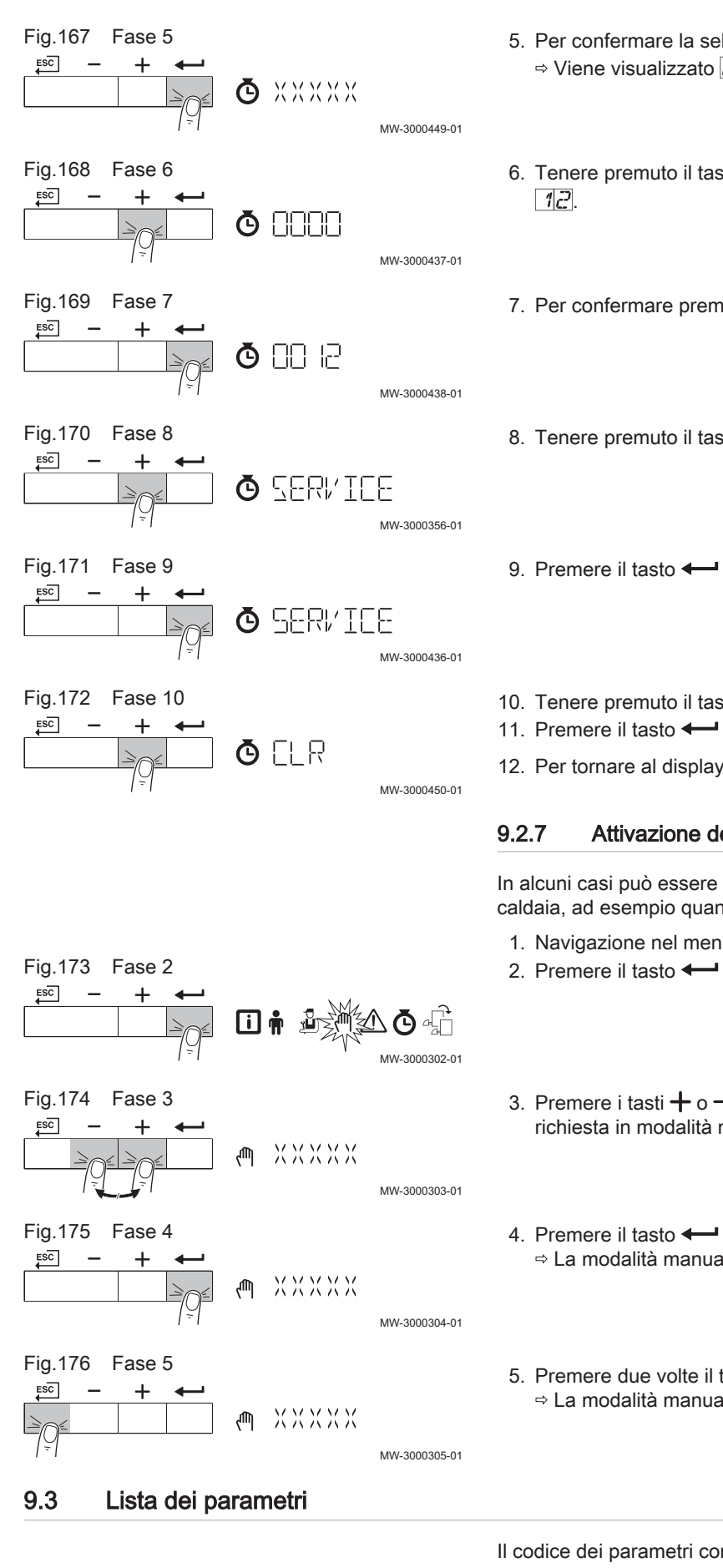

<sup>5.</sup> Per confermare la selezione, premere il tasto  $\leftarrow$ .  $\Rightarrow$  Viene visualizzato  $[CD]$ 

- 6. Tenere premuto il tasto  $+$  finché non viene visualizzato il codice  $\Box$
- 7. Per confermare premere il tasto  $\leftarrow$ .
- 8. Tenere premuto il tasto  $+$  finché non appare  $\frac{1}{2}E[R|V|T|C|E]$ .
- 9. Premere il tasto  $\leftarrow$  per reimpostare il messaggio di manutenzione.
- 10. Tenere premuto il tasto  $+$  finché non appare  $\boxed{\Box\Box\Box}$
- 11. Premere il tasto  $\leftarrow$  per reimpostare il messaggio di manutenzione.
- 12. Per tornare al display principale, premere più volte il tasto ESC.

## 9.2.7 Attivazione del menu modalità manuale

In alcuni casi può essere necessario impostare la modalità manuale della caldaia, ad esempio quando non è ancora stato collegato il regolatore.

- 1. Navigazione nel menu modalità manuale.
- 2. Premere il tasto  $\leftarrow$  per aprire il menu.
- 3. Premere i tasti  $+ \circ -$  per modificare la temperatura di mandata richiesta in modalità manuale.
- 4. Premere il tasto  $\leftarrow$  per confermare il valore. La modalità manuale viene attivata.
- 5. Premere due volte il tasto ESC per tornare alla schermata principale. La modalità manuale viene disattivata.

Il codice dei parametri contiene sempre due lettere e tre numeri. Le lettere rappresentano:

- AP Parametri relativi al dispositivo
- CP Parametri relativi alla zona
- DP Parametri relativi all'acqua calda sanitaria
- GP Parametri relativi al bruciatore a gas<br> **PP** Parametri relativi al riscaldamento
	- Parametri relativi al riscaldamento
- Importante  $\mathbf{i}$

Tutte le possibili opzioni sono indicate nel range di regolazione. Sul display della caldaia sono visualizzate solo le impostazioni dell'apparecchio.

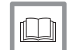

# Per ulteriori informazioni, vedere

[Modifica dei parametri utente, pagina 67](#page-66-0) [Modifica dei parametri installatore, pagina 70](#page-69-0) [Modifica dei parametri avanzati, pagina 71](#page-70-0)

# 9.3.1 Impostazioni Pannello di controllo CU-GH08

- Importante  $\mathbf{i}$ 
	- Tutte le tabelle mostrano i valori di fabbrica dei parametri.
	- Nelle tabelle sono elencati anche i parametri che risultano impostabili solamente se la caldaia viene abbinata ad altri accessori come una sonda esterna.

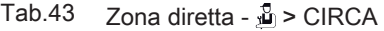

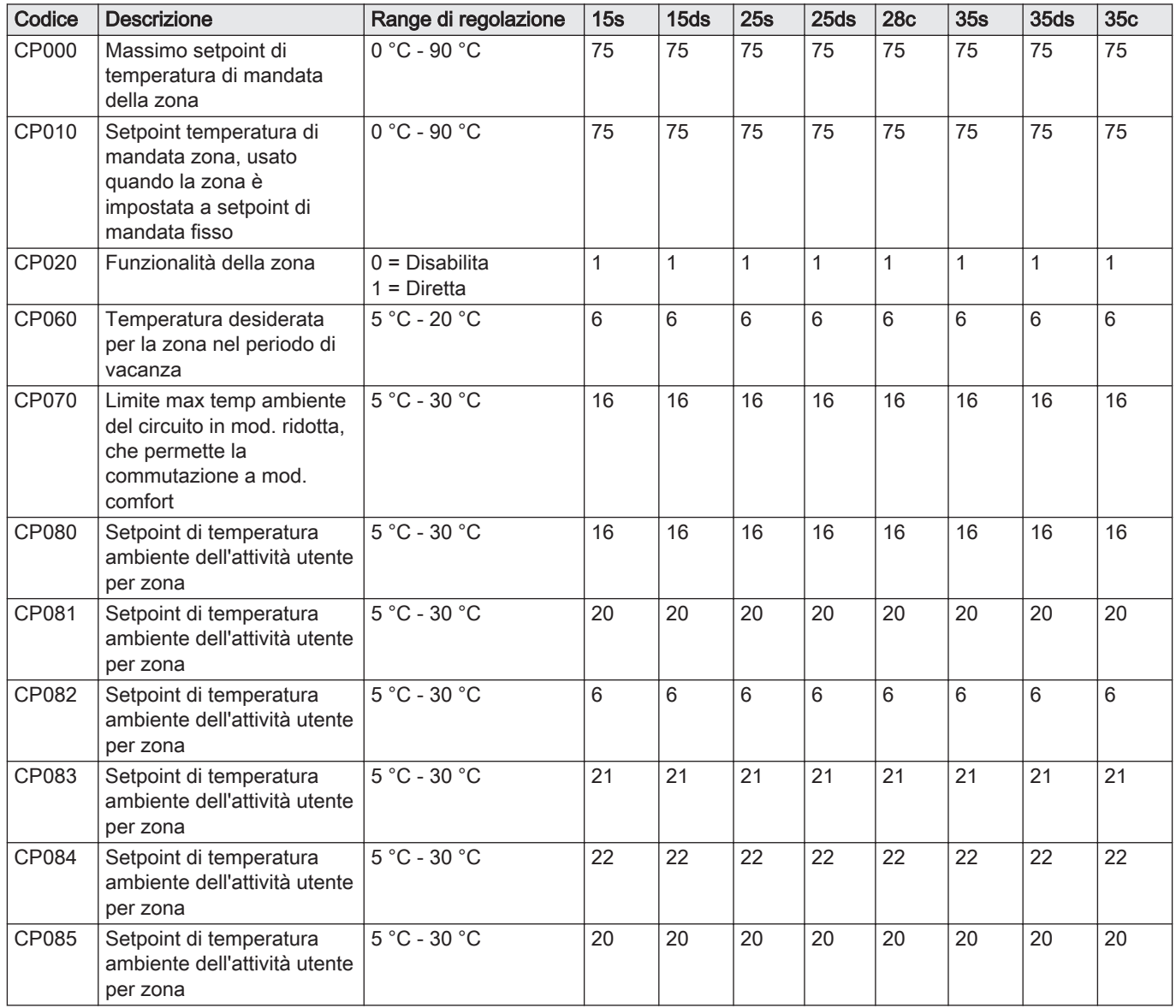

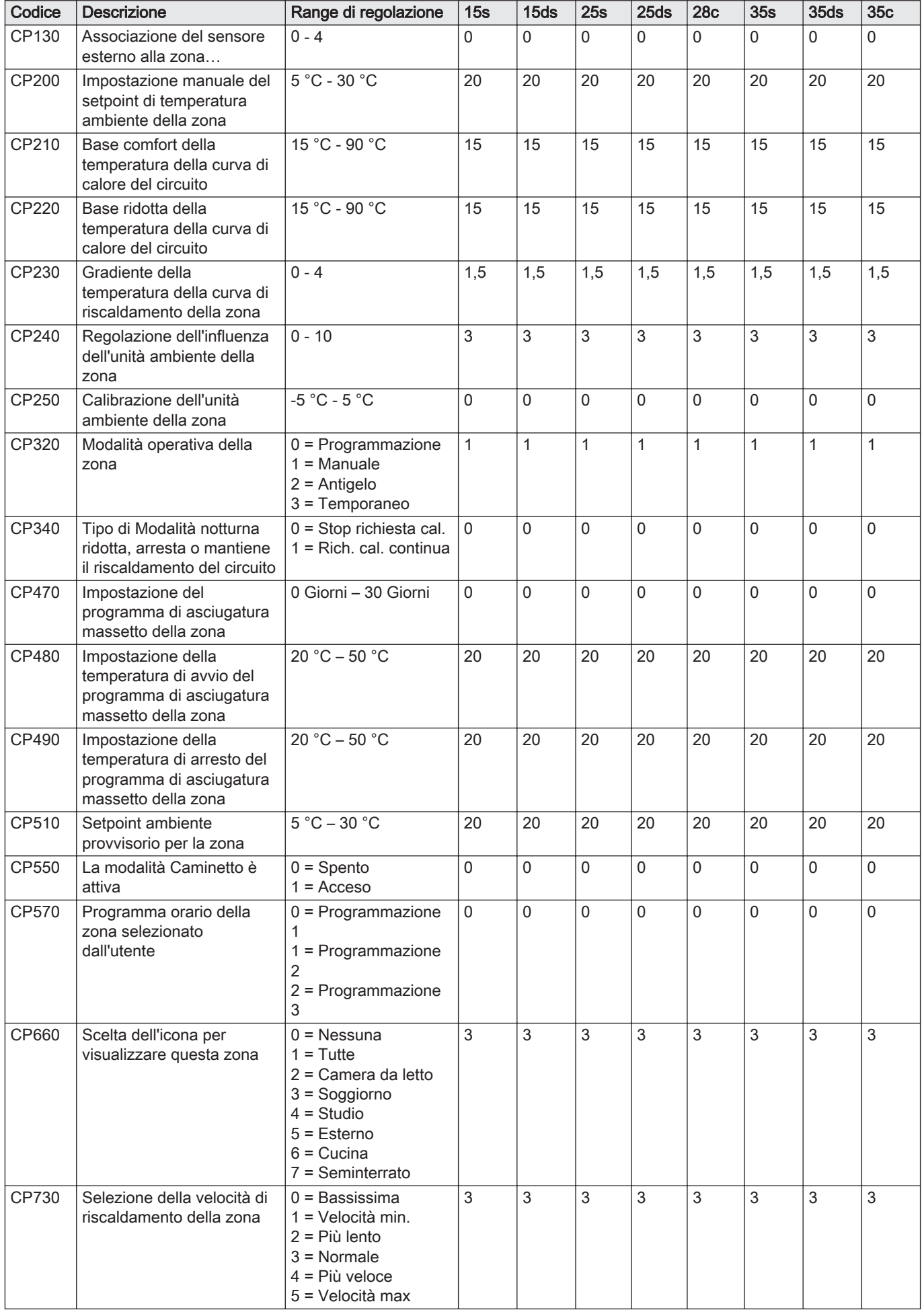

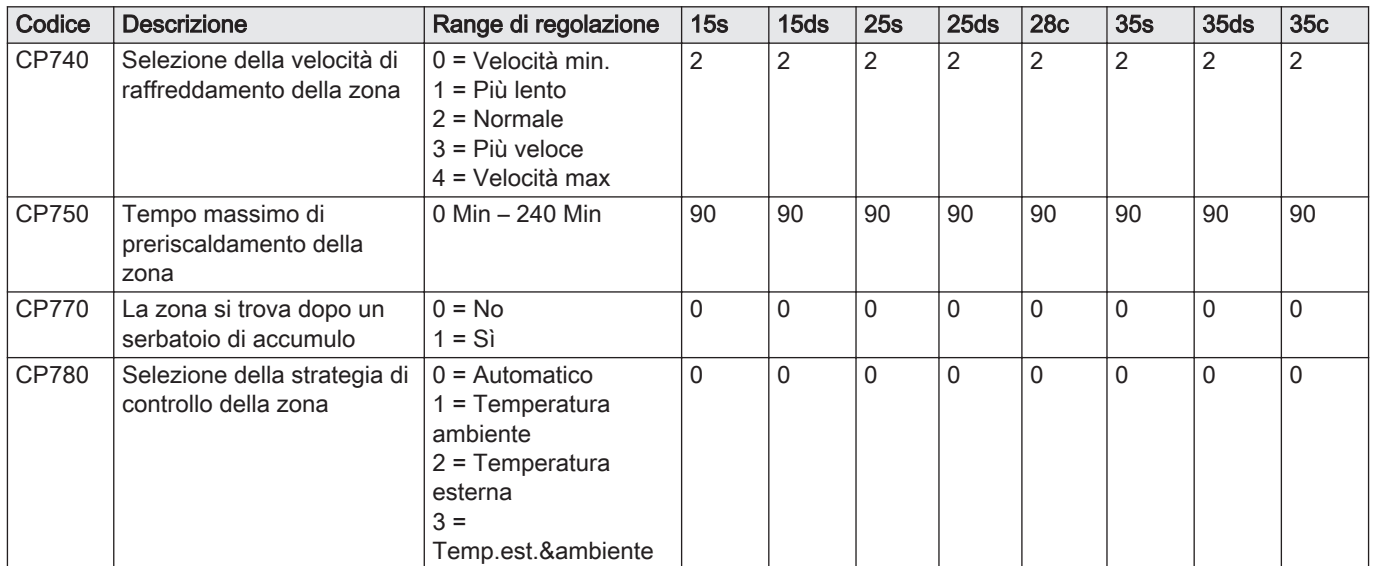

# Tab.44 ACS interna -  $\frac{3}{20}$  > ACS

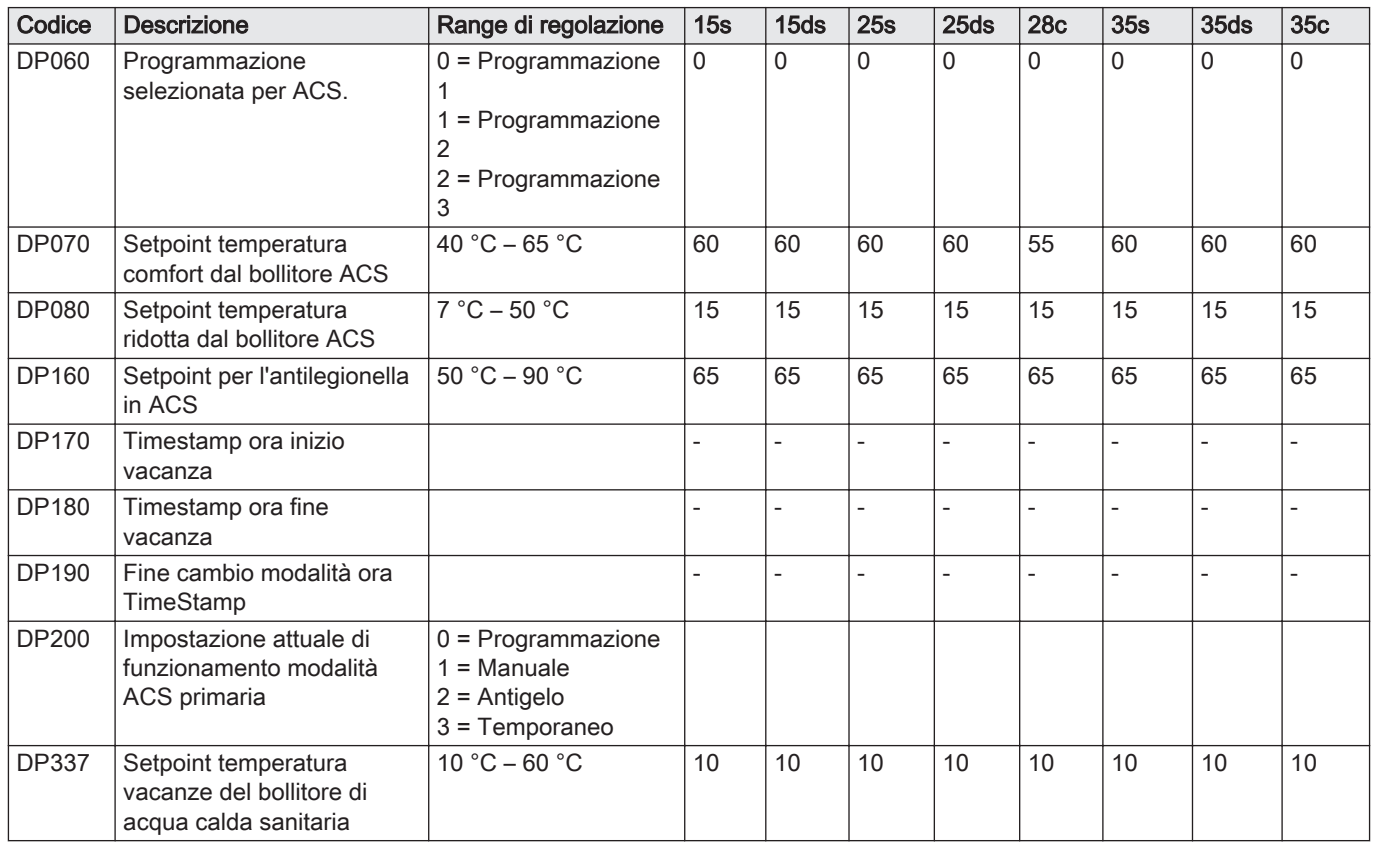

# Tab.45 ACS interna -  $\frac{3}{20}$  > ACS

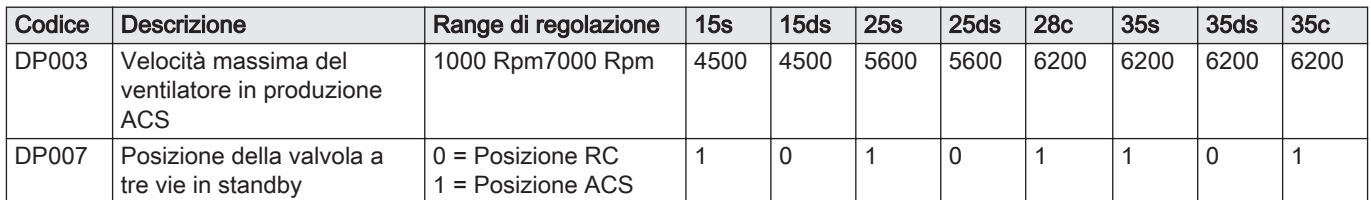

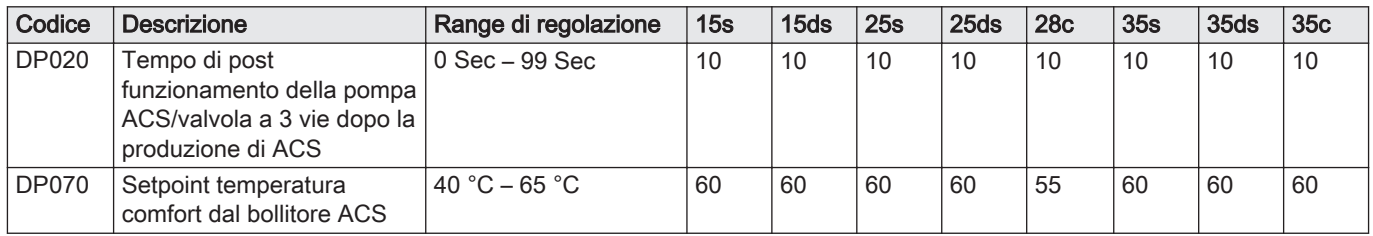

# Tab.46 Temperatura esterna - \$> CU-GH08

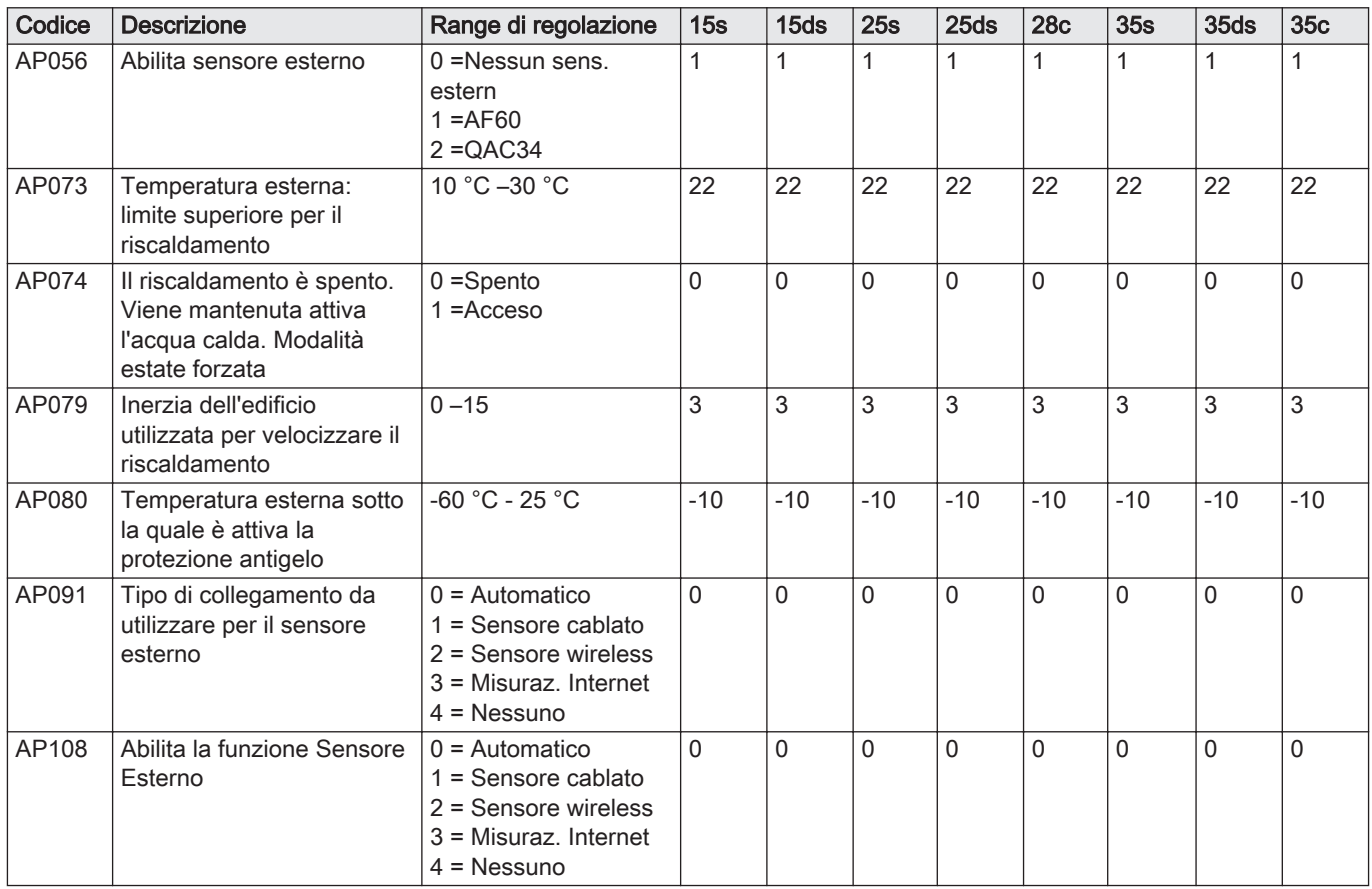

# Tab.47 Funzion tempo doccia -  $\frac{5}{20}$  > ACS

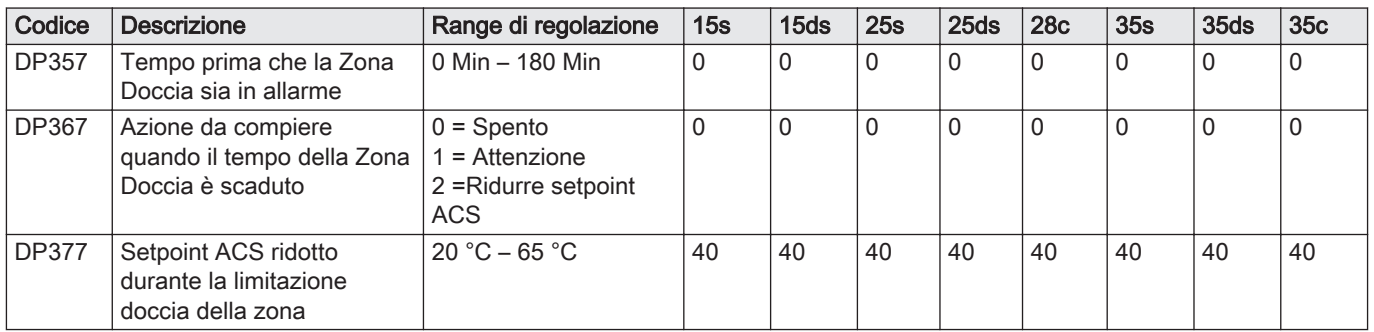

Tab.48 Apparecch funz a gas -  $\Delta$  > CU-GH08

| Codice | <b>Descrizione</b>                                                                                             | Range di regolazione                                                        | 15s          | 15 <sub>ds</sub> | 25s            | 25 <sub>ds</sub> | <b>28c</b>     | 35s          | 35 <sub>ds</sub> | 35c          |
|--------|----------------------------------------------------------------------------------------------------|-----------------------------------------------------------------------------|--------------|------------------|----------------|------------------|----------------|--------------|------------------|--------------|
| AP001  | Impostazione tipo di blocco<br>(1: blocco completo, 2:<br>blocco parziale, 3: l'utente<br>resetta il blocco)   | $1 =$ Arresto completo<br>2 = Arresto parziale<br>$3$ = Blocco reset utente | 1            | $\mathbf{1}$     | $\mathbf{1}$   | 1                | $\mathbf{1}$   | $\mathbf{1}$ | 1                | 1            |
| AP002  | Abilita la funzione di<br>richiesta di calore manuale                                                          | $0 =$ Off<br>1 = Con setpoint<br>2 = Controllo Temp.<br>est.                | 0            | 0                | 0              | $\Omega$         | 0              | 0            | 0                | $\Omega$     |
| AP003  | Tempo di attesa apertura<br>valvola fumi dopo il<br>comando del bruciatore                                     | 0 Sec - 255 Sec                                                             | $\mathbf 0$  | $\mathbf 0$      | $\mathbf{0}$   | $\mathbf{0}$     | 0              | 0            | 0                | $\Omega$     |
| AP006  | Al di sotto di questo valore,<br>l'apparecchio segnalerà<br>pressione acqua bassa                              | $0 \text{ bar} - 6 \text{ bar}$                                             | 0,8          | 0,8              | 0,8            | 0,8              | 0,8            | 0,8          | 0,8              | 0,8          |
| AP008  | L'apparecchio attende x<br>sec (0=off) prima di<br>chiudere il contatto per<br>avviare il bruciatore           | 0 Sec - 255 Sec                                                             | 0            | $\mathbf{0}$     | $\overline{0}$ | $\overline{0}$   | 0              | 0            | 0                | $\Omega$     |
| AP009  | Ore di funzionamento del<br>bruciatore prima di<br>segnalare una notifica di<br>manutenzione                   | 0 Ore - 51000 Ore                                                           | 6000         | 6000             | 6000           | 6000             | 6000           | 6000         | 6000             | 6000         |
| AP010  | Manutenzione necessaria<br>basata sulle ore di<br>accensione e di<br>funzionamento del<br>bruciatore           | $0 =$ Nessuna<br>1 = Notifica personaliz.<br>$2$ = Notifica ABC             | $\Omega$     | $\mathbf{0}$     | 0              | $\mathbf{0}$     | $\overline{0}$ | 0            | 0                | $\Omega$     |
| AP011  | Ore di funzionamento per<br>l'invio di una notifica di<br>manutenzione                                         | 0 Ore - 51000 Ore                                                           | 35000        | 35000            | 3500<br>0      | 3500<br>0        | 35000          | 35000        | 35000            | 35000        |
| AP016  | Abilitazione della richiesta<br>di calore in riscaldamento                                                     | $0 =$ Spento<br>$1 = Acceso$                                                | $\mathbf{1}$ | $\mathbf{1}$     | $\mathbf{1}$   | $\mathbf{1}$     | $\mathbf{1}$   | $\mathbf{1}$ | 1                | $\mathbf{1}$ |
| AP017  | Abilitare elab. richiesta di<br>calore in ACS                                                                  | $0 =$ Spento<br>$1 = Acceso$                                                | $\mathbf{1}$ | $\mathbf{1}$     | $\mathbf{1}$   | $\mathbf{1}$     | $\mathbf{1}$   | $\mathbf{1}$ | 1                | 1            |
| AP026  | Setpoint temperatura di<br>mandata per la richiesta di<br>calore manuale                                       | $10 °C - 90 °C$                                                             | 40           | 40               | 40             | 40               | 40             | 40           | 40               | 40           |
| AP063  | Setpoint max di<br>temperatura di mandata per<br>combustione su risc. centr.                                   | 20 °C - 90 °C                                                               | 90           | 90               | 90             | 90               | 90             | 90           | 90               | 90           |
| AP102  | Configurazione pompa<br>caldaia come pompa di<br>zona o di sistema<br>(collettore di alim. senza<br>pressione) | $0 = No$<br>$1 = Si$                                                        | 0            | $\mathbf 0$      | 0              | $\mathbf 0$      | $\mathbf{0}$   | 0            | 0                | $\Omega$     |
| DP003  | Velocità massima del<br>ventilatore in produzione<br><b>ACS</b>                                                | 1000 Rpm - 7000 Rpm                                                         | 4500         | 4500             | 5600           | 5600             | 6200           | 6200         | 6200             | 6200         |
| DP020  | Tempo di post<br>funzionamento della pompa<br>ACS/valvola a 3 vie dopo la<br>produzione di ACS                 | $0$ Sec $-$ 99 Sec                                                          | 10           | 10               | 10             | 10               | 10             | 10           | 10               | 10           |
| GP007  | Velocità massima del<br>ventilatore in modalità<br>Riscaldamento                                               | 1400 Rpm - 7000 Rpm 4500                                                    |              | 4500             | 5600           | 5600             | 4600           | 6200         | 6200             | 4200         |

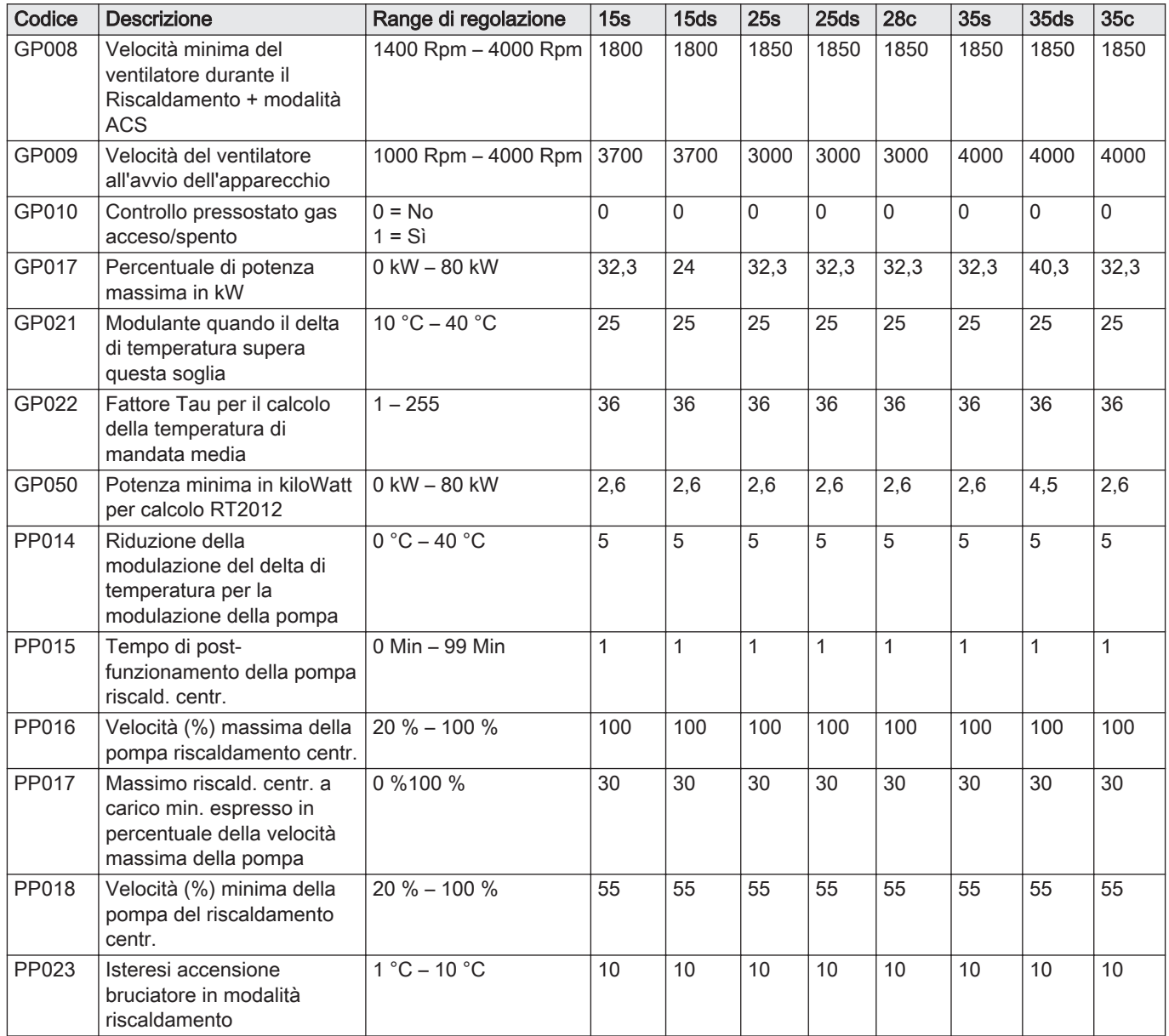

# 9.3.2 Descrizione dei parametri - HMI S-control

Tab.49 Impostazioni di fabbrica -  $\frac{1}{\bullet}$  >  $\frac{1}{H}$  $\frac{1}{H}$ 

| Codice | <b>Descrizione</b>                    | Range di regolazione                                                                                                    |
|--------|---------------------------------------|----------------------------------------------------------------------------------------------------|
| AP067  | Impostazione della retroilluminazione | 0 = La retroilluminazione è disattivata dopo 3 mi-<br>nuti<br>1 = La retroilluminazione rimane attiva                                                                       |
| AP082  | Impostazione dell'ora legale          | 0 = Commutazione manuale ora legale/ora sola-<br>re<br>1 = Commutazione automatica ora legale/ora so-<br>lare                                                               |
| AP103  | Impostazione della lingua             | $0 =$ Nessuna lingua<br>$EN = Inglese$<br>$FR =$ Francese<br>$DE = Tedesco$<br>$NL = O$ andese<br>$IT = Italiano$<br>$ES = Spagnolo$<br>$PL = Polacco$<br>$PT = Portoghese$ |

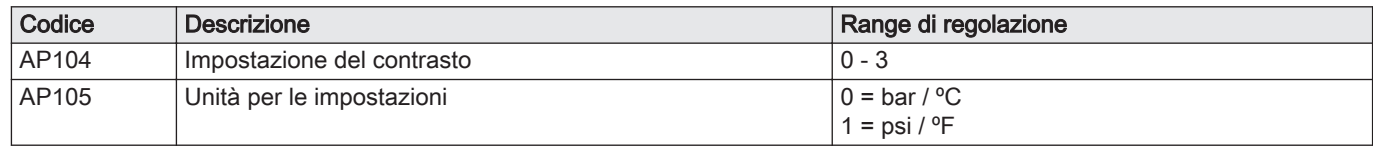

# 9.4 Impostazione della portata termica massima per il funzionamento riscaldamento

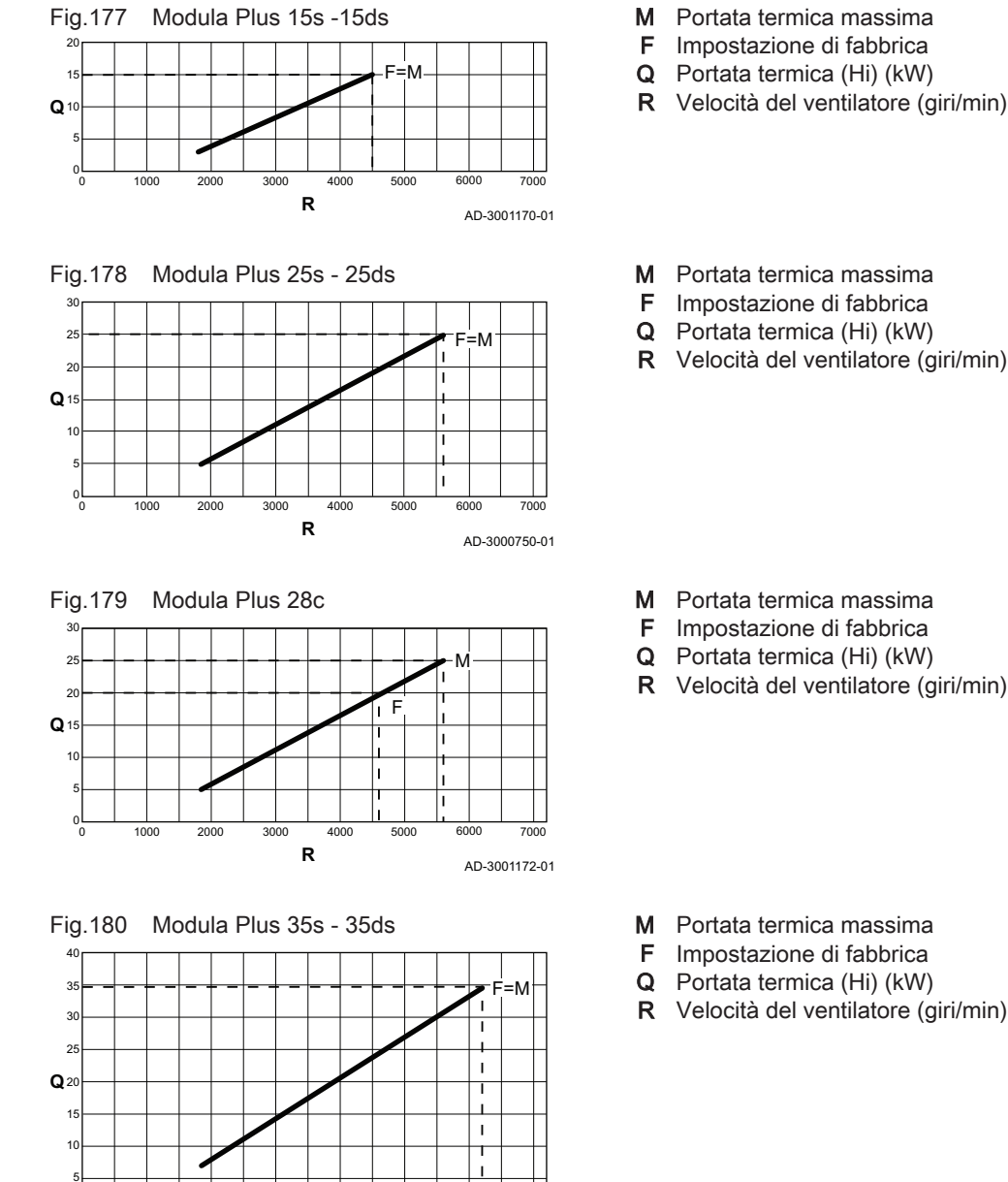

AD-3001173-01 7000

 $\overline{1}$ 

**R**

0 1000 2000 3000 4000 5000 6000

Vedere i grafici per il rapporto fra carico e velocità nel caso del gas naturale. È possibile variare la velocità mediante il parametro GP007.

- M Portata termica massima
- F Impostazione di fabbrica
- Q Portata termica (Hi) (kW)
- R Velocità del ventilatore (giri/min)
- M Portata termica massima
- F Impostazione di fabbrica
- Q Portata termica (Hi) (kW)
- R Velocità del ventilatore (giri/min)
- M Portata termica massima
- F Impostazione di fabbrica
- Q Portata termica (Hi) (kW)
- R Velocità del ventilatore (giri/min)

0

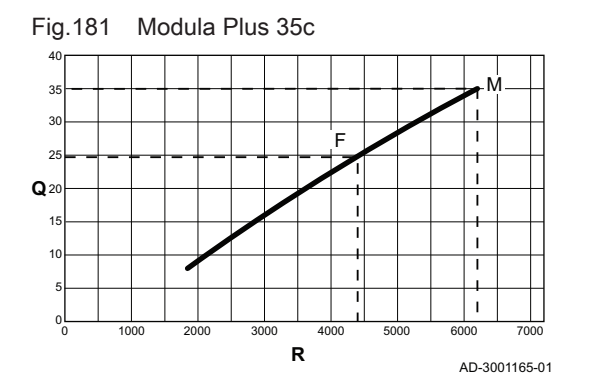

# 9.5 Lettura dati di funzionamento

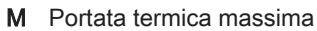

- F Impostazione di fabbrica
- Q Portata termica (Hi) (kW)
- R Velocità del ventilatore (giri/min)

Il pannello di controllo registra continuamente tutte le informazioni provenienti dalla caldaia e dai sensori collegati. È possibile leggere tali valori sul pannello di controllo della caldaia.

#### 9.5.1 Visualizzazione del menu Contatore

- 1. Posizionarsi sul menu Contatore.
- 2. Premere il tasto  $\leftarrow$  per aprire il menu.

3. Per confermare la selezione, premere il tasto  $\leftarrow$ .

4. Premere il tasto  $+$  o  $-$  per spostarsi tra i contatori.

Fig.184 Fase 4  $ESC$ **西 XX** 

Fig.183 Fase 3

 $\sim$   $\overline{+}$ 

 $ESC$ 

Fig.185 Fase 5

Fig.186 Fase 2

 $ESC$ 

 $Fig. 197 F<sub>999</sub>$ 

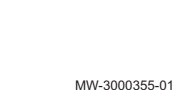

MW-3000320-01

MW-3000422-01

MW-3000441-01

MW-3000306-01

 $\mathbf{L} \oplus \mathbf{L} \oplus \mathbf{L}$ 

# Tab.50 Menu contatore

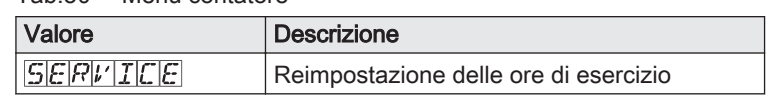

5. Per tornare al display principale, premere più volte il tasto ESC.

# 9.5.2 Visualizzazione dei valori attuali

- 1. Posizionarsi sul menu Informazioni.
- 2. Premere il tasto  $\leftarrow$  per aprire il menu.

3. Premere il tasto  $+ \circ -$  per spostarsi tra i valori.

| $1$ Ig. IOT T as $\sigma$ J |                       |               |
|-----------------------------|-----------------------|---------------|
| ESC                         |                       |               |
|                             | <b>XXXXX</b><br>l i I |               |
| -<br>۰                      |                       | MW-3000307-01 |

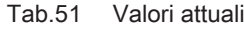

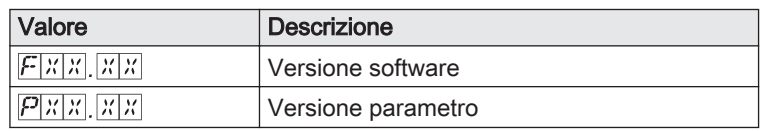

# Fig.182 Fase 2

1 高 市 山

O ENT

**O XXXXX** 

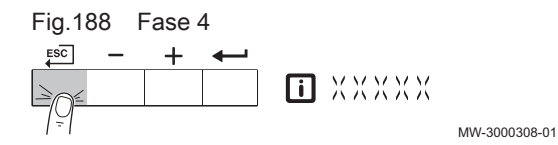

4. Per tornare al display principale, premere più volte il tasto  $\overline{\boldsymbol{\mathsf{f} } s\boldsymbol{\mathsf{C}}}$ 

# 9.6 Elenco dei valori misurati

# 9.6.1 Contatori centralina CU-GH08

# Tab.52 Funzionalità sistema -  $\Phi > \boxed{\Box U - \Box H \Box B}$

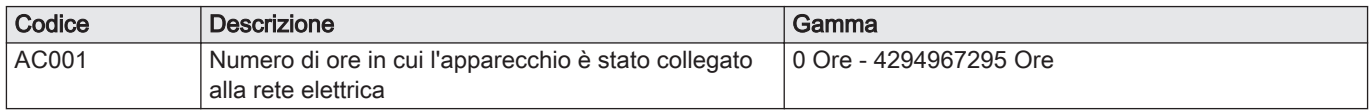

# Tab.53 Apparecch funz a gas -  $\ddot{\textbf{Q}}$  > CU-GH08

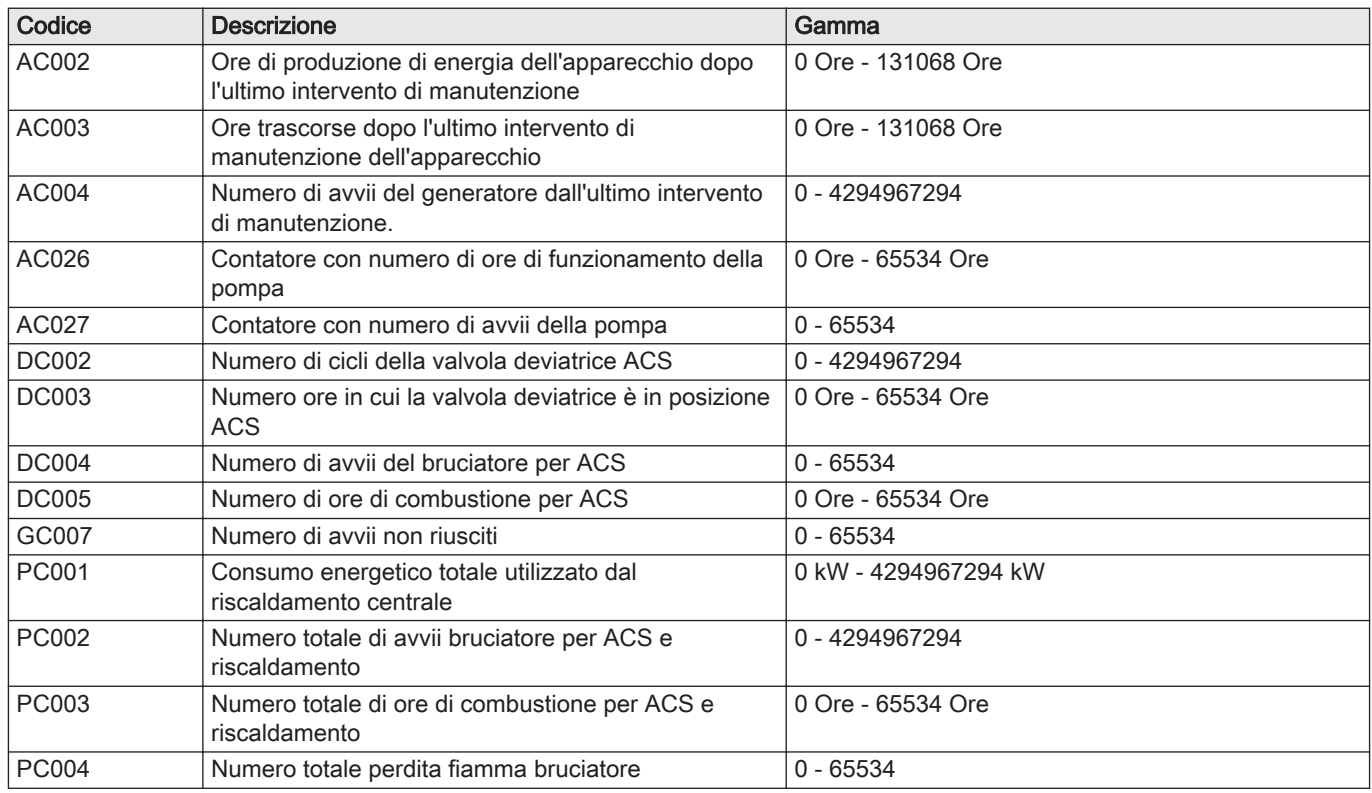

# 9.6.2 Segnali centralina CU-GH08

# Tab.54 ACS interna -  $\overrightarrow{1}$  > CU-GH08

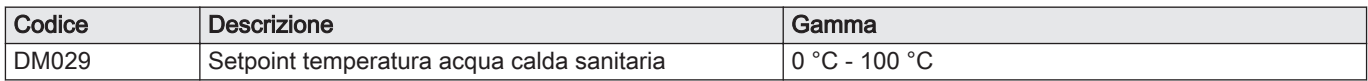

# Tab.55 ACS interna -  $\textbf{I}$  > CU-GH08

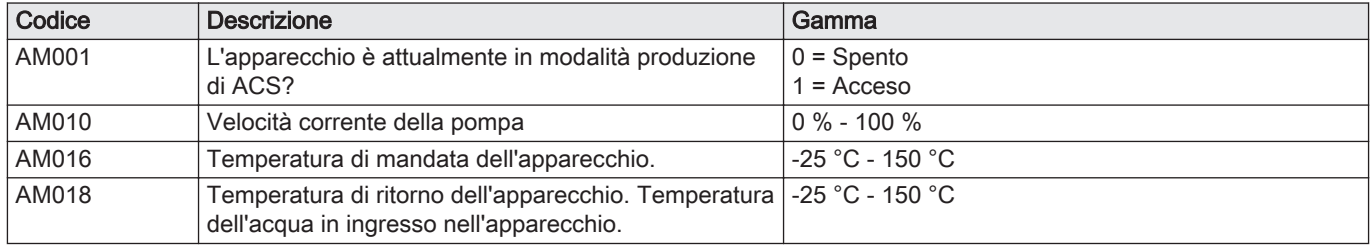

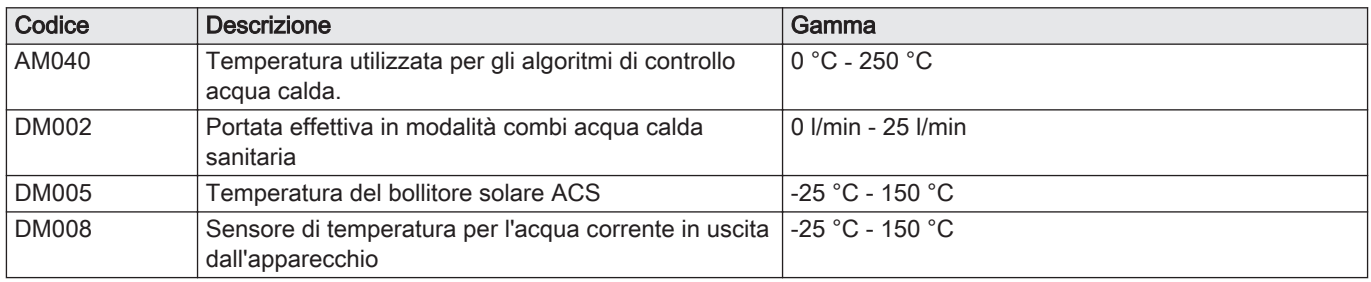

# Tab.56 Temperatura esterna -  $\overline{11}$  > CU-GH08

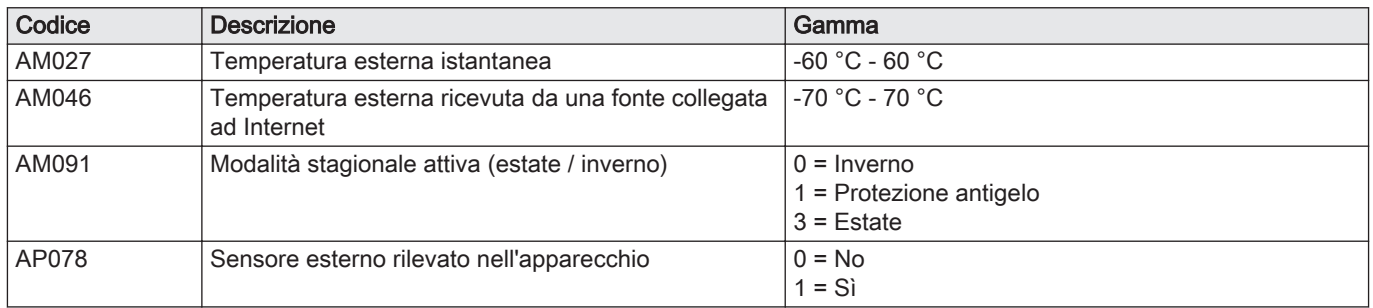

# Tab.57 Apparecch funz a gas -  $\boxed{\mathbf{i}}$  > CU-GH08

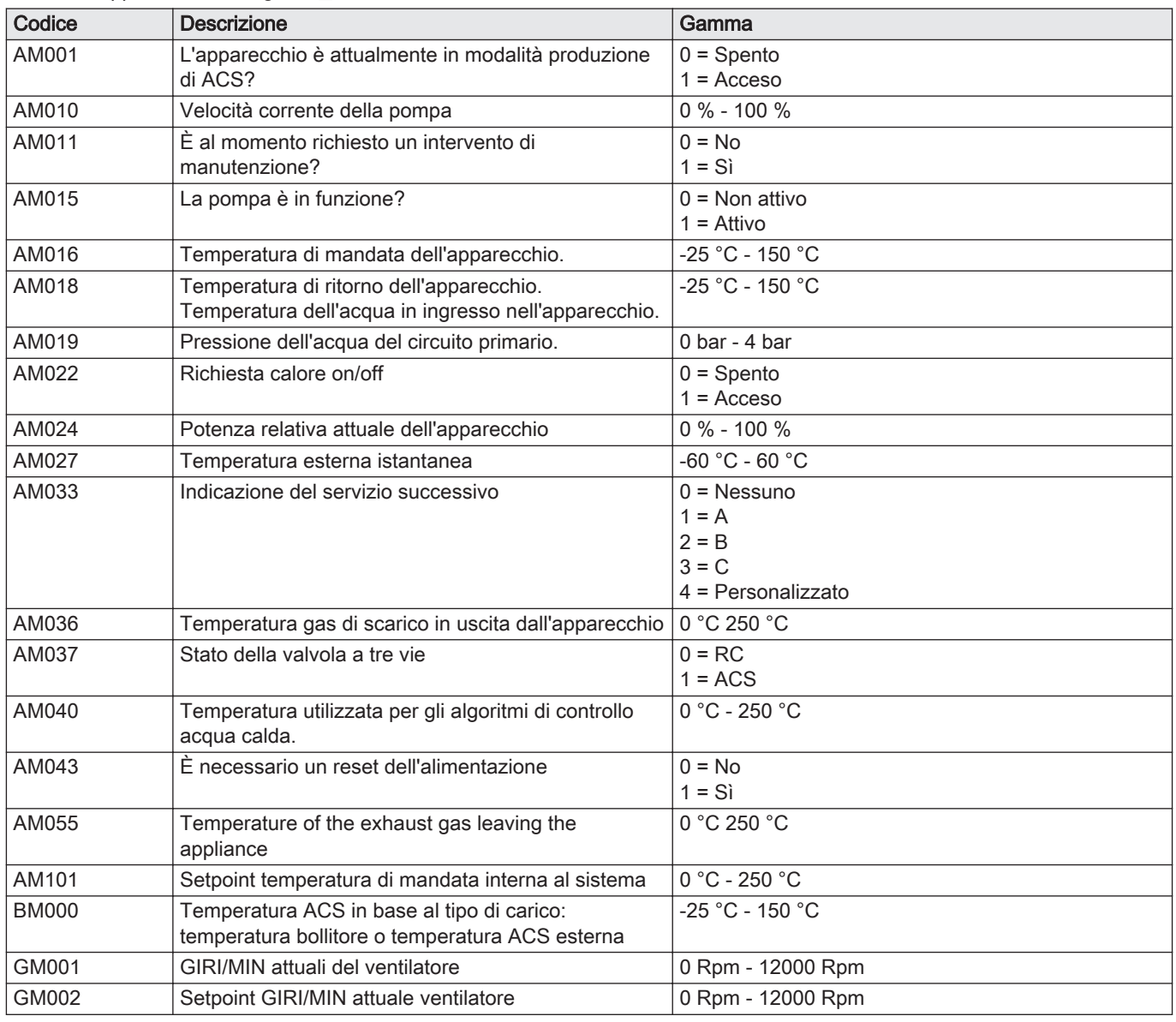

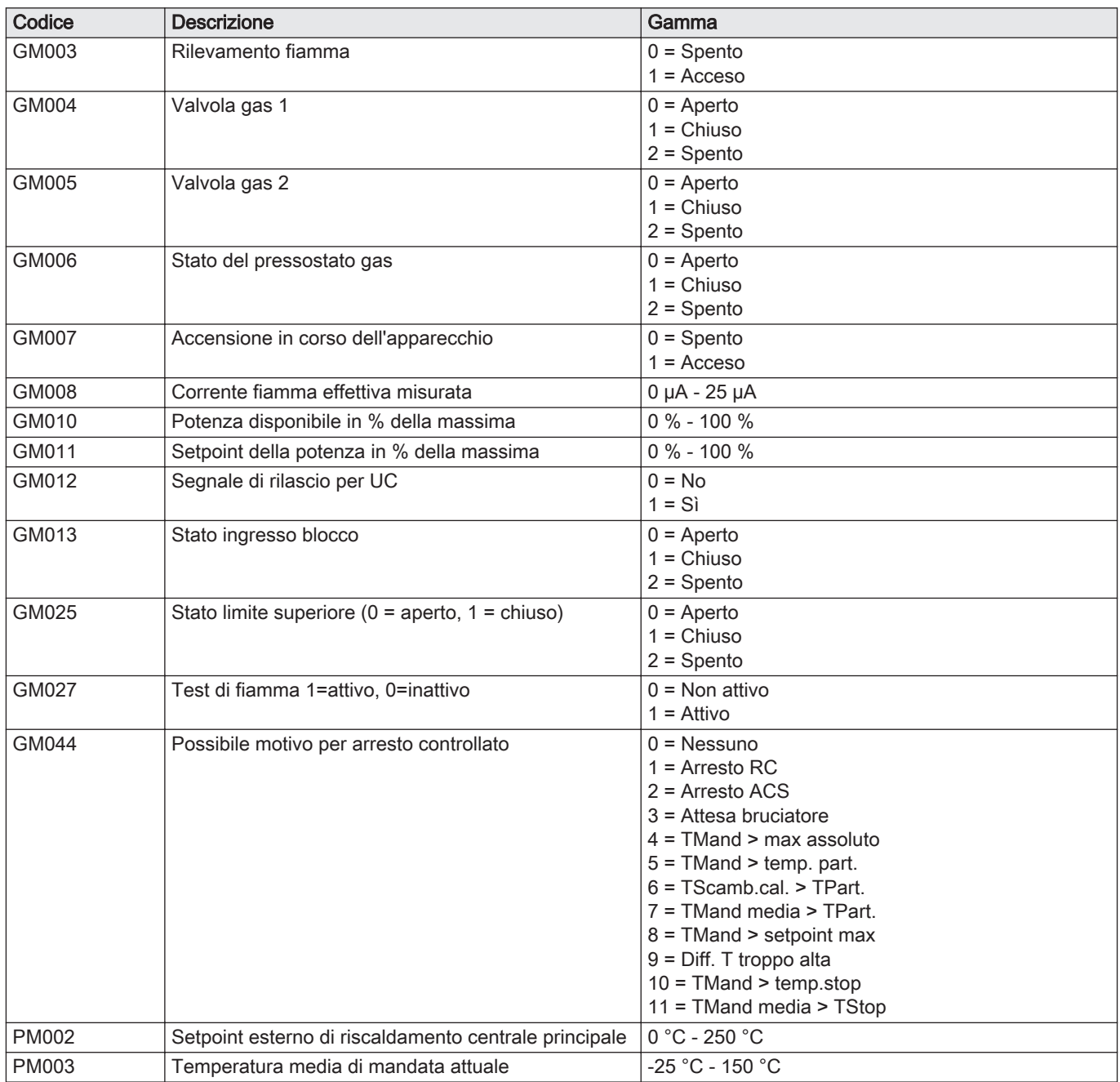

# 9.6.3 Stato e sottostato

Il menu informativo ij visualizza i numeri di stato e sottostato.

Stati e sottostati sono visualizzati solo se applicabili.

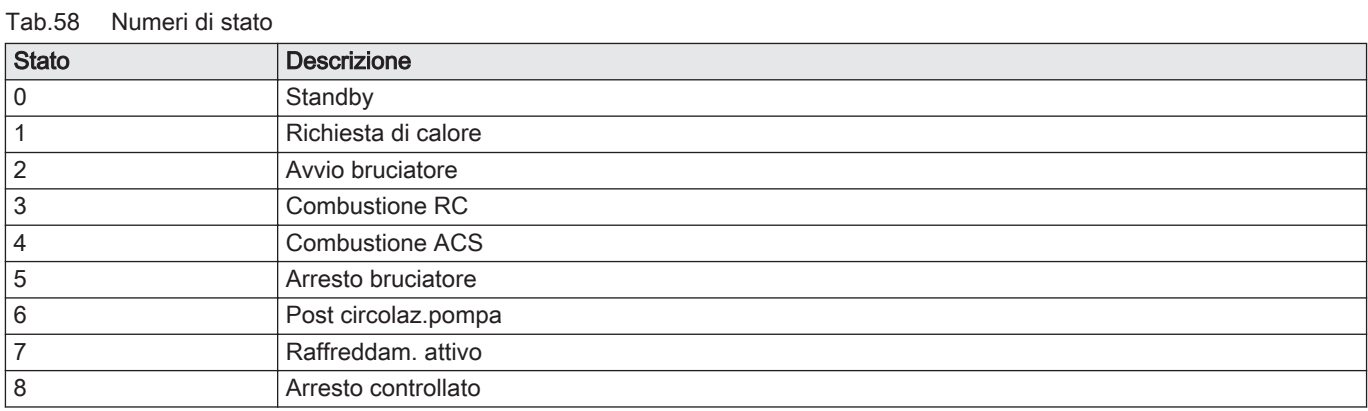

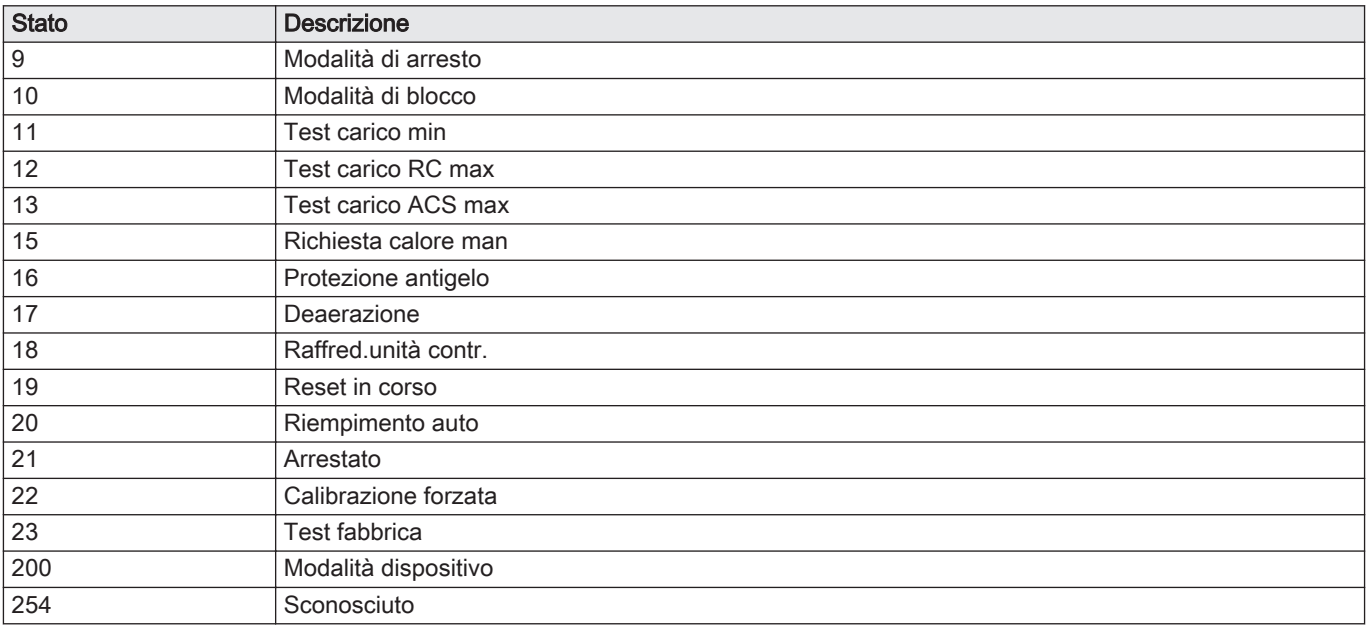

# Tab.59 Numeri di sottostato

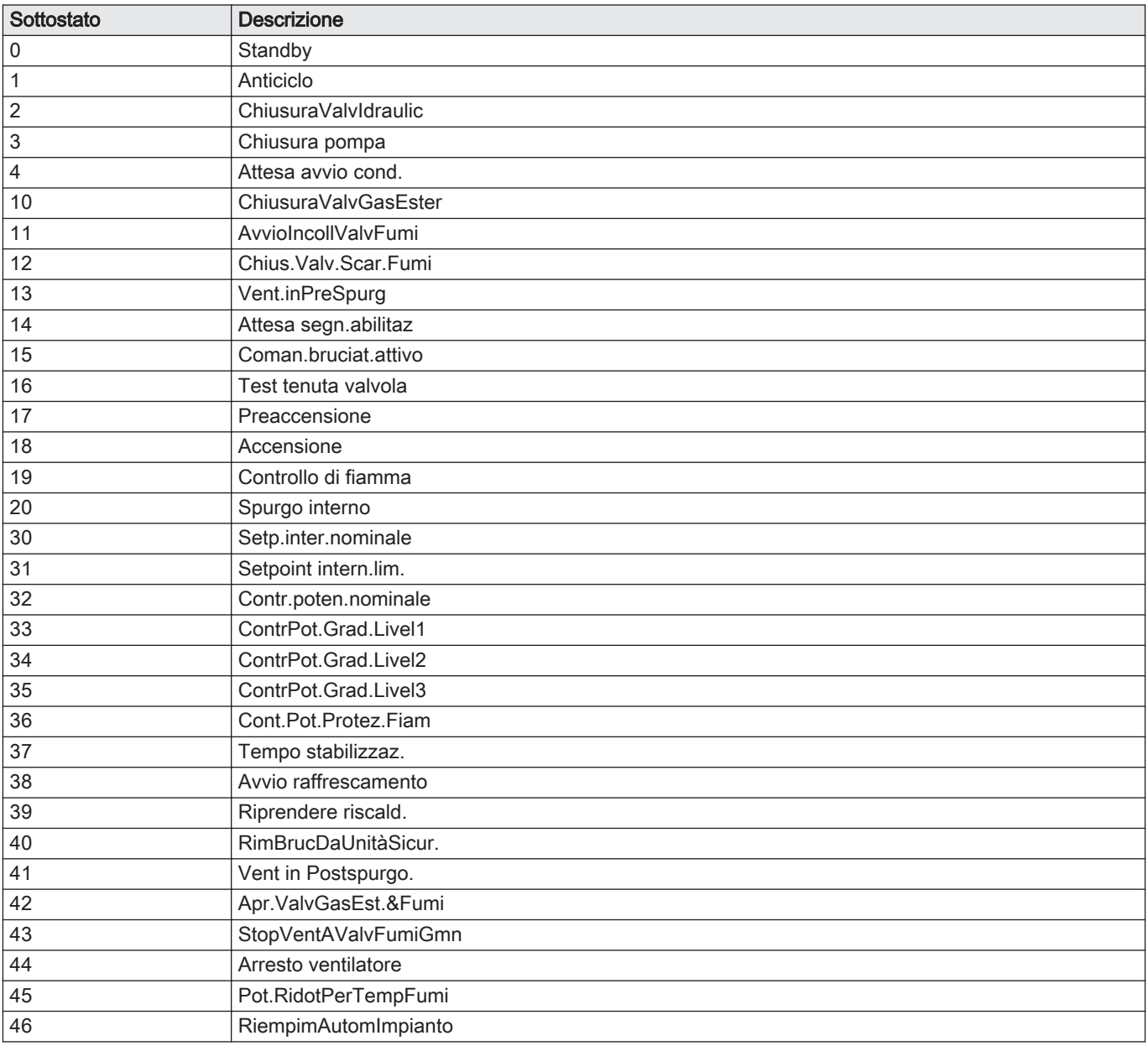

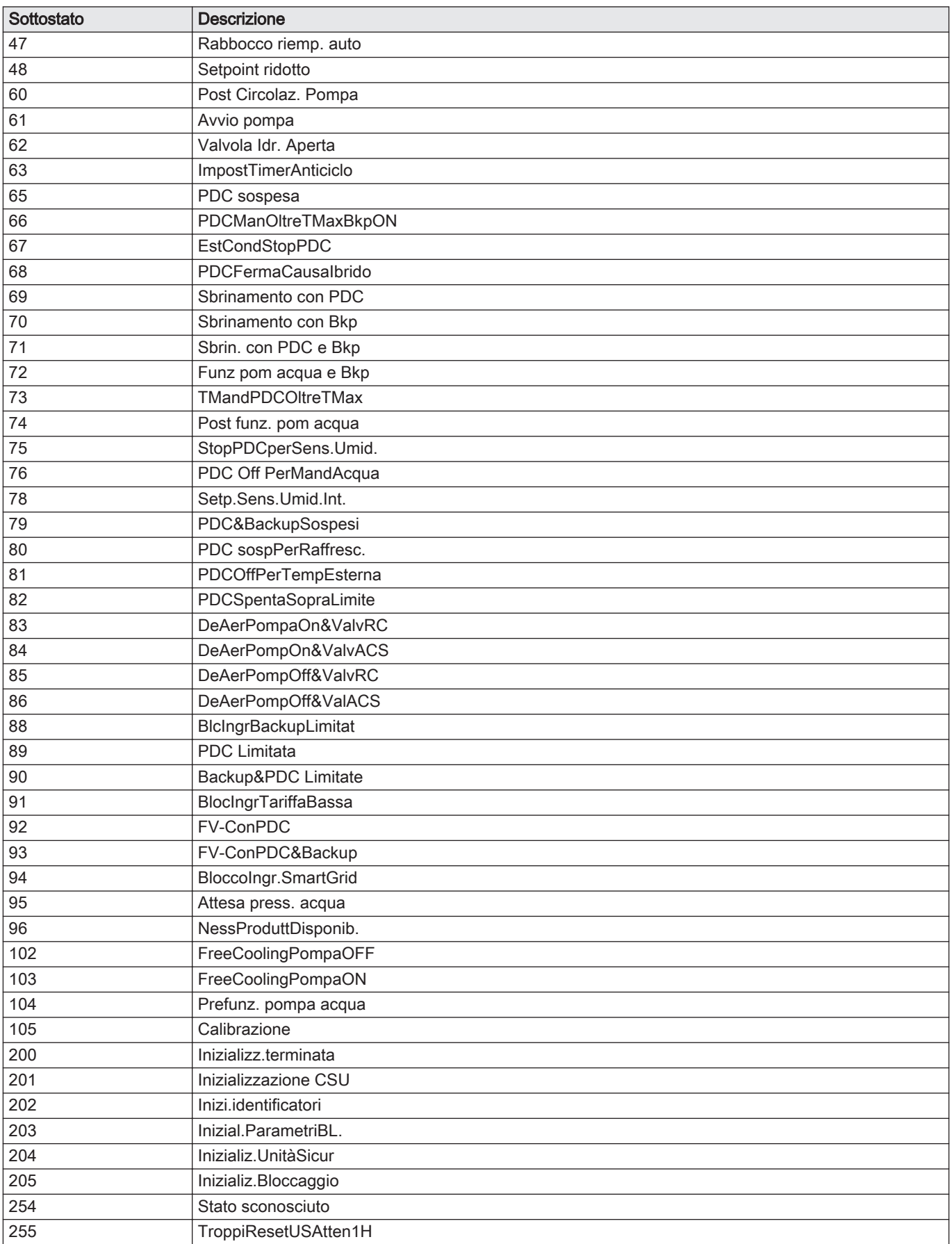

# 10 Manutenzione

# 10.1 Generalità

La caldaia non necessita di una manutenzione complessa. Tuttavia, deve essere ispezionata e manutenuta periodicamente. Per stabilire quale sia il momento migliore per la manutenzione, la caldaia prevede un messaggio di richiesta manutenzione automatico. Il pannello di controllo stabilisce le tempistiche di visualizzazione di questo messaggio di manutenzione.

#### Attenzione

- Le operazioni di manutenzione devono essere eseguite da un installatore qualificato.
- Durante gli interventi di ispezione o manutenzione, sostituire sempre tutte le guarnizioni dei pezzi smontati.
- Sostituire i componenti difettosi o usurati con ricambi originali.

# 10.2 Messaggio di manutenzione

Il display della caldaia indicherà chiaramente, al momento necessario, che c'è bisogno di un servizio. Utilizzare il messaggio automatico di manutenzione per eseguire la manutenzione preventiva, riducendo al minimo i possibili guasti. I messaggi di servizio indicano quale kit di manutenzione deve essere utilizzato. Questi kit contengono tutti i componenti e le guarnizioni necessari per l'intervento in questione. Questi kit di manutenzione (A, B o C), preparati da Paradigma, sono disponibili presso il vostro fornitore di ricambi.

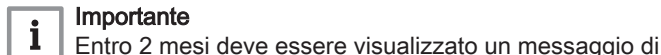

### Importante

manutenzione.

# Attenzione

Resettare il messaggio di manutenzione dopo ogni intervento.

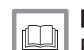

#### Per ulteriori informazioni, vedere

Pericolo di scossa elettrica

[Reimpostazione del messaggio di manutenzione, pagina 74](#page-73-0)

#### 10.3 Interventi di ispezione e manutenzione standard

Per l'assistenza, eseguire sempre i seguenti interventi di ispezione e manutenzione standard.

Accertarsi che la caldaia sia scollegata dall'alimentazione.

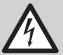

# Attenzione

- Verificare se tutte le guarnizioni sono state posizionate correttamente (la tenuta al gas, aria ed acqua è garantita da un loro perfetto appiattimento all'interno dell'apposita scanalatura).
- Durante le operazioni di ispezione e manutenzione, evitare sempre che l'acqua (gocce, spruzzi) entri in contatto con i componenti elettrici.

#### 10.3.1 Controllo della pressione dell'acqua

1. Controllare la pressione dell'acqua.

#### Importante

i

La pressione dell'acqua è indicata sul display del pannello di controllo.

 $\Rightarrow$  La pressione dell'acqua deve essere almeno di 0,8 bar.

2. In caso di pressione dell'acqua inferiore a 0,8 bar, riempire il sistema di riscaldamento.

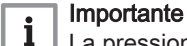

La pressione dell'acqua raccomandata è compresa tra 1,5 e 2 bar.

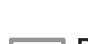

# Per ulteriori informazioni, vedere

 $\Box$ [Riempimento del sistema, pagina 100](#page-99-0)

#### 10.3.2 Controllo del vaso di espansione

1. Controllare il vaso di espansione e sostituirlo se necessario.

#### 10.3.3 Controllo della corrente di ionizzazione

- 1. Controllare la corrente di ionizzazione a pieno carico e con un carico ridotto.
	- $\Rightarrow$  Il valore è stabile dopo 1 minuto.
- 2. Se il valore è inferiore a 3 µA, pulire o sostituire l'elettrodo di accensione e ionizzazione.

# 10.3.4 Controllo della capacità di prelievo

- 1. Controllare la capacità di prelievo.
- 2. Nel caso in cui la capacità di prelievo sia notevolmente ridotta (temperatura troppo bassa e/o portata inferiore a 6,2 l/min), pulire lo scambiatore a piastre (lato acqua calda sanitaria) e la cartuccia del filtro acqua.

# 10.3.5 Controllare i collegamenti di uscita gas combusti / ingresso aria

1. Controllare le condizioni e la tenuta dei collegamenti dell'uscita fumi e dell'ingresso aria.

#### 10.3.6 Controllo della combustione

Il controllo della combustione avviene misurando la percentuale di  $O<sub>2</sub>$ nel condotto di uscita fumi.

# **5 4 90º 14 5 6 1 Gas/Gaz**  $2)$   $(3)$ **5**

Fig.189 Controllo dello sfiato automatico

# 10.3.7 Controllo dello sfiato automatico

- 1. Disattivare il collegamento elettrico della caldaia.
- 2. Chiudere il rubinetto gas situato sotto la caldaia.
- 3. Chiudere il rubinetto gas principale.
- 4. Svitare di un quarto di giro le due viti situate sotto il mantello anteriore e rimuovere quest'ultimo.
- 5. Premere le graffe sui lati della scatola comandi verso l'interno per sbloccarla, in seguito rovesciare in avanti la scatola comandi.
- 6. Verificare l'eventuale presenza di acqua nel flessibile dello sfiato automatico.
- 7. In caso di perdita, sostituire lo sfiato.

AD-0001222-02

# 10.3.8 Controllo della valvola di sicurezza

- 1. Disattivare il collegamento elettrico della caldaia.
- 2. Chiudere il rubinetto gas situato sotto la caldaia.
- 3. Chiudere il rubinetto gas principale.
- 4. Rimuovere il collettore combinato per il sifone e la valvola di sicurezza posizionata nel lato inferiore della caldaia.
- 5. Verificare l'eventuale presenza di acqua nello scarico del collegamento della valvola di sicurezza.
- 6. Se si riscontrano perdite, sostituire la valvola di sicurezza.

# 10.3.9 Pulizia del sifone

- 1. Disattivare il collegamento elettrico della caldaia.
- 2. Chiudere il rubinetto gas situato sotto la caldaia.
- 3. Chiudere il rubinetto gas principale.
- 4. Svitare di un quarto di giro le due viti situate sotto la scatola anteriore e rimuovere quest'ultima.
- 5. Premere le graffe sui lati della scatola comandi verso l'interno per sbloccarla, in seguito rovesciare in avanti la scatola comandi.
- 6. Smontare il tubo flessibile di spurgo al di sopra del sifone.

Fig.190 Riempimento del sifone

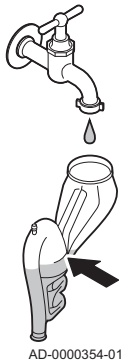

Fig.191 Controllo del bruciatore

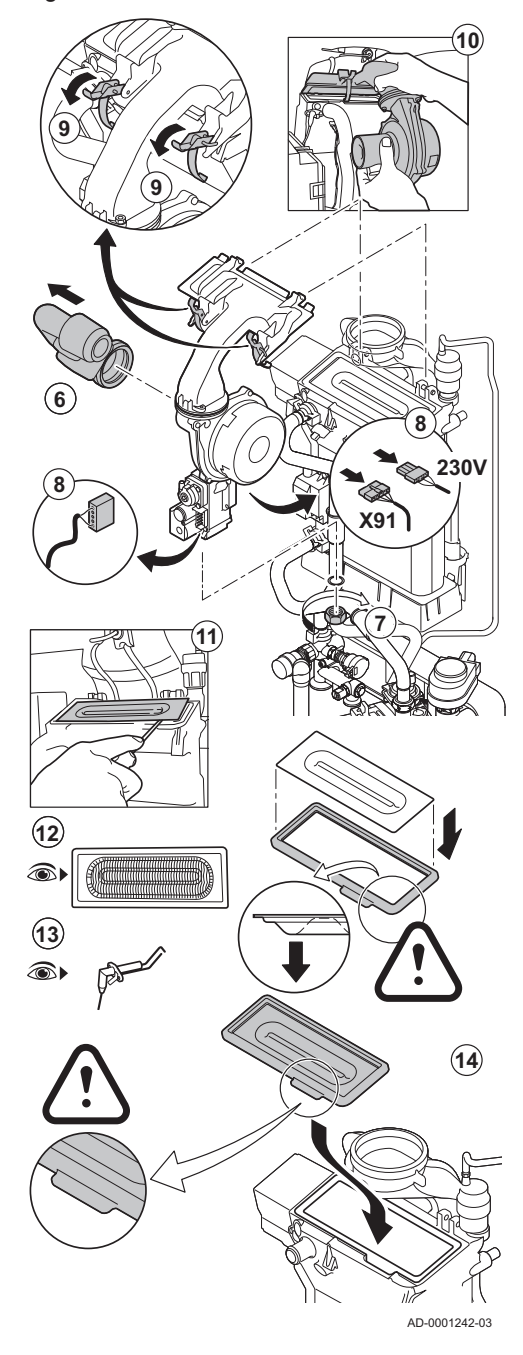

- 7. Smontare il sifone dalla caldaia.
- 8. Pulire il sifone.
- 9. Riempire il sifone di acqua fino al segno di riferimento.
- 10. Reinserire il sifone nella caldaia.

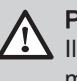

Pericolo Il sifone deve essere tassativamente riempito d'acqua. In questo modo si impedisce l'ingresso dei fumi nell'ambiente.

# 10.3.10 Controllo del bruciatore

# Avvertenza

- Non è necessario pulire il collettore della condensa. Non rimuovere mai il collettore della condensa perché dopo non può più essere rimontato.
- Lo scambiatore primario ha la superficie trattata, perciò non necessita pulizia. Non è consentito effettuare la pulizia servendosi di strumenti, prodotti chimici, aria compressa o acqua.
- 1. Disattivare il collegamento elettrico della caldaia.
- 2. Chiudere il rubinetto gas situato sotto la caldaia.
- 3. Chiudere il rubinetto gas principale.
- 4. Svitare di un quarto di giro le due viti situate sotto il mantello anteriore e rimuovere quest'ultima.
- 5. Premere le clips sui lati della scatola comandi verso l'interno per sbloccarla, in seguito inclinare in avanti la scatola comandi.
- 6. Rimuovere il condotto di aspirazione dell'aria presente sul venturi.
- 7. Svitare il dado di serraggio inferiore dell'assieme valvola gas.
- 8. Scollegare i connettori situati al di sotto dell'assieme valvola gas e del ventilatore.
- 9. Sganciare le due clips che fissano il gruppo ventilatore/collettore miscelatore sullo scambiatore primario.
- 10. Rimuovere il ventilatore unitamente all'assieme gomito di miscelazione.
- 11. Sollevare il bruciatore, insieme con la guarnizione dello scambiatore primario.
- 12. Verificare che non ci siano contaminazioni nel bruciatore e che il suo coperchio non sia danneggiato o spaccato. In caso contrario, sostituire il bruciatore.
- 13. Controllare l'elettrodo di ionizzazione/accensione.
- 14. Riassemblare l'unità nell'ordine inverso.

#### Attenzione

- Ricordarsi di sostituire le spine del ventilatore correttamente. Verificare che la guarnizione tra il collettore di miscelazione e lo scambiatore primario sia correttamente installata. (Ben in piano nella propria sede, per una corretta tenuta).
- 15. Aprire le valvole di alimentazione del gas e ripristinare l'alimentazione elettrica della caldaia.

# 10.4 Operazioni di manutenzione specifiche

Eseguire i lavori di manutenzione specifici laddove necessario dopo l'ispezione e le operazioni di manutenzione ordinarie. Per eseguire le operazioni di manutenzione specifiche:

# 10.4.1 Apertura della caldaia

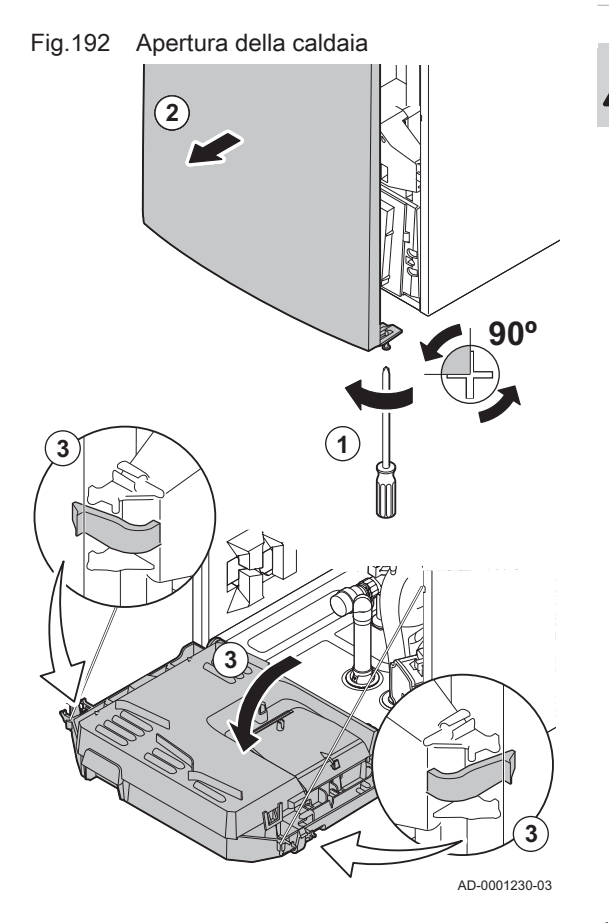

#### Pericolo di scossa elettrica

Accertarsi che la caldaia sia scollegata dall'alimentatore.

- 1. Svitare le due viti sul fondo del mantello anteriore.
- 2. Rimuovere il pannello anteriore.
- 3. Premere le graffe sui lati della scatola comandi verso l'interno per sbloccarla, in seguito rovesciare in avanti la scatola comandi.

#### 10.4.2 Sostituzione dell'elettrodo di accensione/ionizzazione

Sostituire l'elettrodo di accensione e ionizzazione se:

- La corrente di ionizzazione è < 3 µA.
- L'elettrodo è danneggiato o usurato.
- L'elettrodo è incluso nel kit di manutenzione.
- 1. Disattivare il collegamento elettrico della caldaia.
- 2. Chiudere il rubinetto gas situato sotto la caldaia.
- 3. Chiudere il rubinetto gas principale.
- 4. Svitare di un quarto di giro le due viti situate sotto il mantello anteriore e rimuovere quest'ultima.
- 5. Premere le graffe sui lati della scatola comandi verso l'interno per sbloccarla, in seguito rovesciare in avanti la scatola comandi.
- 6. Rimuovere la spina dell'elettrodo dal trasformatore di accensione.

#### Importante

- i Il cavo di accensione è fissato all'elettrodo e pertanto non può essere rimosso.
- 7. Svitare le 2 viti sull'elettrodo e tirarle in avanti.
- 8. Rimuovere l'intero componente.
- 9. Inserire il nuovo elettrodo a ionizzazione/accensione e la sua guarnizione.
- 10. Riassemblare l'unità nell'ordine inverso.

Fig.193 Sostituzione dell'elettrodo di accensione/ionizzazione

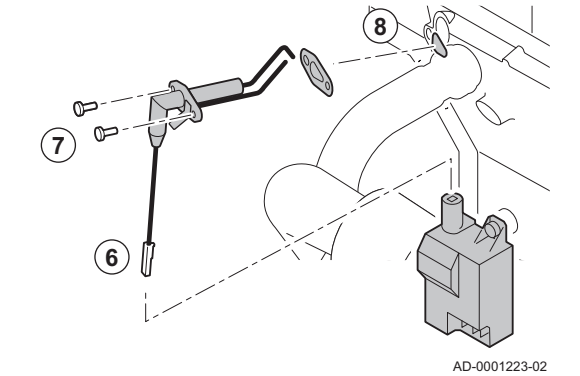

# 10.4.3 Pulizia dello scambiatore termico a piastre

In base alla qualità dell'acqua fredda e alla modalità di funzionamento, depositi di calcare possono formarsi nello scambiatore a piastre. In genere, sono sufficienti un'ispezione e un'eventuale pulizia periodica.

I fattori seguenti possono influenzare la periodicità:

- Durezza dell'acqua.
- Composizione del calcare.
- Numero di ore di funzionamento della caldaia.
- Velocità di prelievo.
- Temperatura dell'acqua corrente.

Nel caso in cui sia necessaria la pulizia dello scambiatore a piastre, procedere come segue:

#### Fig.194 Pulizia dello scambiatore a piastre

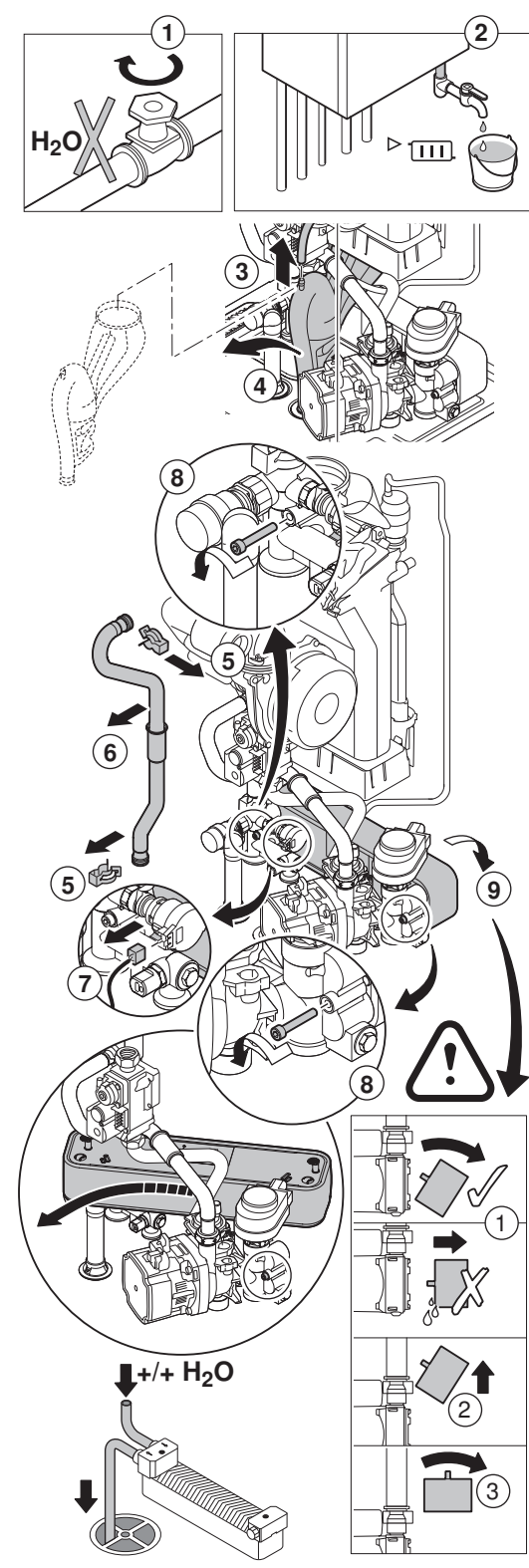

AD-0001243-04

- 2. Svuotare la caldaia.
- 3. Smontare il tubo flessibile di spurgo al di sopra del sifone.
- 4. Rimuovere il sifone.
- 5. Rimuovere la graffa di sicurezza del tubo di mandata sul lato sinistro dell'idroblocco e dello scambiatore primario.
- 6. Rimuovere il tubo di mandata.
- 7. Scollegare il connettore dal sensore di temperatura dell'acqua del rubinetto.
- 8. Svitare le 2 viti a brugola a destra e a sinistra dello scambiatore di calore a piastre.
- 9. Ruotare leggermente lo scambiatore a piastre e rimuoverlo con prudenza dalla caldaia.
- 10. Pulire lo scambiatore a piastre con un prodotto disincrostante (ad esempio, acido citrico con un valore pH di circa 3).
	- A tale scopo, è disponibile in opzione un accessorio speciale per la pulizia.
- 11. Dopo la pulizia, sciacquare abbondantemente con acqua corrente.
- 12. Rimontare tutti i componenti.

Fig.195 Pulizia della cartuccia del filtro acqua

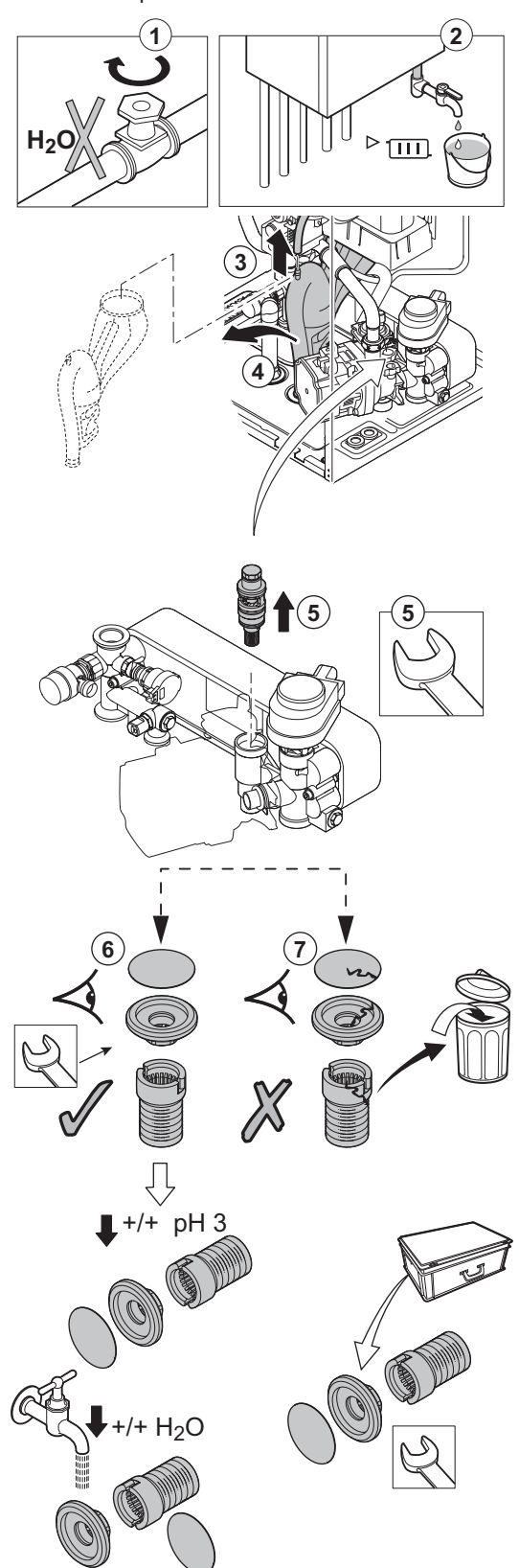

AD-0001244-03

# 10.4.4 Pulizia della cartuccia del filtro acqua

Qualora sia necessario pulire o sostituire la cartuccia del filtro dell'acqua, procedere come segue:

- 1. Interrompere l'alimentazione del gas.
- 2. Svuotare la caldaia.
- 3. Smontare il tubo flessibile di spurgo al di sopra del sifone.
- 4. Rimuovere il sifone.
- 5. Rimuovere la cartuccia del filtro acqua utilizzando una chiave fissa. Svitare l'elemento restringente dal fondo della cartuccia.
- 6. Sciacquare i filtri e l'elemento restringente con acqua di rubinetto ed eventualmente pulirli con un prodotto disincrostante (ad esempio, acido citrico con pH 3 circa). Dopo la pulizia, sciacquare abbondantemente con acqua corrente.
- 7. Sostituire i filtri della cartuccia del filtro acqua e l'elemento restringente qualora siano danneggiati o se sono compresi nel kit di manutenzione.
- 8. Rimontare tutti i componenti.

#### Fig.196 Sostituzione della valvola a tre vie

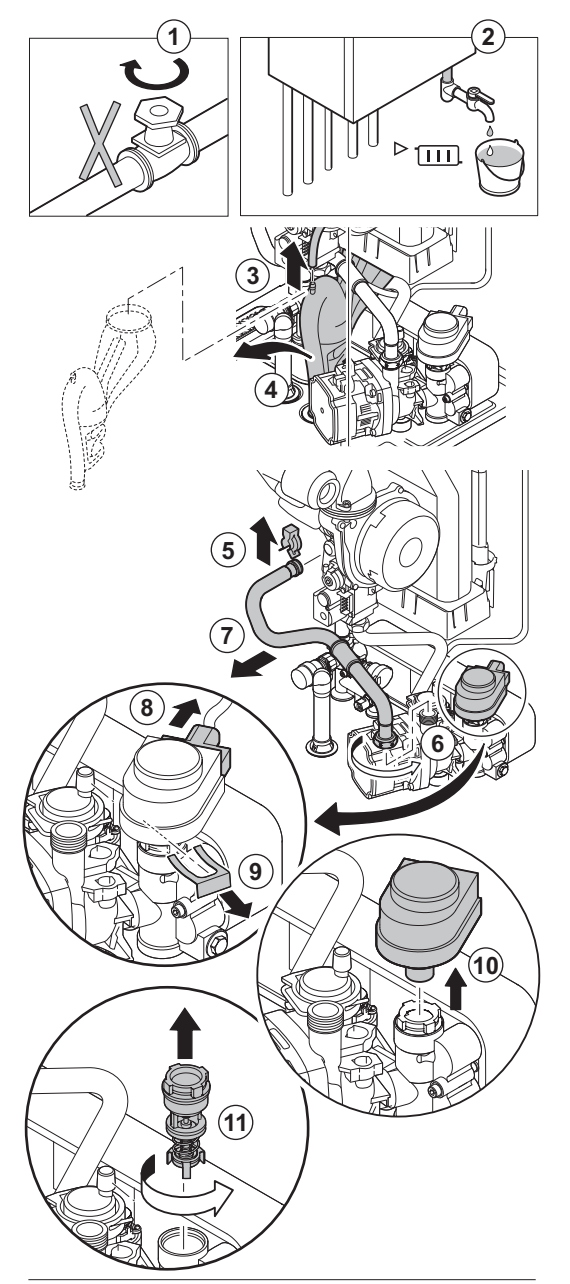

#### 10.4.5 Sostituzione della valvola a tre vie

Se difettosa, sostituire la valvola tre vie. Per fare ciò, procedere come segue:

- 1. Interrompere l'alimentazione del gas.
- 2. Svuotare la caldaia.
- 3. Smontare il tubo flessibile di spurgo al di sopra del sifone.
- 4. Rimuovere il sifone.
- 5. Rimuovere la linguetta che tiene il flessibile di ritorno sullo scambiatore primario.
- 6. Svitare il fermaglio che trattiene in posizione il flessibile di ritorno riscaldamento sulla sezione destra dell'idroblocco.
- 7. Rimuovere il tubo di mandata.
- 8. Staccare la spina dell'attuatore.
- 9. Togliere il fermaglio che fissa l'attuatore.
- 10. Rimuovere l'attuatore.
- 11. Svitare la valvola a tre vie dall'idroblocco.
- 12. Rimontare nell'ordine inverso.

AD-0001224-04

**12**

Fig.197 Sostituzione della valvola di non ritorno **2x 6 X91 3 230V 2 1 4 2x 5**

AD-0001245-03

# 10.4.6 Sostituzione della valvola di non ritorno

Sostituire la valvola di non ritorno se difettosa o se è inclusa nel kit di assistenza. Per fare ciò, procedere come segue:

- 1. Rimuovere il condotto di aspirazione dell'aria presente sul venturi.
- 2. Allentare il premistoppa presente sull'assieme valvola gas.
- 3. Staccare le 2 spine posizionate sotto il ventilatore.
- 4. Sganciare i 2 ganci che fissano il gruppo ventilatore/collettore miscelatore sullo scambiatore primario.
- 5. Rimuovere il ventilatore unitamente al gomito di miscelazione.
- 6. Sostituire la valvola di non ritorno.
- 7. Riassemblare l'unità nell'ordine inverso.

### 10.4.7 Lavori complementari

1. Montare tutti i componenti rimossi nell'ordine inverso.

#### Attenzione

- Durante gli interventi di ispezione e manutenzione, sostituire sempre tutte le guarnizioni dei componenti smontati.
- 2. Riempire con acqua il sifone.
- 3. Rimontare il sifone.
- 4. Aprire con cautela il rubinetto dell'acqua.
- 5. Riempire d'acqua l'impianto.
- 6. Disaerare l'impianto.
- 7. Effettuare un rabbocco d'acqua, se necessario.
- 8. Controllare la tenuta stagna dei raccordi del gas e dell'acqua.
- 9. Rimettere in funzione la caldaia.

# 10.4.8 Sostituzione del pannello di controllo PCB

In caso di pannello di controllo PCB difettoso nella scatola comandi, sostituire procedendo in questo modo:

- 1. Aprire la scatola comandi facendo pressione sull'elemento di fissaggio a clip presente sul lato.
- 2. Aprire i ponticelli sui lati della scatola comandi nel loro ordine corretto. L'ordine è indicato dai numeri sulla scatola comandi.
- 3. Rimuovere la parte superiore della scatola comandi.
- 4. Ruotare la chiave sulla PCB CU-GH08.
- 5. Rimuovere tutti i cavi dalla PCB CU-GH08.
- 6. Sostituire la PCB CU-GH08
- 7. Rimontare nell'ordine inverso.

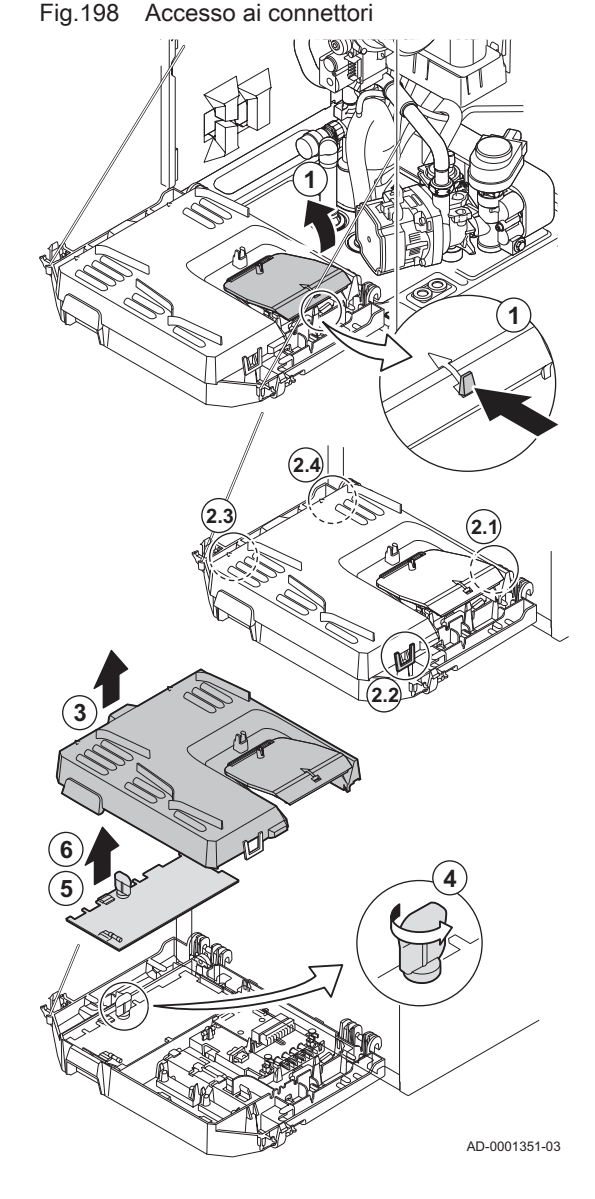

<span id="page-99-0"></span>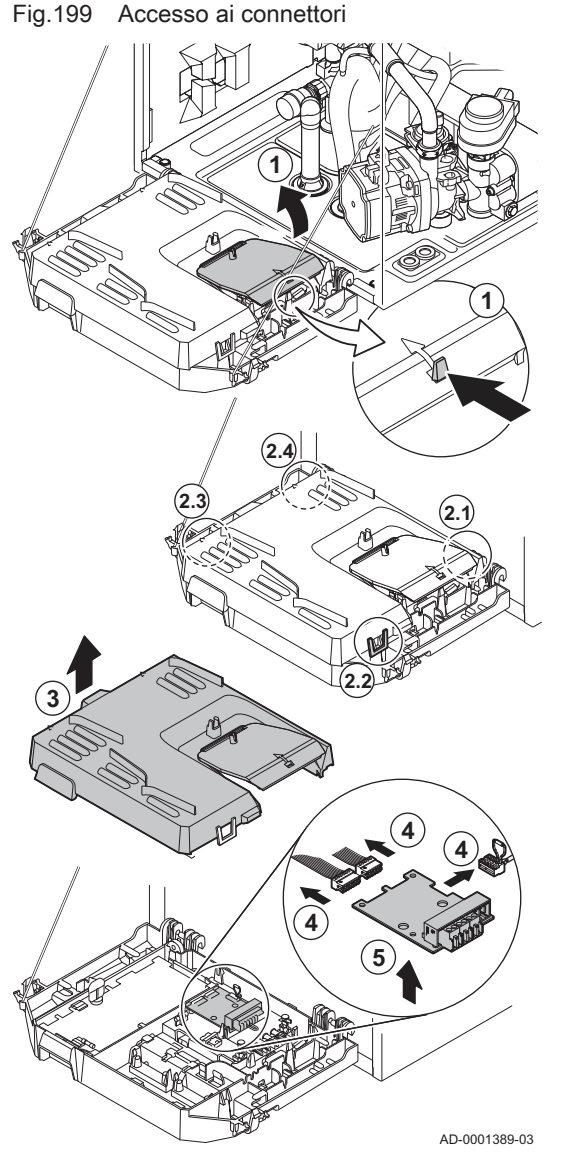

# 10.4.9 Sostituzione della scheda elettronica CB-03

In caso di scheda elettronica difettosa nella scatola comandi, sostituire procedendo in questo modo:

- 1. Aprire la scatola comandi facendo pressione sull'elemento di fissaggio a clip presente sul lato.
- 2. Aprire i ponticelli sui lati della scatola comandi nel loro ordine corretto. L'ordine è indicato dai numeri sulla scatola comandi.
- 3. Rimuovere la parte superiore della scatola comandi.
- 4. Rimuovere tutti i cavi dalla scheda elettronica CB-03.
- 5. Sostituire la scheda elettronica CB-03.
- 6. Rimontare nell'ordine inverso.

# 10.5 Riempimento del sistema

Fig.200 Posizione AUTO

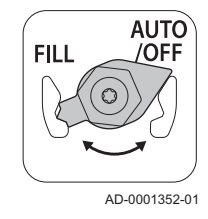

# 10.5.1 Attivazione del dispositivo di riempimento automatico (se in dotazione)

Il dispositivo di riempimento automatico può essere utilizzato dall'installatore per il riempimento del sistema, impostando la pressione dell'acqua desiderata durante l'intervento di manutenzione. Per fare ciò, procedere come segue:

1. Verificare che la caldaia sia accesa.

# Attenzione

- Il dispositivo di riempimento automatico funziona solo se la caldaia è accesa.
	- Il dispositivo di riempimento automatico funziona in posizione AUTO.
- 2. Posizionarsi sul menu Installatore.
- 3. Tenere premuto il tasto  $+$  o  $-$  finché non viene visualizzato il codice  $R[F]$

#### Fig.201 Confermare il riempimento automatico

#### Fig.202 Ritorno alla schermata principale

**RF** 

MW-3000383-01

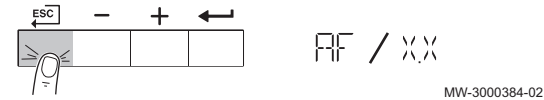

- 4. Premere il tasto  $\leftarrow$  per confermare il riempimento automatico.
- 5. Durante il riempimento automatico, la pressione dell'acqua attuale e il messaggio  $\widehat{B[F]}$  si alternano sul display.
	- 5.1. Per mettere in pausa il riempimento automatico e tornare alla schermata principale, premere il tasto ESC.
- 6. Il riempimento automatico è completato una volta raggiunta la massima pressione dell'acqua impostata e viene mostrata sul display.

Per tornare alla schermata principale, premere il tasto ESC.

# Attenzione

- Se il processo di riempimento dura troppo a lungo sul display verrà visualizzato il codice di avvertimento A02.33. La caldaia continuerà a funzionare normalmente.
- La caldaia può interrompere il riempimento temporaneamente per le normali attività di riscaldamento come la produzione di acqua calda sanitaria.

# 10.5.2 Caricamento dell'impianto

# **Attenzione**

Prima di procedere al caricamento, aprire le valvole di tutti i radiatori dell'impianto di riscaldamento.

- 1. Controllare la pressione nell'impianto di riscaldamento.
- 2. Usare un flessibile per riempire il sistema con acqua corrente pulita.

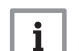

#### Importante

La pressione dell'acqua raccomandata è compresa tra 1,5 e 2 bar.

3. Verificare la tenuta dei collegamenti lato acqua.

# 11 Risoluzione dei problemi

# 11.1 Codici di errore

I codici di errore vengono visualizzati su tre livelli differenti:

- Avvertenza
- Blocco provvisorio
- Blocco permanente

Il significato dei codici è descritto nelle varie tabelle dei codici di errore. Prendere nota del codice visualizzato.

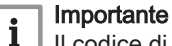

Il codice di errore è necessario per individuare la causa dell'anomalia in modo rapido e corretto, e per ricevere assistenza da Paradigma.

# 11.1.1 Attenzione

Un avviso appare sullo schermo in caso di anomalia Il pannello di controllo mostra il codice di blocco in questo modo:

- Il simbolo A
- $\cdot$  Il codice, ad esempio,  $\overline{B}$  $\overline{O}$  $\overline{O}$ .  $\overline{O}$  $\overline{O}$

#### Importante  $\mathbf{i}$

Il dispositivo continua a funzionare ma occorre individuare la causa del segnale di attenzione. Un avviso può evolversi in un blocco provvisorio o un blocco permanente.

#### Codici di avvertenza  $\blacksquare$

| Codice | <b>Descrizione</b>                                         | Raccomandazione                                                                                                    |
|--------|------------------------------------------------------------|----------------------------------------------------------------------------------------------------|
| A00.34 | Sensore di temperatura esterna previsto ma<br>non rilevato | Sonda esterna non rilevata:<br>• Sonda esterna non collegata: Collegare la sonda<br>· Sonda esterna non collegata correttamente: Collegare cor-<br>rettamente la sonda                                                                                                    |
| A00.42 | Sensore di pressione acqua previsto ma non<br>rilevato     | Sensore di pressione dell'acqua non rilevato<br>· Il sensore di pressione dell'acqua non è collegato: collegare<br>il sensore<br>· Il sensore di pressione dell'acqua non è collegato corretta-<br>mente: collegare il sensore correttamente                                                                                                    |
| A01.23 | Cattiva combustione                                        | Assenza della fiamma durante il funzionamento:<br>• Nessuna corrente di ionizzazione:<br>- Degasare il tubo del gas per rimuovere l'aria.<br>- Verificare che il rubinetto gas sia aperto correttamente.<br>- Controllo pressione di alimentazione gas.<br>- Controllare il corretto funzionamento e la regolazione del-<br>l'assieme valvola gas.<br>- Verificare che non ci siano ostruzioni a livello dell'aspira-<br>zione dell'aria e dell'evacuazione dei fumi.<br>- Verificare che non vi sia un ricircolo dei fumi. |
| A02.06 | Avvertenza pressione acqua attiva                          | Allarme pressione dell'acqua:<br>· Pressione dell'acqua troppo bassa; controllare la pressione<br>dell'acqua.                                                                                                    |
| A02.36 | Il dispositivo di funzionamento è stato<br>scollegato      | PCB SCB non trovato:<br>· Errore collegamento: controllare il cablaggio e i connettori.<br>• SCB PCB difettosa: sostituire                                                                                                    |

Tab.60 Codici di avvertenza unità di controllo

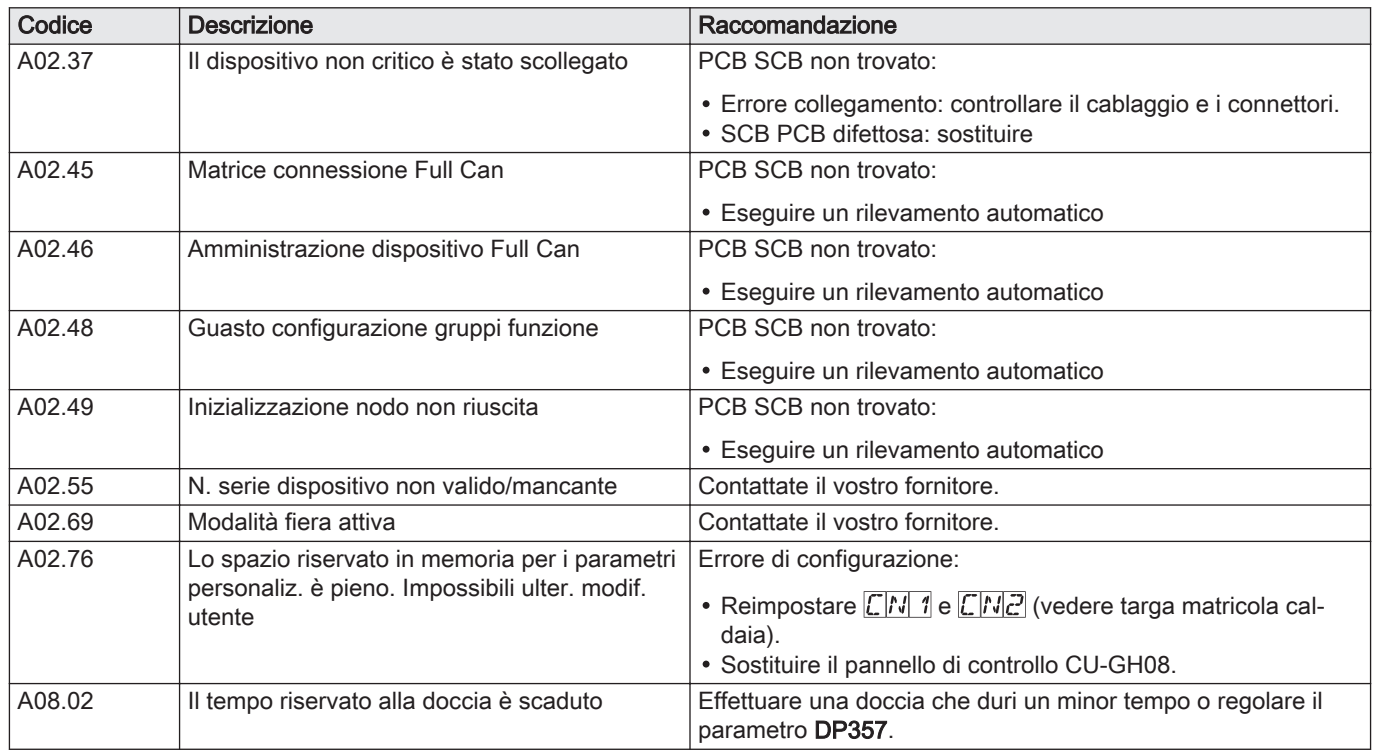

# 11.1.2 Blocco provvisorio

Il blocco compare come risultato di un errore. Il pannello di controllo mostra il codice di blocco in questo modo

- $\cdot$  Il simbolo  $\triangle$
- $\cdot$  Il codice, ad esempio  $H[CD]$ .  $B$

#### Importante  $\mathbf{i}$

L'apparecchio torna automaticamente in funzione non appena viene risolta la causa del blocco. Un blocco può trasformarsi in un blocco permanente.

# Codici di blocco provvisorio

#### Importante

 $\mathbf{i}$ 

Le funzioni della caldaia che non sono bloccate continuano a funzionare.

# Codici di blocco provvisorio pannello di controllo

Tab.61 Codici di blocco provvisorio CU-GH08

| Codice | <b>Descrizione</b>                         | Raccomandazione                                                                                           |  |  |
|--------|--------------------------------------------|----------------------------------------------------------------------------------------------------|--|--|
| H00.81 | Sensore temperatura ambiente previsto ma   | Sensore della temperatura ambiente non rilevato:                                                          |  |  |
|        | non rilevato                               | • Sensore della temperatura ambiente non collegato: Collega-<br>re il sensore                             |  |  |
|        |                                            | · Sensore della temperatura ambiente non collegato corretta-<br>mente: Collegare correttamente il sensore |  |  |
| H01.00 | Si è verificato un errore di comunicazione | Errore comunicazione con il kernel di sicurezza:                                                          |  |  |
|        |                                            | • Riavviare la caldaia                                                                                    |  |  |

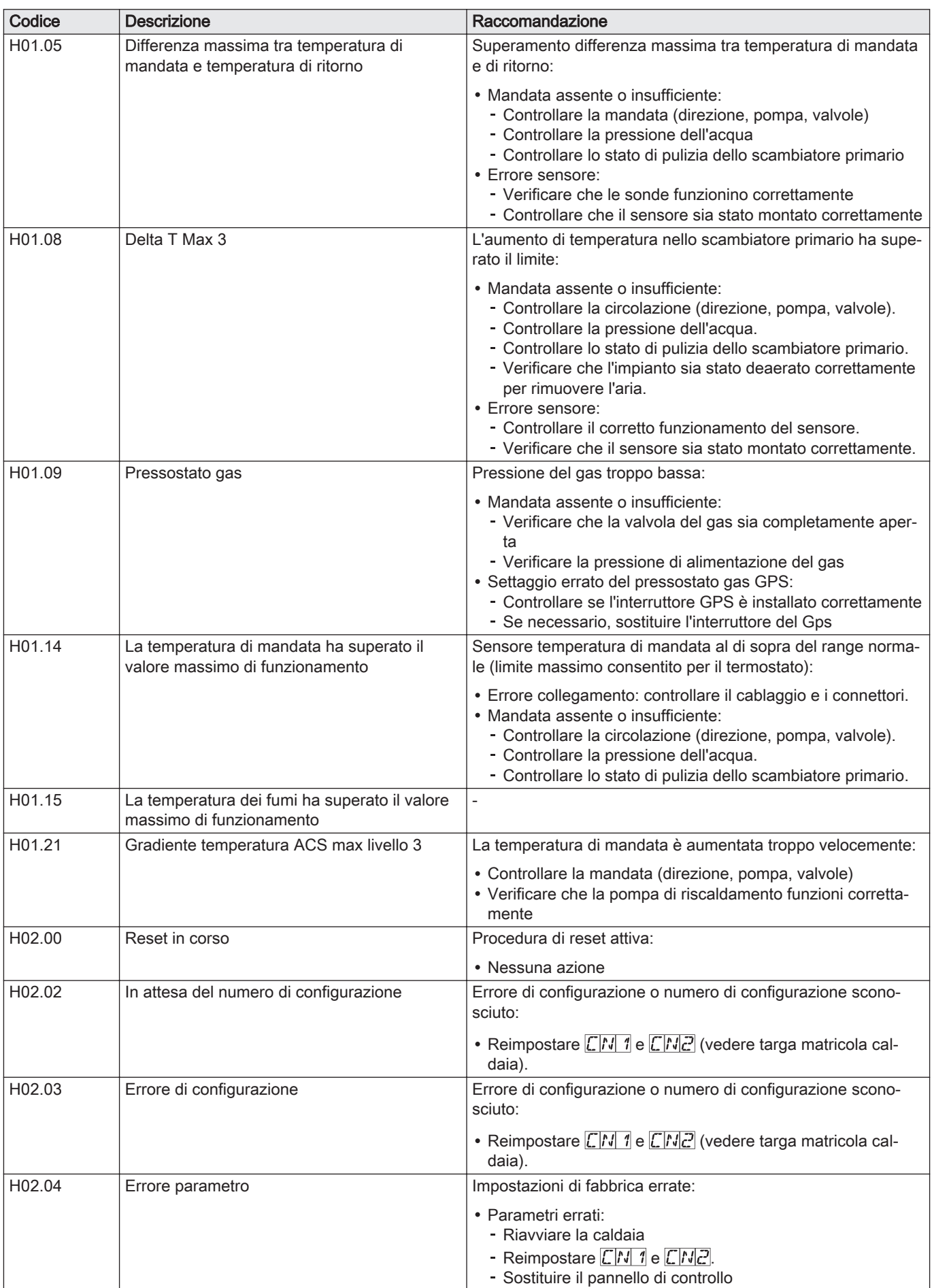

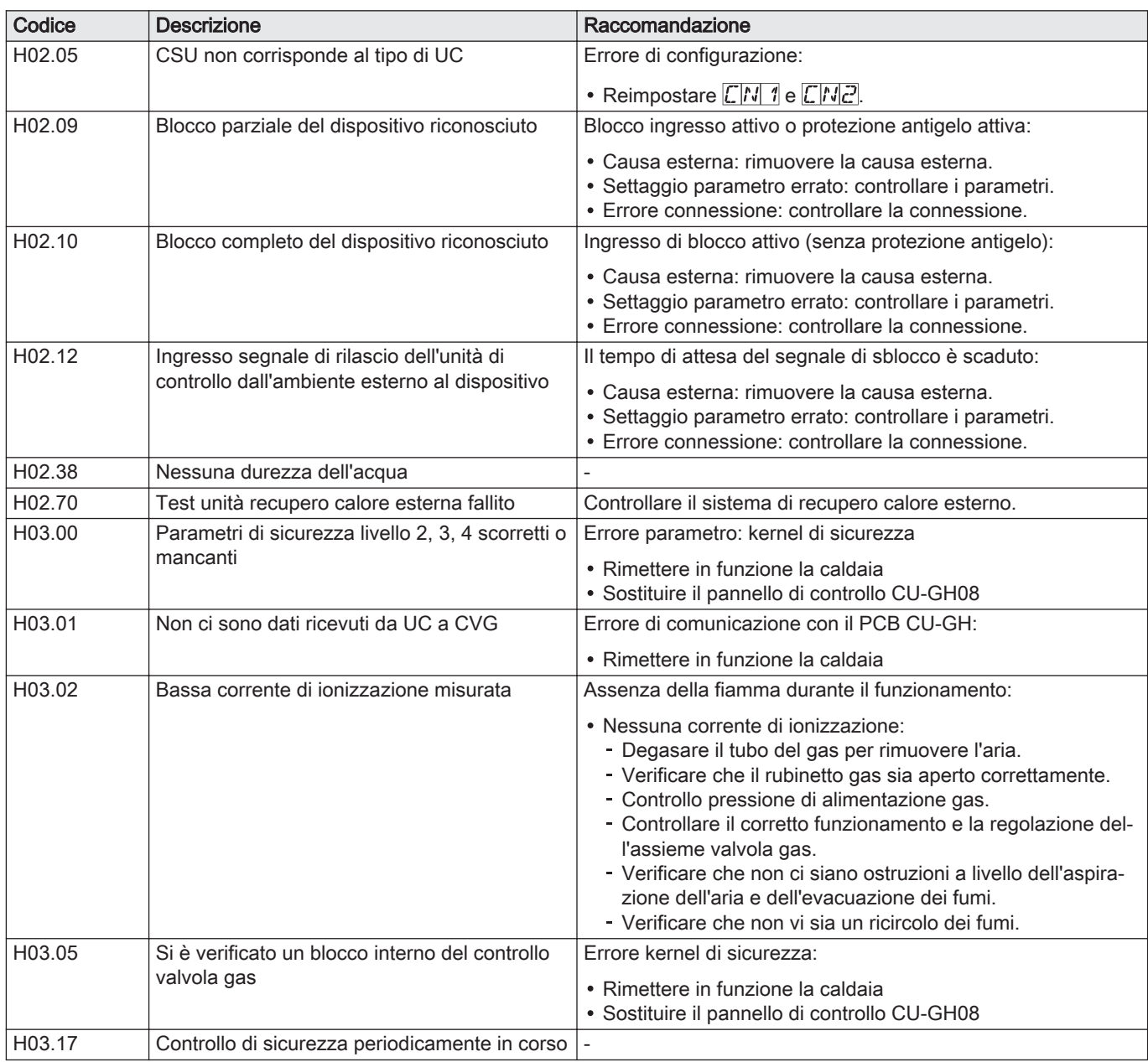

# 11.1.3 Blocco permanente

Il blocco compare come risultato di un errore. Il pannello di controllo mostra il codice di blocco in questo modo

- $\cdot$  Il simbolo  $\mathbb{\Delta}$
- $\cdot$  Il codice, ad esempio  $E$  $D$  $D$ .  $D$  $D$
- Il pulsante RESET

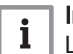

# Importante

L'apparecchio torna automaticamente in funzione non appena viene risolta la causa del blocco

# **Blocco permanente**

Il significato dei codici di blocco è descritto nella relativa tabella. Prendere nota del codice di blocco.

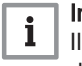

# Importante

Il codice di blocco è necessario per individuare la causa dell'anomalia in modo rapido e corretto, e per ricevere la necessaria assistenza da Paradigma.

# **Blocco permanente**

# Tab.62 Codici di bloccaggio

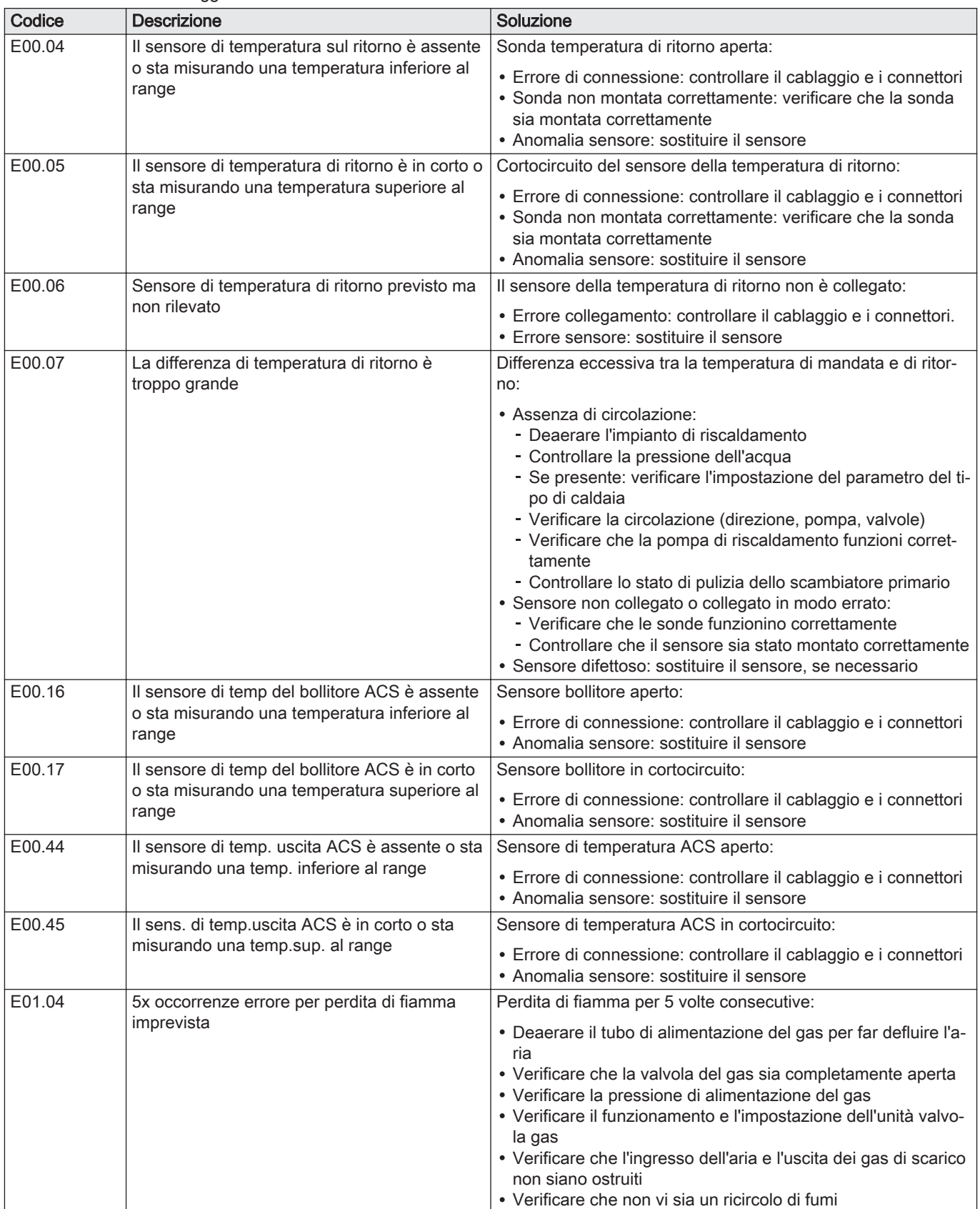

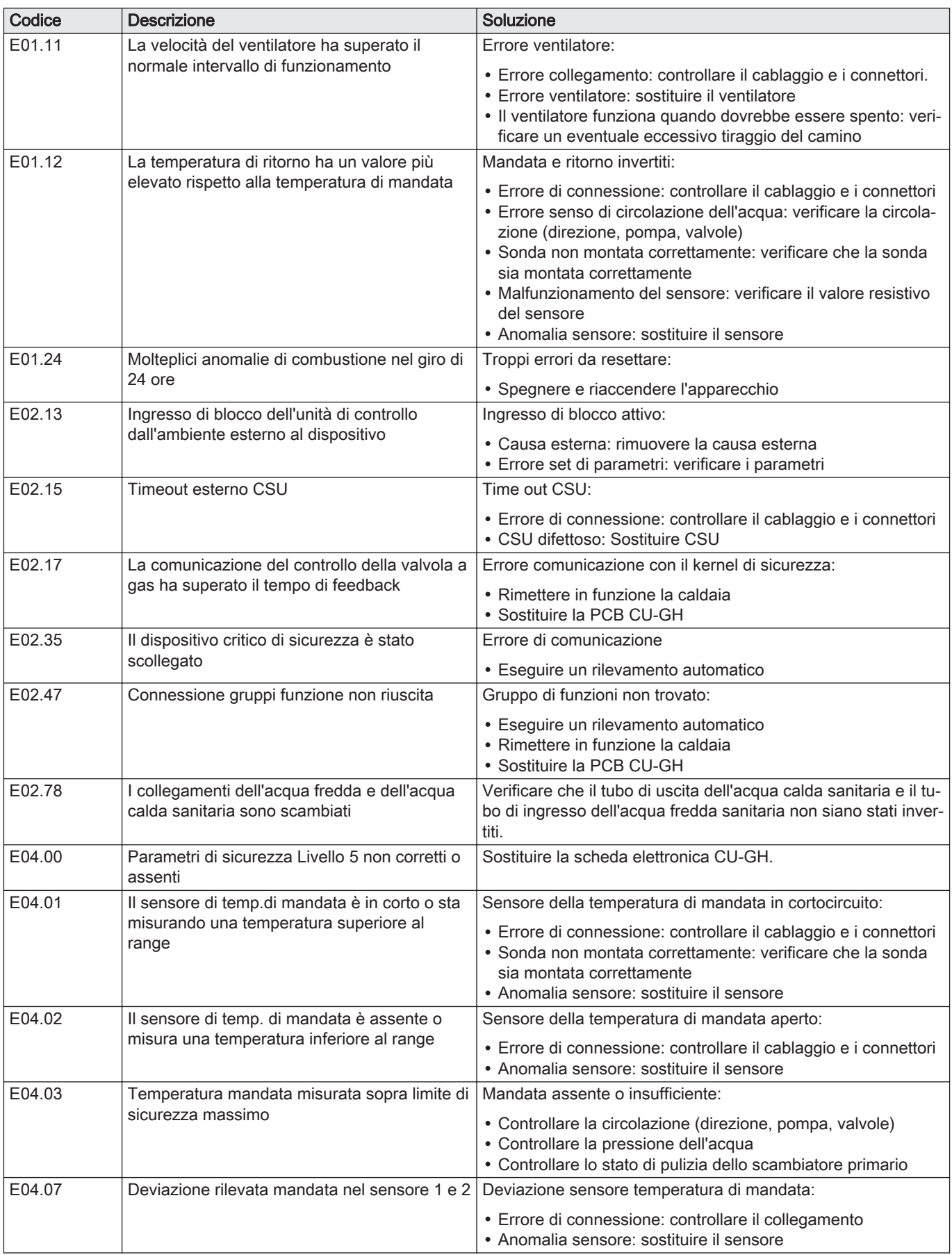

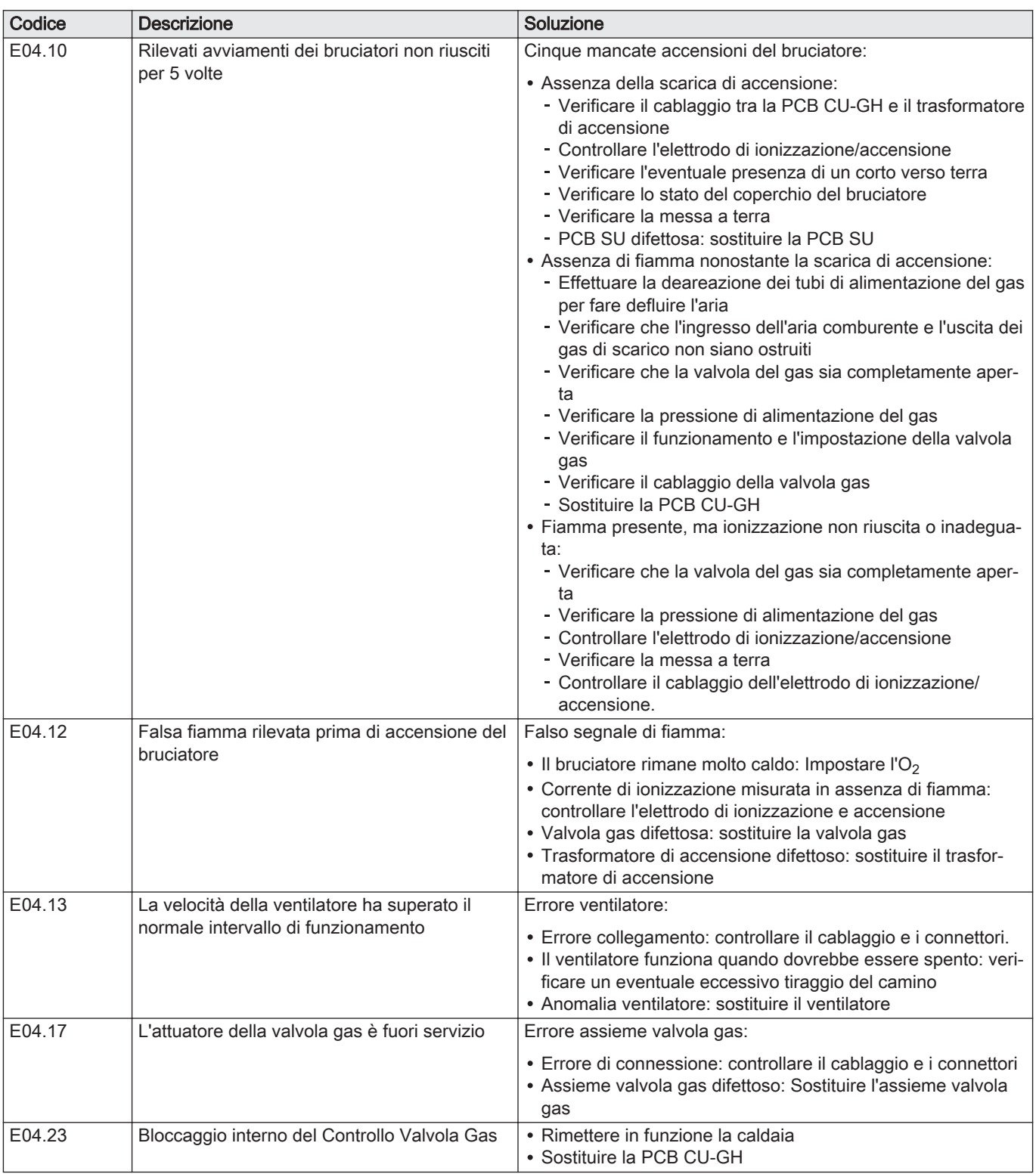

# 11.2 Memoria degli errori

Il pannello di controllo è comprensivo di una memoria degli errori in cui vengono salvati gli ultimi 32 errori. I dettagli dell'errore vengono salvati insieme ai codici di errore. Sono inclusi lo stato, il sottostato, la temperatura di mandata, la temperatura di ritorno, la velocità di rotazione del ventilatore e la corrente di ionizzazione.

#### 11.2.1 Visualizzazione della memoria Errori

1. Posizionarsi sul menu Errori.
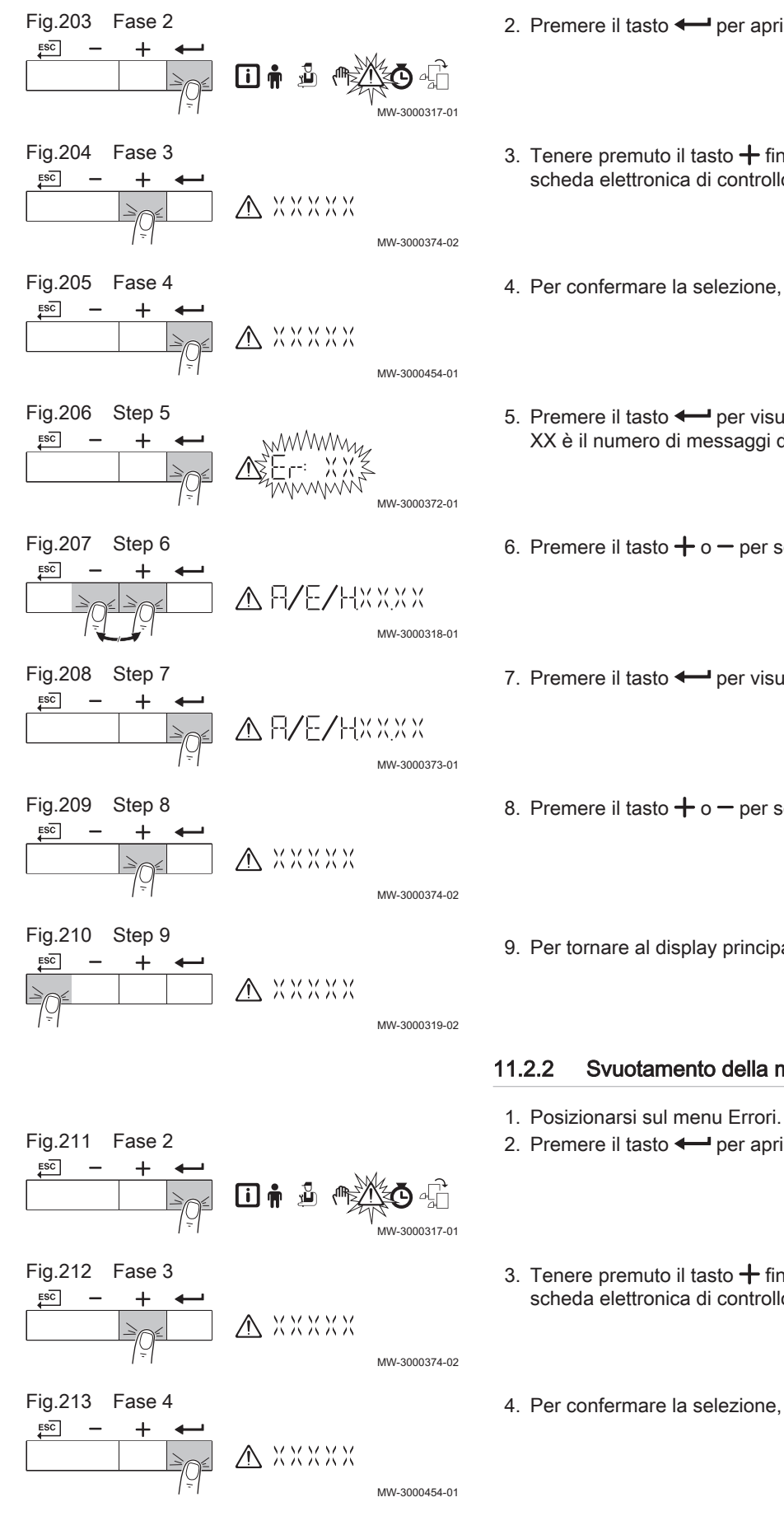

3. Tenere premuto il tasto  $+$  finché non si visualizza il dispositivo, la scheda elettronica di controllo o la zona desiderati.

4. Per confermare la selezione, premere il tasto  $\leftarrow$ .

- 5. Premere il tasto  $\leftarrow$  per visualizzare i messaggi di errore. XX è il numero di messaggi di errore memorizzati.
- 6. Premere il tasto  $+$  o  $-$  per scorrere l'elenco dei messaggi di errore.
- 7. Premere il tasto  $\longleftarrow$  per visualizzare i dettagli del messaggio.
- 8. Premere il tasto  $+$  o  $-$  per scorrere i dettagli.
- 9. Per tornare al display principale, premere più volte il tasto  $\overline{\mathsf{f}^{\rm SC}}$ .

#### 11.2.2 Svuotamento della memoria errori

- 2. Premere il tasto  $\leftarrow$  per aprire il menu.
- 3. Tenere premuto il tasto  $+$  finché non si visualizza il dispositivo, la scheda elettronica di controllo o la zona desiderati.
- 4. Per confermare la selezione, premere il tasto  $\leftarrow$ .

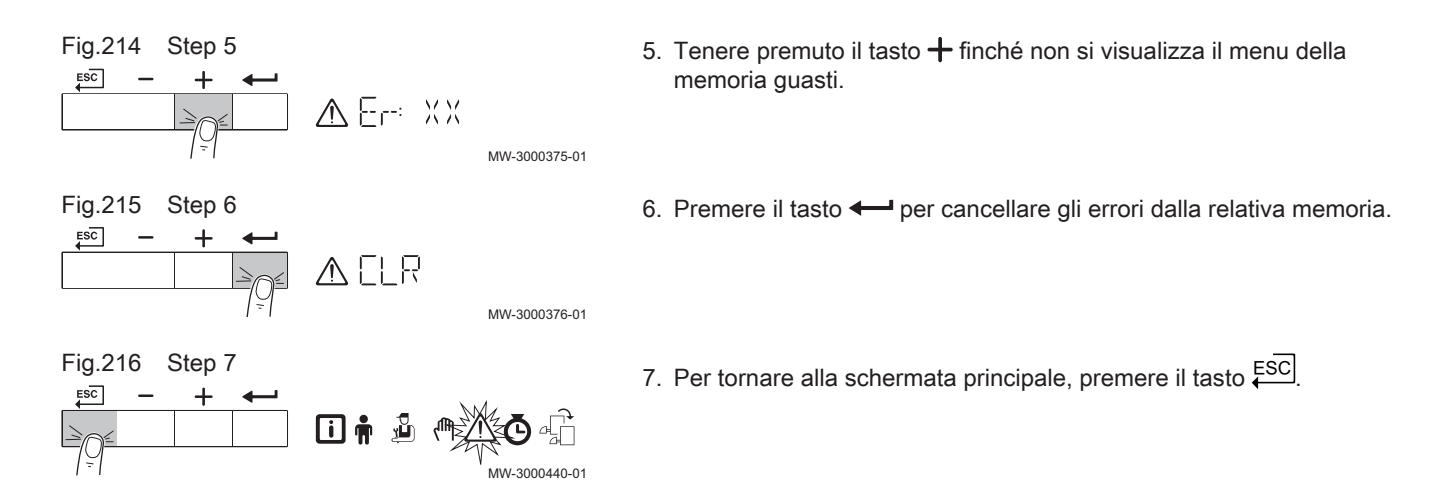

## 12 Smaltimento

### 12.1 Smaltimento e riciclaggio

Fig.217

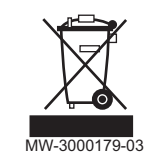

#### Attenzione

Solo professionisti qualificati possono smontare e smaltire la caldaia in conformità alle regolamentazioni nazionali e locali vigenti.

Per rimuovere la caldaia, procedere come segue:

- 1. Spegnere la caldaia.
- 2. Interrompere l'alimentazione elettrica della caldaia.
- 3. Chiudere la valvola del gas principale.
- 4. Chiudere l'acqua di rete.
- 5. Chiudere la valvola del gas sulla caldaia.
- 6. Scaricare l'impianto.
- 7. Rimuovere i condotti aria / dei fumi.
- 8. Scollegare tutti i tubi.
- 9. Smontare la caldaia.

# 13 Ricambi

## 13.1 Generalità

Sostituire i componenti difettosi o usurati della caldaia solo con ricambi originali o raccomandati.

### 13.2 Componenti

Fig.218 Modula Plus 15s - 25s

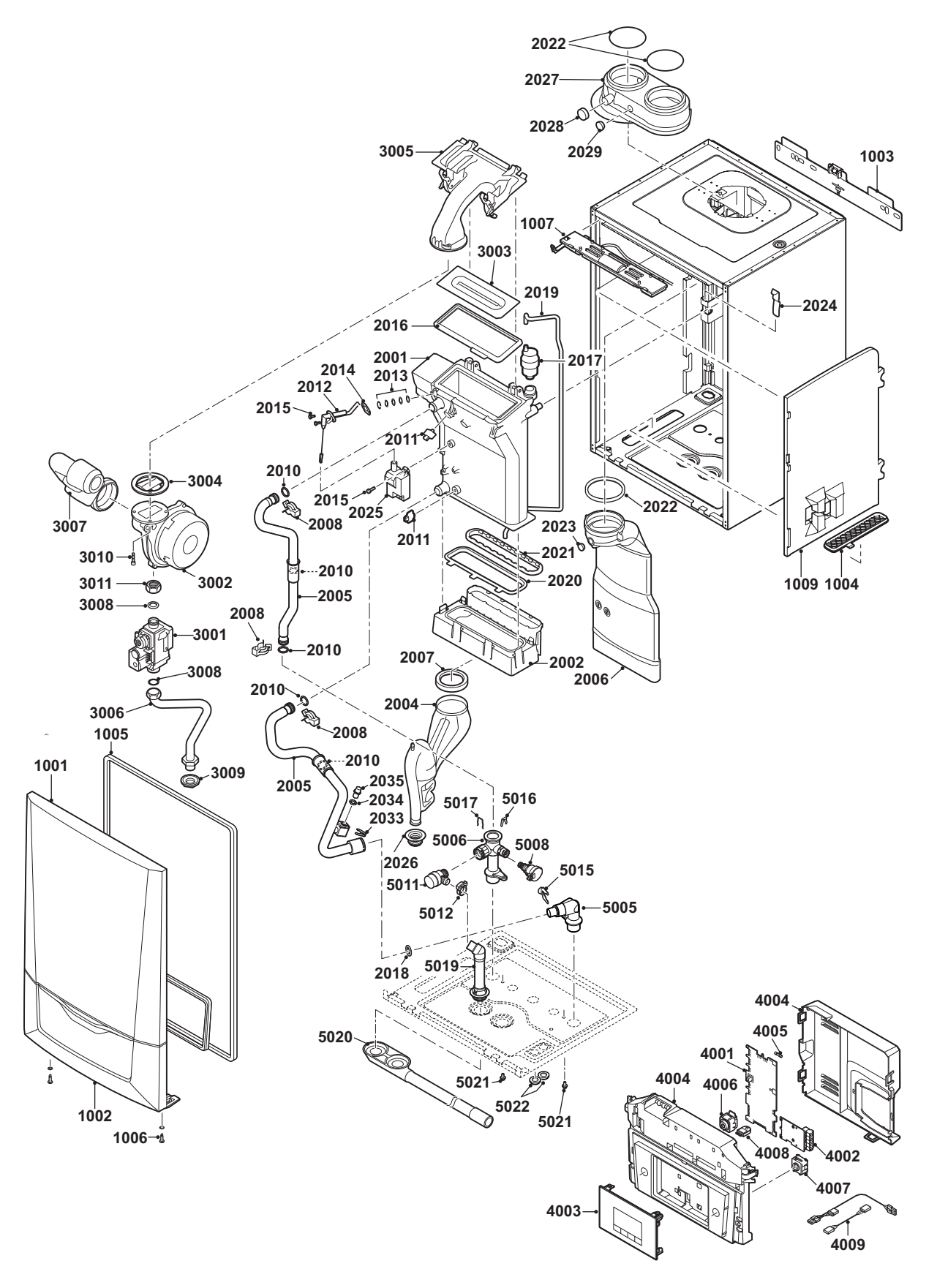

AD-0801555-02

Fig.219 Modula Plus 15ds - 25ds

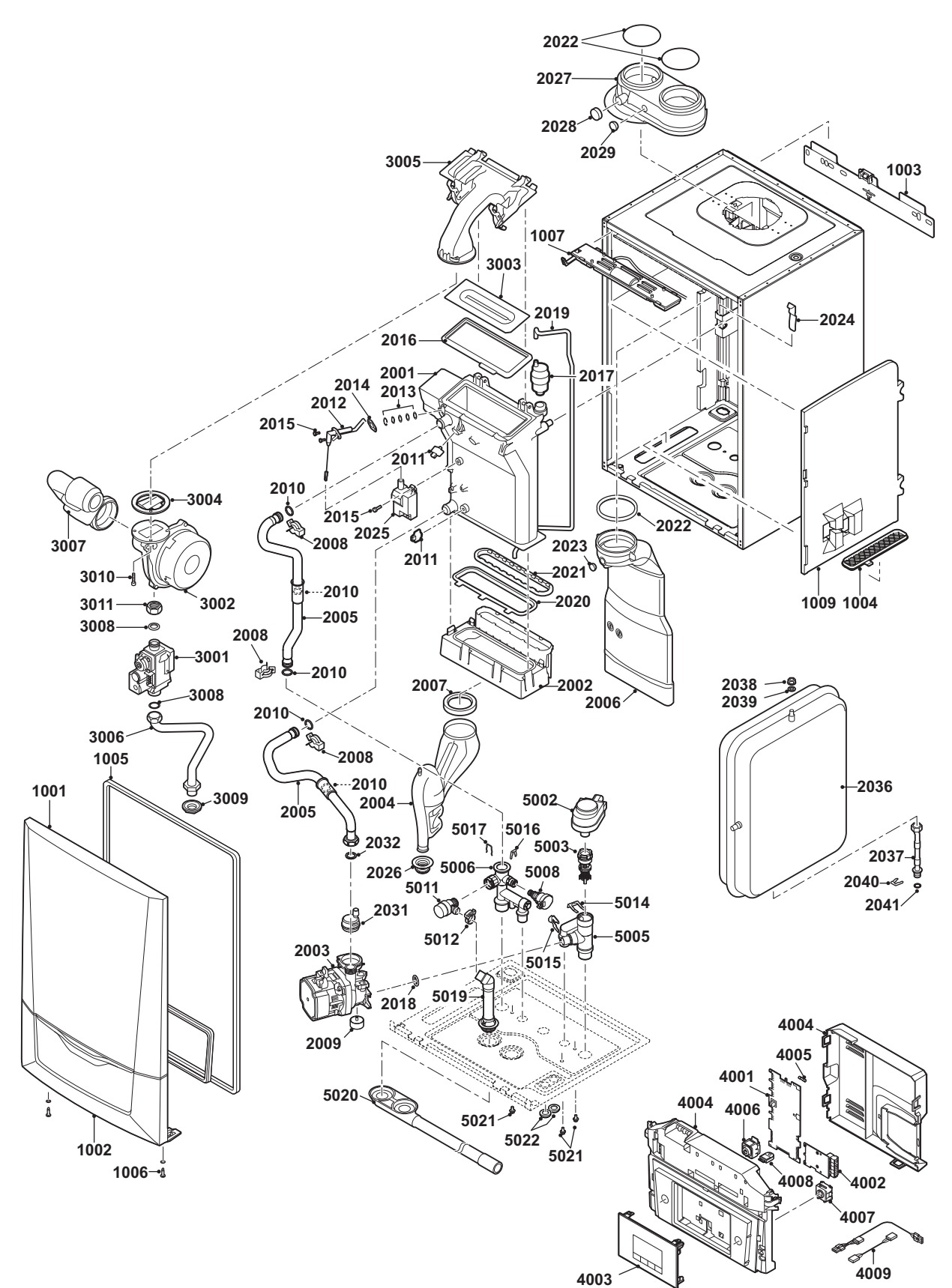

AD-0801908-01

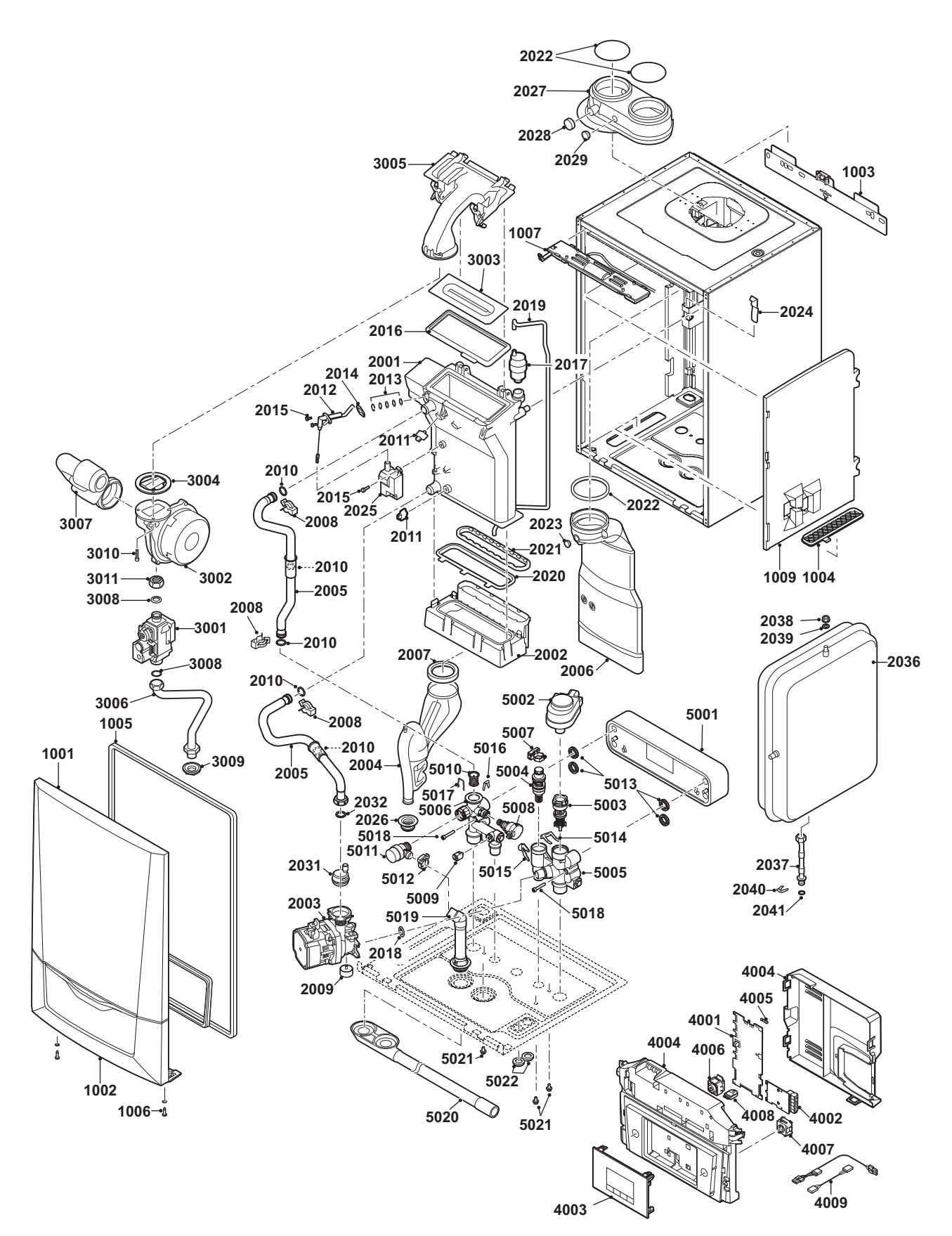

AD-0801916-01

Fig.221 Modula Plus 35s

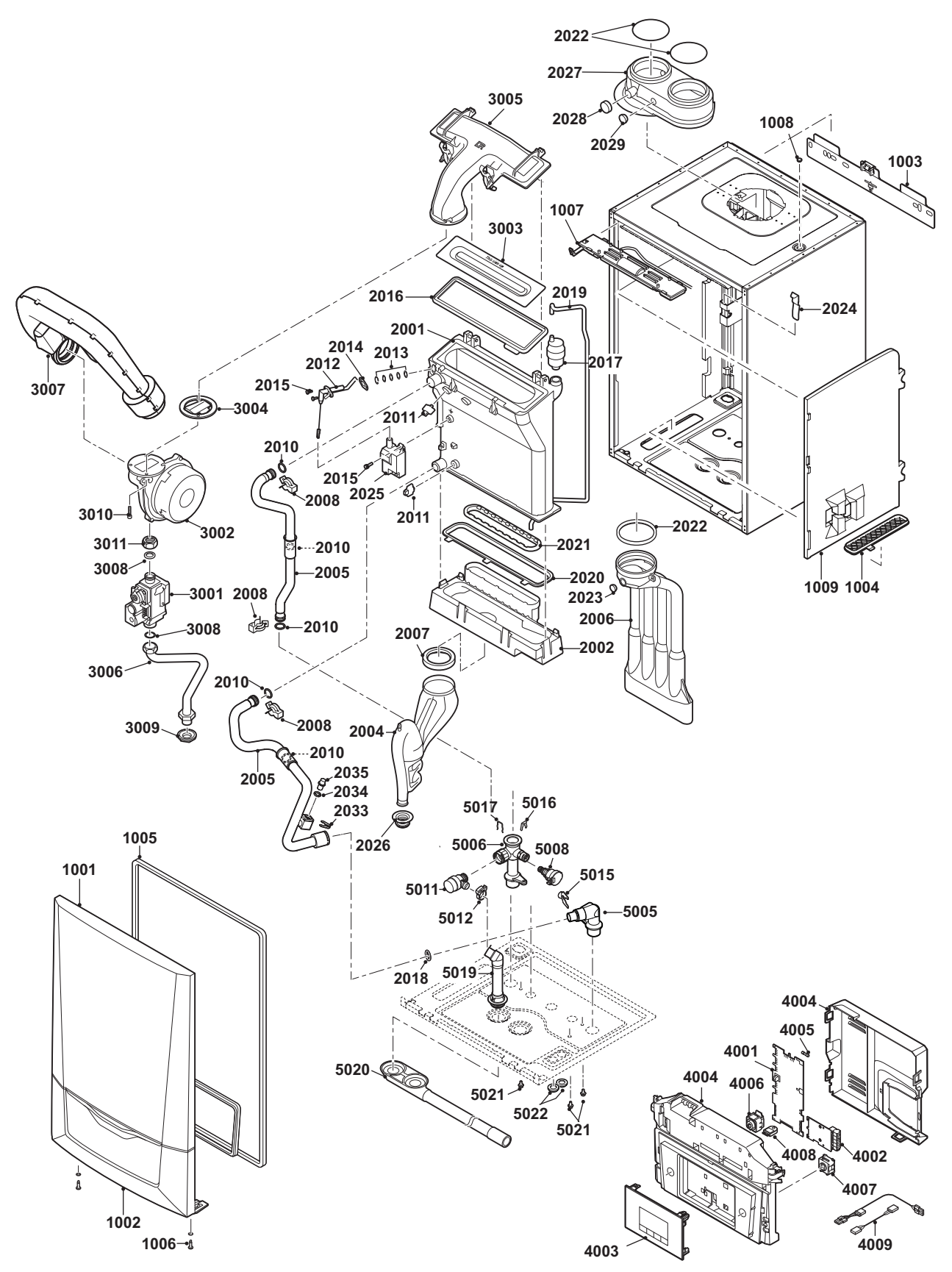

AD-0801924-01

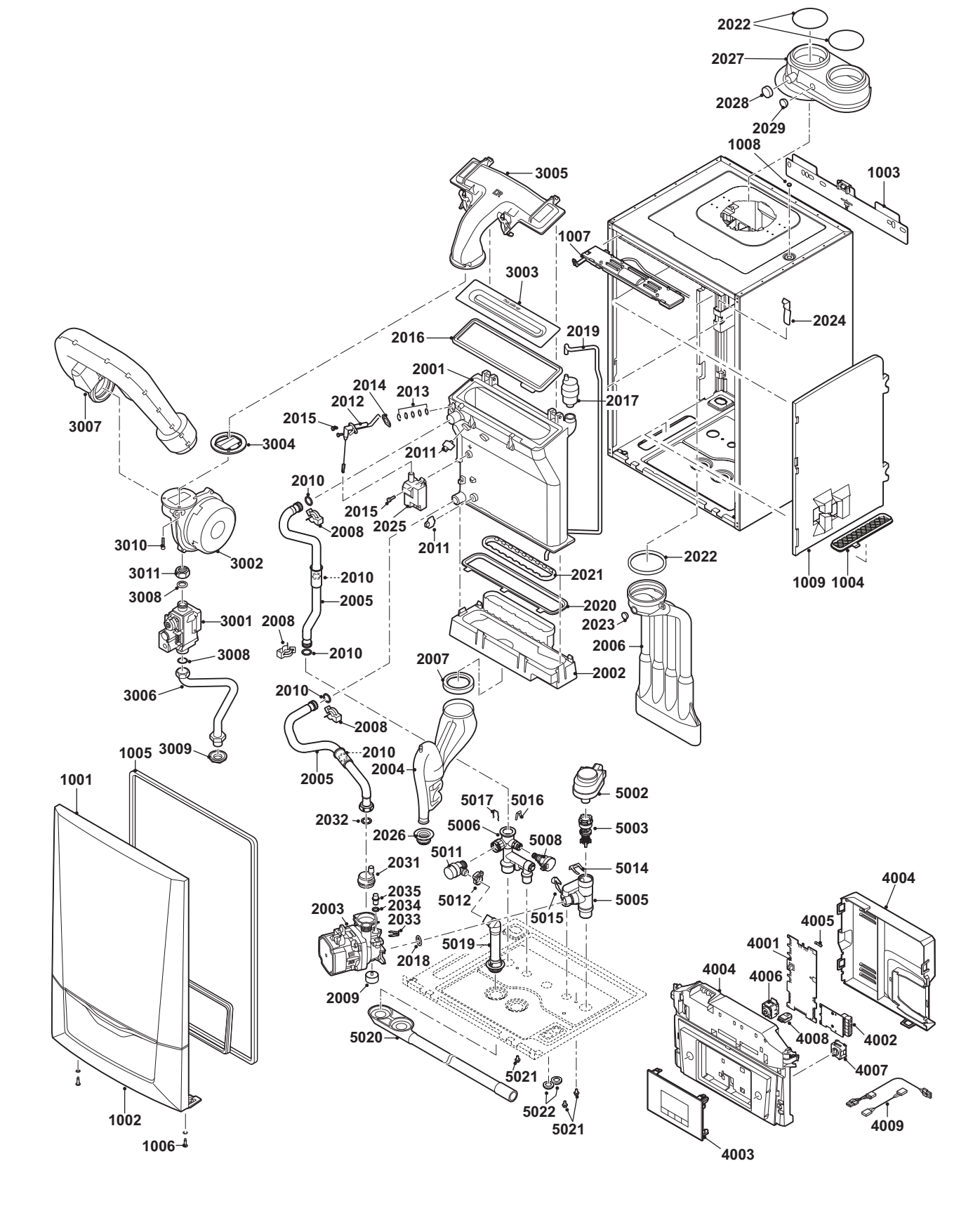

AD-0801932-01

Fig.223 Modula Plus 35c

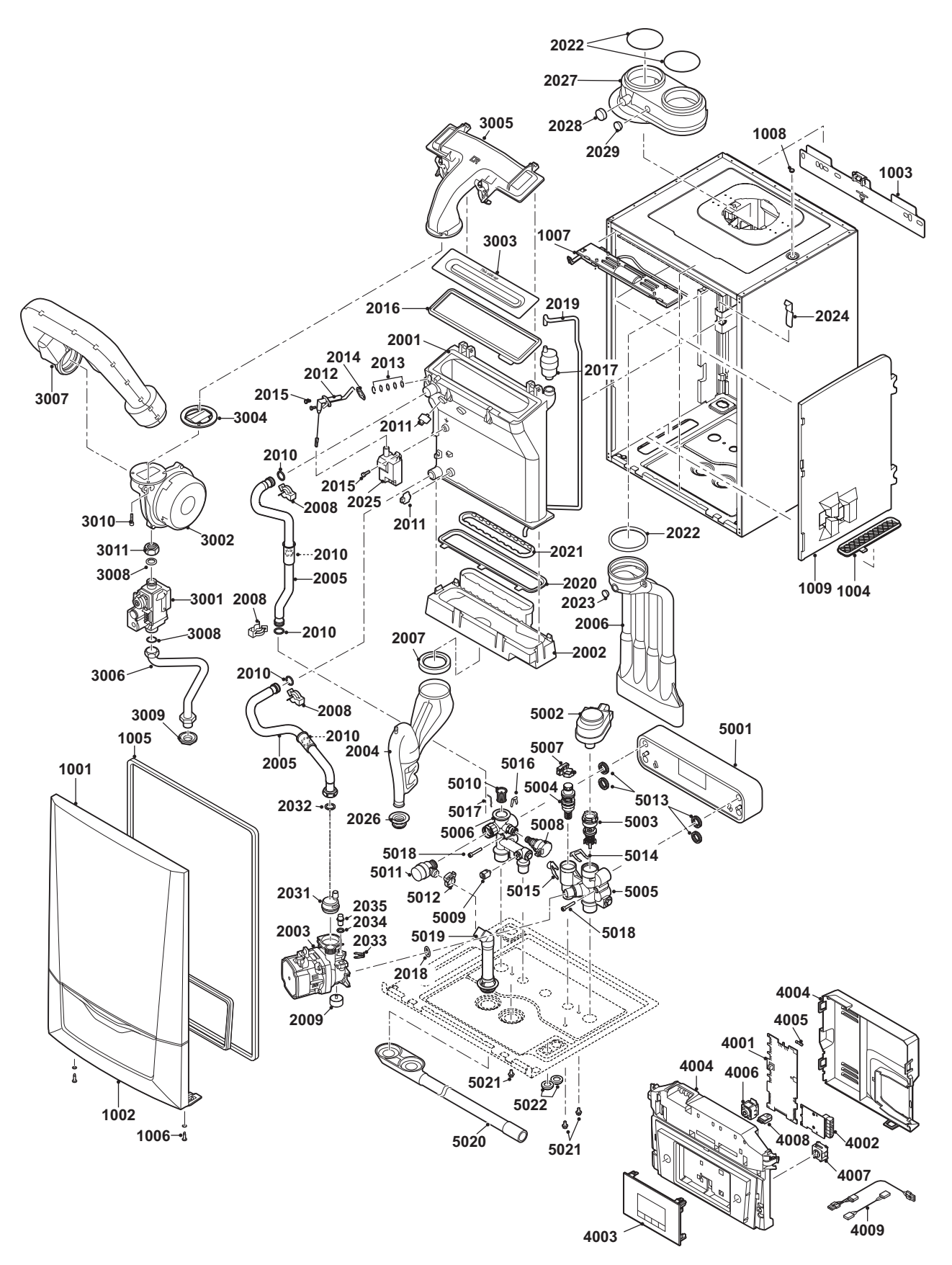

AD-0801940-01

### 14.1 Dichiarazione di conformità CE

L'unità è conforme al tipo standard descritto nella dichiarazione di conformità CE. È stata fabbricata e messa in funzione in accordo con le direttive europee.

La dichiarazione di conformità originale è disponibile presso il produttore.

# © Copyright

Le informazioni tecniche e tecnologiche contenute nelle presenti istruzioni tecniche, nonché descrizioni tecniche e disegni eventualmente forniti, rimangono di nostra proprietà e non possono essere riprodotti senza nostro previo consenso scritto. Soggetto a modifiche.

Paradigma Italia srl Via C. Maffei, 3 38089 Darzo (TN) Tel. +39-0465-684701 Fax +39-0465-684066 info@paradigmaitalia.it www.paradigmaitalia.it

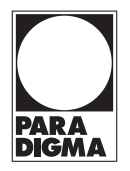

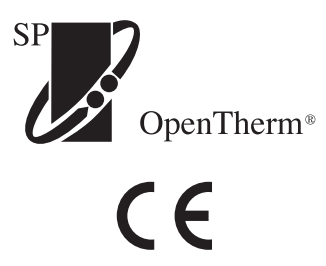

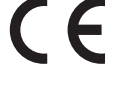

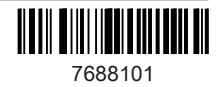